# **ROLLART**

*TECH PANEL – JUDGE/REFEREE PANEL - ROLLART REVIEW* USER MANUAL 2024

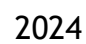

WORLD<br>**SKATE** 

**COPYRIGHT** © 2018-2024 World Skate. All rights reserved

# Index

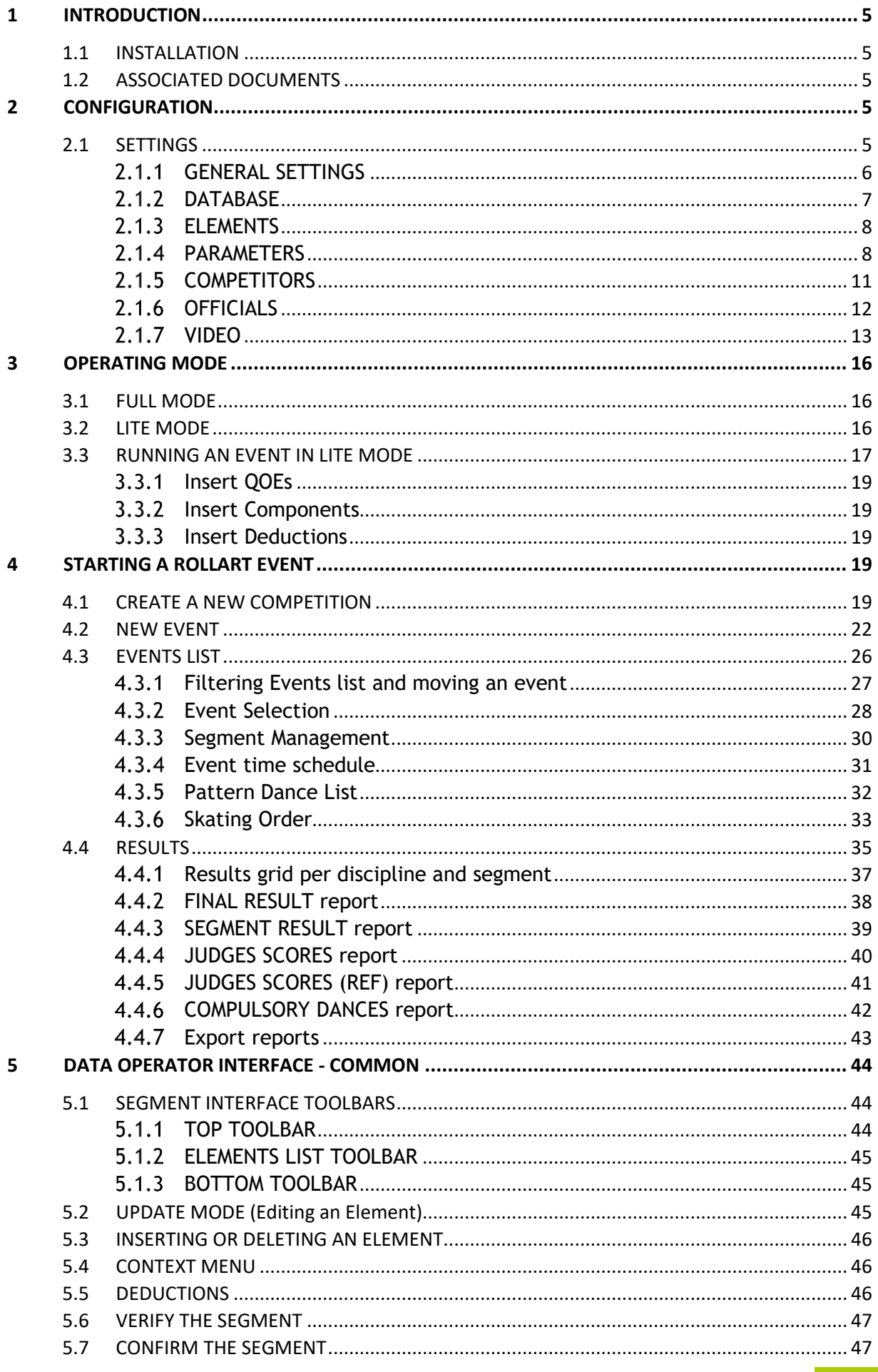

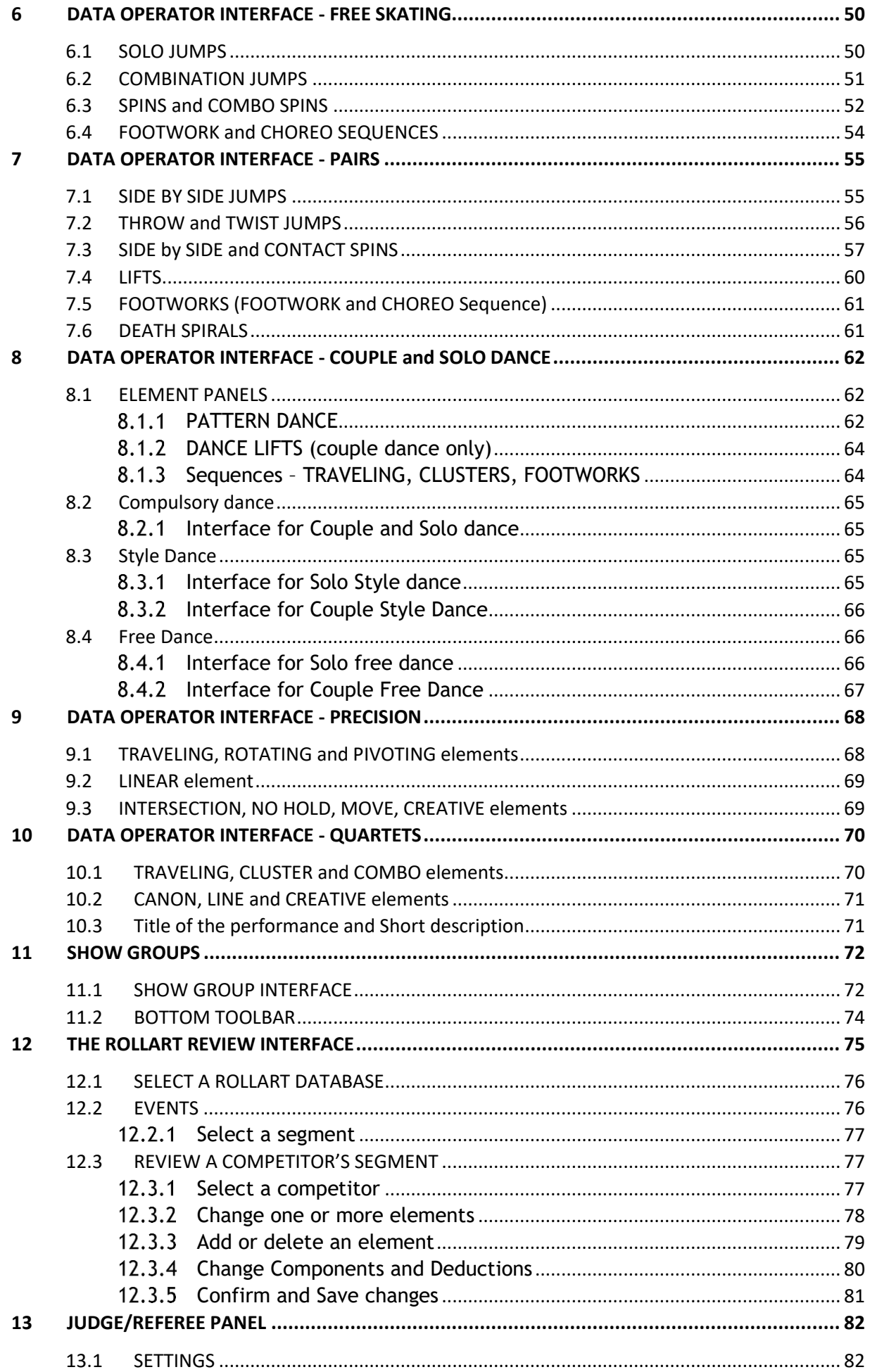

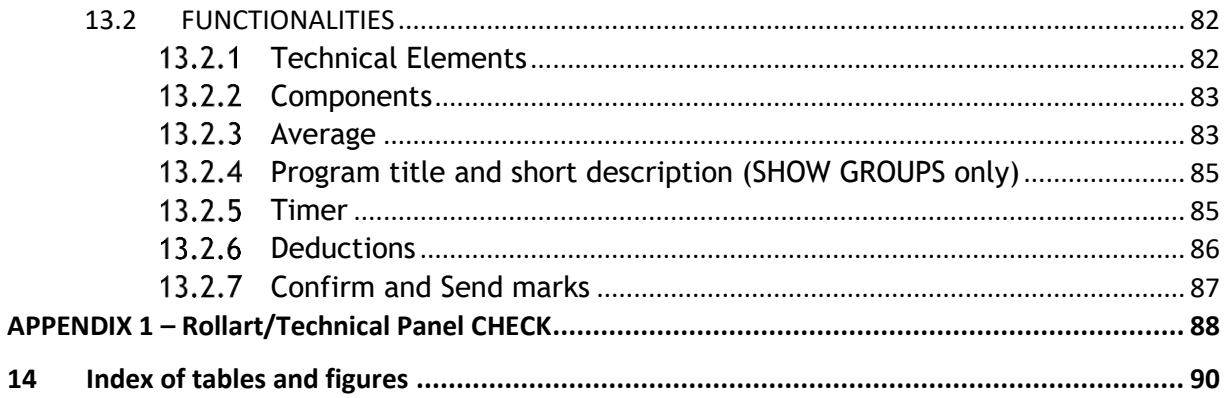

# **ROLLART TECHNICAL PANEL**

# <span id="page-4-0"></span>**1 INTRODUCTION**

This document details the operation of the tech panel application for the RollArt system. This describes the operation of the various functions of the tech panel and details setting up and running of RollArt competitions. The manual should be used in conjunction with the associated documents when running a RollArt system.

This manual refers to the 5.0 version of RollArt© Tech Panel, season 2024.

## <span id="page-4-1"></span>**1.1 INSTALLATION**

In order to Install the tech panel software: Refer to the Setup manual and follow all the required steps.

# <span id="page-4-2"></span>**1.2 ASSOCIATED DOCUMENTS**

This document should be referred to in conjunction with the other RollArt System manuals:

✓ Installation: *RollArt\_SetupManual\_2024.pdf*

# <span id="page-4-3"></span>**2 CONFIGURATION**

The file *"RollArtSystemTech.exe.config"* contains all the custom configurations for RollArt. The location of the config file at Runtime is in the same directory as the application "*RollArtSystemTech.exe".* The default install directory is *"C:/RollArtSystem/TechPanel"*.

# <span id="page-4-4"></span>**2.1 SETTINGS**

In order to change configuration, run the TechPanel application using the desktop shortcut and select the settings menu option from the menu bar on left hand side of the RollArt<sup>©</sup> Tech Panel application.

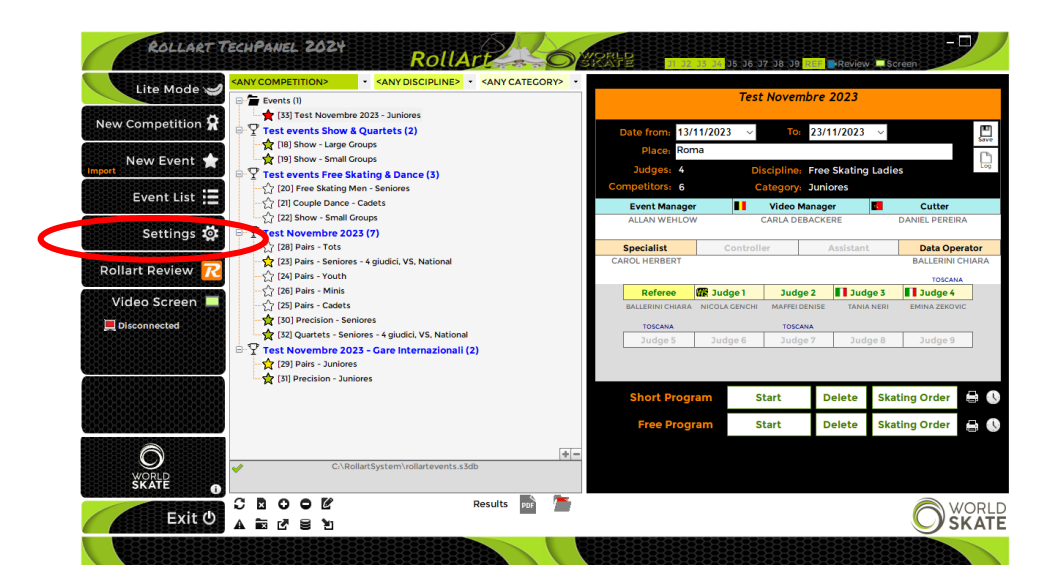

*Figure 1. Open Settings*

This will display the "Settings" window:

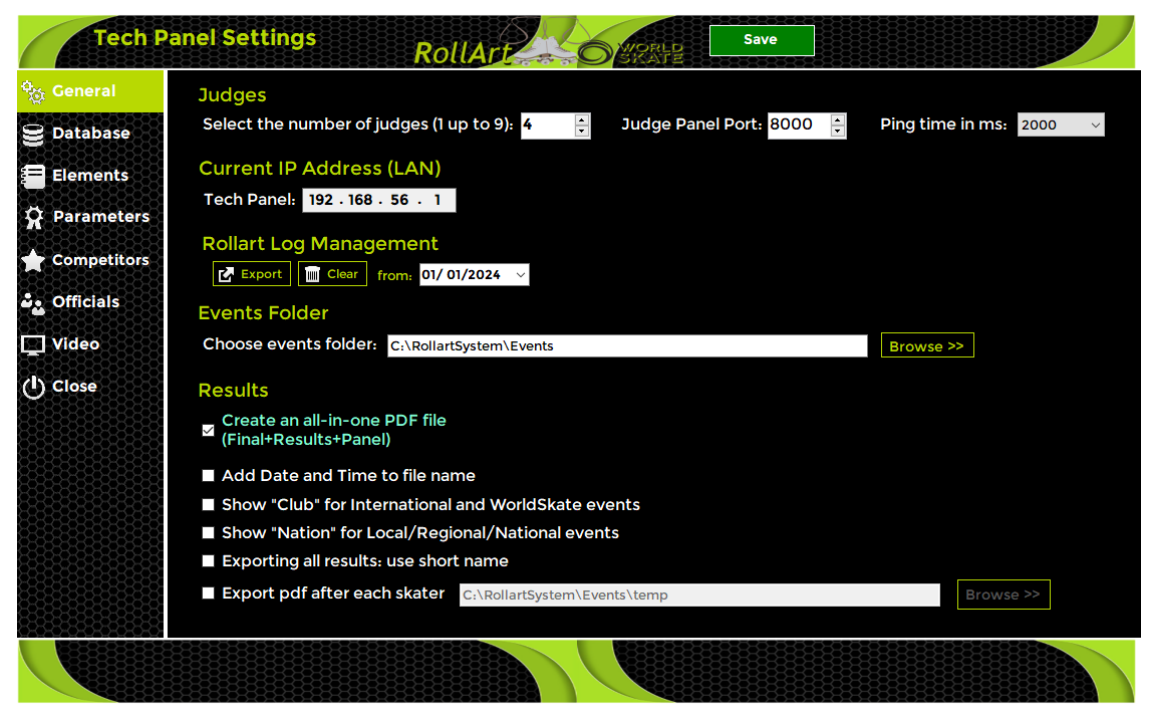

*Figure 2. Settings Window*

The left side menu bar allows selection of General, Database, Elements, Parameters, Competitors, Officials, Video and allows the operator to close the Settings form. These options can be selected by clicking on the associated icon.

The top panel of the settings form shows the current selected panel name and allows settings for the selected panel to be saved.

### <span id="page-5-0"></span> $2.1.1$ **GENERAL SETTINGS**

In the Settings form, select the "General" menu option from the left side menu bar.

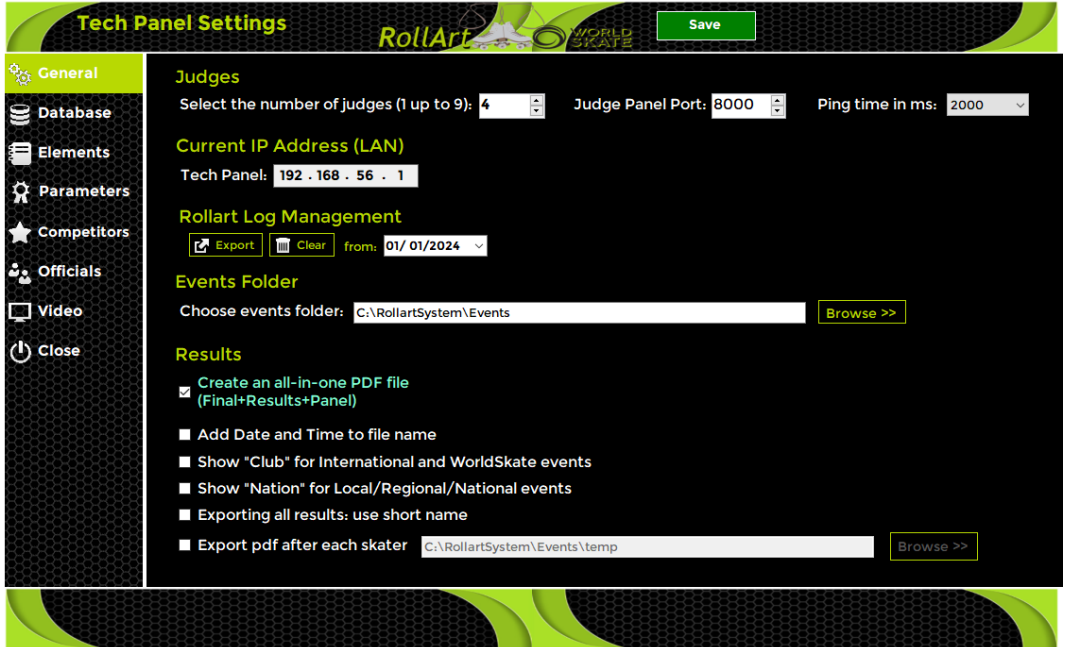

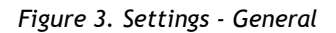

The General Settings panel provides the following functions:

- Configure the default number of judges (default 4)
- Configure the Judge Panel port (default 8000): this port will listen for Judges Panel connections. Judges Panels must be set to the same port
- Configure the Judges Panel ping time in milliseconds (default 2000)
- View the Tech Panel IP address
- Export and delete Rollart log since a selected date
- Select the "Events" folder (C:\RollArtSystem\Events)
- Results:
	- o Create an all-in-one PDF file (checked by default)
	- o Add Date and Time to file name (unchecked by default)
	- $\circ$  Show "Club" for International and WorldSkate events (unchecked by default)
	- o Show "Nation" for Local/Regional/National (unchecked by default)
	- $\circ$  Export the "Judges Panel" pdf after each skater (unchecked by default, C:/RollArtSystem/Events/Temp default folder)
- **SAVE** button to save "General Settings" in *RollArtSystemTech.exe.config*.

#### <span id="page-6-0"></span>**DATABASE**  $2.1.2$

From the Settings form, select the "Database" menu option from the left side menu bar.

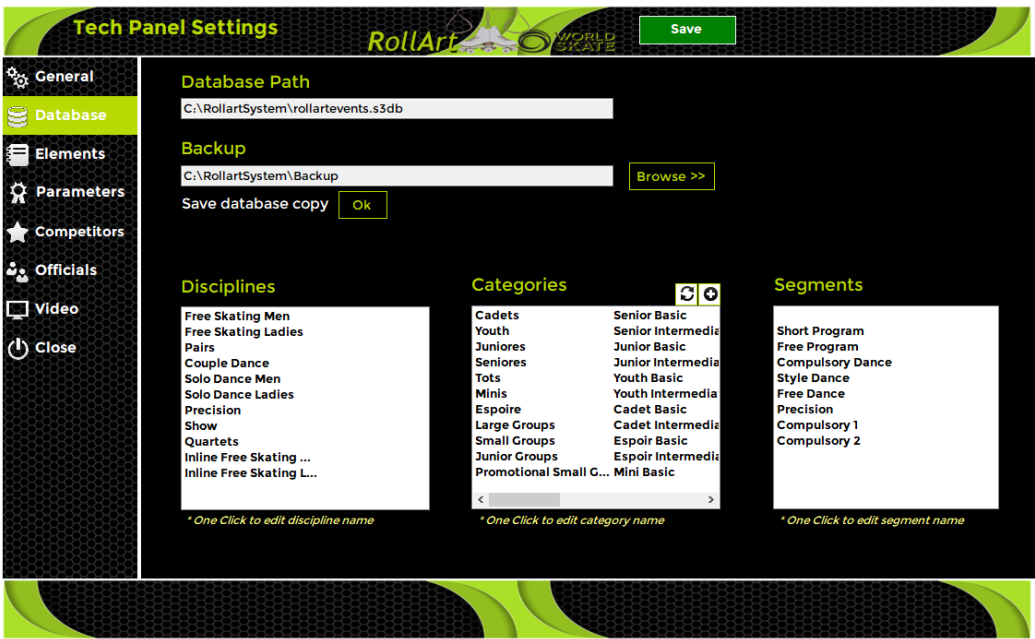

*Figure 4. Settings - Database*

The Database panel provides the following functions:

- Database path shows the database folder (read only).
- Backup path can be configured using the edit box or the BROWSE button.
- Ok button allows the operator to save a copy of the current RollArt database into the backup folder. This displays the name of the backup file and its location. Each backup file has unique date and time as part of the name, to allow multiple backups to be saved.
- Ability to edit the Disciplines / Categories and Segments descriptions.
- **FREE CATEGORIES**: Add a Free Category to the official list. No new categories are linked to a parameter list. In all the events with a free new category the CHECK function is disabled

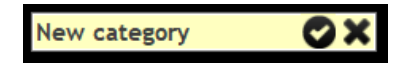

### <span id="page-7-0"></span> $2.1.3$ **ELEMENTS**

From the Settings form, select the "Elements" menu option from the left side menu bar.

| <sup>Q</sup> <sub>23</sub> General |   | <b>Elements</b> |                      |                          |                                                              |     |     |                |                   |                      |              |        |        |       |              |              |  |
|------------------------------------|---|-----------------|----------------------|--------------------------|--------------------------------------------------------------|-----|-----|----------------|-------------------|----------------------|--------------|--------|--------|-------|--------------|--------------|--|
| <b>Database</b>                    |   |                 | Select element type: | Jump                     |                                                              |     |     | $\sim$         |                   |                      |              |        |        |       |              |              |  |
|                                    |   | Print preview   |                      | Jump                     |                                                              |     |     |                |                   |                      |              |        |        |       |              |              |  |
| <b>Elements</b>                    |   | ID              | Name                 | Spin                     |                                                              |     |     |                |                   |                      |              | $-2$   | $-3$   | Combo | Combo<       | Combo<<      |  |
|                                    |   | 10              | Waltz Jump           |                          | <b>CStep Sequence</b><br>Throws Jump                         |     |     | Base<br>0.4    | ≺<br>$\mathbf{0}$ | <<<br>۱o.            | -1<br>$-0,1$ | $-0,2$ | $-0,3$ | 0.41  | $\mathbf{0}$ | $\mathbf{0}$ |  |
| <b>Parameters</b>                  | U | 1               | <b>Toeloop</b>       | $\sqrt{1}$ Spiral        |                                                              |     |     | 0,6            | 0,42              | 0,3                  | $-0,1$       | $-0,2$ | $-0,3$ | 0,61  | 0,43         | 0,31         |  |
|                                    | M | $\overline{2}$  | Salchow              | Lift                     |                                                              |     |     | 0,6            | 0,42              | $\vert 0,3 \vert$    | $-0.1$       | $-0,2$ | $-0,3$ | 0.61  | 0.43         | 0,31         |  |
| <b>Competitors</b>                 | P | $\overline{3}$  | Flip                 |                          | <sup>15</sup> Contact Spin                                   |     |     | 0,8            | 0,56              | 0,4                  | $-0,1$       | $-0,2$ | $-0,4$ | 0,86  | 0,6          | 0,43         |  |
|                                    |   | 4               | Lutz                 | <sup>11</sup> Twist Jump | 11 Dance Travelling                                          |     |     | 0,9            | 0,63              | 0.45                 | $-0,1$       | $-0,2$ | $-0,4$ | 0.96  | 0.67         | 0,48         |  |
| <b>DA</b> Officials                |   | 5               | Loop                 |                          | <b>Dance Step</b>                                            |     |     | $ 0,9\rangle$  | 0,63              | 0,45                 | $-0,1$       | $-0,2$ | $-0,4$ | 0.96  | 0.67         | 0,48         |  |
| Video                              |   | 6               | Axel                 |                          | <b>Dance Lift</b>                                            |     |     | 1,3            | 0,91              | 0,65                 | $-0,2$       | $-0,3$ | $-0,4$ | 1.4   | 0,98         | 0,7          |  |
|                                    |   | $\overline{7}$  | 2 Toeloop            |                          | 1/Dance Sequence                                             |     |     | 1,7            | 1,19              | 0,85                 | $-0,2$       | $-0,3$ | $-0,4$ | 1,85  | 1,3          | 0,93         |  |
| (l) Close                          |   | 8               | 2 Salchow            |                          | <sup>2</sup> Pattern Sequence<br><b>29 Precision Element</b> |     |     | 1,7            | 1,19              | 0,85                 | $-0,2$       | $-0,3$ | $-0,4$ | 1,85  | 1,3          | 0,93         |  |
|                                    |   | 9               | 2 Flip               |                          | 21 Quartets Element                                          |     |     | D              | 1,4               | $\blacktriangleleft$ | $-0,2$       | $-0.4$ | $-0,5$ | 2.28  | 1.6          | 1,14         |  |
|                                    |   | 10              | 2 Lutz               | 2Lz                      | 0,5                                                          | 0,4 | 0,2 | 2,2            | 1,54              | 1,1                  | $-0,2$       | $-0.4$ | $-0,5$ | 2,51  | 1,76         | 1,25         |  |
|                                    |   | 11              | 2 Loop               | 2 <sub>0</sub>           | 0,5                                                          | 0,4 | 0,2 | 2,2            | 1,54              | 1,1                  | $-0,2$       | $-0,4$ | $-0,5$ | 2,51  | 1,76         | 1,25         |  |
|                                    |   | 12              | 2 Axel               | 2A                       | 1,5                                                          | 1,3 | 0,8 | 6,1            | 4,88              | 3,66                 | $-0,8$       | $-1,3$ | $-1,5$ | 7,02  | 5,61         | 4,21         |  |
|                                    |   | 13              | 3 Salchow            | 3S                       | 1,9                                                          | 1,4 | 0,9 | $\overline{7}$ | 5,6               | 4,2                  | $-0,9$       | $-1,4$ | $-1,9$ | 8,12  | 6, 5         | 4,87         |  |
|                                    |   | 14              | 3 Toeloop            | 3T                       | 1,9                                                          | 1,4 | 0,9 | $\overline{7}$ | 5,6               | 4,2                  | $-0,9$       | $-1,4$ | $-1,9$ | 8.12  | 6, 5         | 4,87         |  |
|                                    |   | 15              | 3 Flip               | 3F                       | 2,3                                                          | 1,6 | 1   | 8,3            | 6,64              | 4.98                 | -1           | $-1,6$ | $-2,3$ | 10,04 | 8.03         | 6,03         |  |
|                                    |   | 16              | 3 Lutz               | 3Lz                      | 2,3                                                          | 1,6 | 1   | 8,8            | 7,04              | 5,28                 | $-1$         | $-1,6$ | $-2,3$ | 10,65 | 8,52         | 6,39         |  |
|                                    |   | 17              | 3 Loop               | 3Lo                      | 2,3                                                          | 1,6 | 1   | 8,8            | 7,04              | 5,28                 | $-1$         | $-1,6$ | $-2,3$ | 10,65 | 8,52         | 6,39         |  |
|                                    |   | 18              | 3 Axel               | 3A                       | 2.8                                                          | 2.1 | 1.4 | 11.8           | 9.44              | 8.26                 | $-1.4$       | $-2.1$ | $-2.8$ | 14.4  | 11,52        | 10.08        |  |
|                                    |   |                 |                      |                          |                                                              |     |     |                |                   |                      |              |        |        |       |              |              |  |

*Figure 5. Settings - Elements*

The Elements panel provides the following functions:

- Element type selection and values (READONLY)
- Print preview

| <b>KD</b> | <b>Namus</b>           | Cevrlan         | $\overline{1}$ | $-2$           | $\rightarrow$ | Base            | <b>Limiter</b> | <b>PRAID</b> | $-1$   | $\rightarrow$ | $\overline{a}$ | Combin         | Combat index | Combinitialt |
|-----------|------------------------|-----------------|----------------|----------------|---------------|-----------------|----------------|--------------|--------|---------------|----------------|----------------|--------------|--------------|
| ×         | Walte haven            | <b>IW</b>       | $\sqrt{2}$     | lo s           | ln 1          | ln <sub>3</sub> | lo.            | <b>o</b>     | $-0.1$ | 22            | $-0.5$         | 0.33           | lo           | lo.          |
|           | <b>Toxtono</b>         | 3T              | 0.2            | 0.2            | 0.8           | Idust.          | 0.42           | 0.3          | $-0.8$ | $-0.2$        | $-0.3$         | 0.61           | 0.43         | 0.01         |
|           | <b>Nadelprove</b>      | 15              | 0.8            | 0.7            | 0.1           | 0.6             | 0.42           | 0.3          | $-0.1$ | $-0.2$        | $-0.8$         | 0.01           | 0.48         | 0.31         |
|           | <b>Elim</b>            | 15 <sup>°</sup> | 0.4            | 0.2            | 0.1           | 0.8             | 0.56           | 0.4          | $-0.1$ | 0.2           | $-0.4$         | O A6           | OB           | 0.43         |
|           | Lute                   | 33.2            | 0.4            | 0.2            | $-20.9$       | in a            | 0.63           | 0.45         | $-0.1$ | $-0.2$        | 11.8           | <b>Ch Gall</b> | 0.62         | 0.48         |
|           | Loop                   | 33.00           | 0.4            | 0.2            | 0.1           | 0.9             | 0.65           | 0.45         | $-0.1$ | $-0.3$        | $-0.4$         | 0.96           | 0.67         | 0.48         |
|           | Axel                   | 1A              | 0.4            | 0.3            | 0.2           | 1.3             | 0.91           | 0.65         | $-0.2$ | 0.3           | 0.4            | 3.4            | 0.98         | 0.7          |
|           | $2$ Toeloop            | 21              | 0.4            | O.B.           | 0.2           | 3.7             | 1.19           | 0.85         | $-0.2$ | $-0.3$        | $-0.4$         | 1.85           | $3 - 3$      | 0.98         |
|           | 2 Kalif Norw           | コだ              | 0.4            | 0.3            | 0.7           | 3.7             | 1.10           | O AN         | $-0.2$ | $-0.5$        | $-0.4$         | I. AN          | 1.7.         | 0.93         |
|           | 2.13 <sub>1</sub>      | 31              | O.H.           | 0.4            | 0.3           |                 | 1.4            |              | 0.2    | 0.4           | $-0.5$         | 2.30           | 3.45         | 3.34         |
| <b>LO</b> | 214452                 | 21.8            | 0.5            | 0.4            | 0.3           | 2.2             | 1.54           | 3.3          | $-0.2$ | $-0.4$        | $-0.5$         | 2.51           | 1.76         | 8.3%         |
| 3.3       | 2,000                  | 21.0            | 0.5            | 0.4            | 0.2           | 22              | 3,54           | 1.1          | $-0.2$ | $-0.4$        | $-0.5$         | 2.51           | 1.76         | 1,25         |
| 12        | 2 Aves                 | 2A              | 1.3            | 0.8            | 0.3           | 6.3             | 4.00           | 3.66         | $-0.2$ | 0.0           | $-3.3$         | 702            | 5.63         | 4.21         |
| 1.9       | <b>B. Stade Bureau</b> | 95              | 5.4            | da de          | 0.4           |                 | 6.61           | 4.2          | $-0.4$ | $-0.9$        | $-3.4$         | 9.12           | 6.5          | 4.87         |
| 1.4       | 5 Toefoop              | 3T              | 1.4            | 0.9            | 0.4           |                 | 5.6            | 4.2          | $-0.4$ | $-0.9$        | $-3.4$         | 8.12           | 6.5          | 4.87         |
| 15        | 2.550                  | ar              | 1.8            | 3.5            | 0.4           | 6.2             | 6.64           | 4.96         | $-0.4$ | $-1.1$        | $-1.9$         | 10.04          | 0.02         | 6.02         |
| <b>In</b> | 31, 147, 2             | 71.2            | 3.75           | 1.7            | 0.5           | 馬馬              | 7.04           | 5.225        | $-0.8$ | $-2.2$        | $-2.76$        | 10.65          | 81, 912      | 0.39         |
| 12        | 3 Linear               | 31.89           | 1.0            | 3.2            | 0.5           | 表表              | 7.04           | 1, 20        | 0.5    | $-1.2$        | $-1.0$         | 10.65          | 8.52         | 0.30         |
| <b>LB</b> | 3 Axet                 | 3A              | 2.2            | 1.41           | 0.9           | \$3.00          | 9.44           | 0.26         | $-0.9$ | $-1.6$        | $-2.3$         | 14.4           | 11.52        | 10.04        |
| 19        | 4. Nadd hyper          | 45.             | 2.3            | 3.81           | 0.9           | 33.4            | 10,72          | 9,58         | $-0.9$ | $-3.8$        | $-2.3$         | <b>36.48</b>   | 13,19        | 11,54        |
| 50        | 4 Toeloop              | AT.             | 23             | 5.45           | 09            | 13.4            | 10.72          | 0.58         | $-0.9$ | $-1.0$        | $-2.3$         | 16.40          | 13.19        | 11.54        |
| 21        | 4.1000                 | 41.01           | 2.3            | 1.6            | 0.9           | \$6.8           | 19.12          | 11.46        | $-0.9$ | $-8.6$        | $-2.2$         | 20.99          | 16.79        | 14.69        |
| 22        | 4.190                  | 4F              | 2.3            | 3.81           | 0.9           | 33.8            | 12.64          | 11.06        | $-0.9$ | $-1.6$        | $-2.8$         | 20.22          | 16.18        | 14.16        |
| 25        | $4.1$ utz              | 41.7            | 22             | 1.6            | 0.9           | 16.4            | 13.12          | 11.40        | $-0.9$ | $-1.6$        | $-2.3$         | 20.99          | 16.79        | 14.69        |
| 24        | 4 Axet                 | 46              | 28             | $\overline{z}$ | 3.2           | 18.8            | 15.04          | 13.16        | $-2.8$ | $-2$          | $-1.2$         | 24.44          | 19.55        | 17.11        |
| 27        | Thursday               | 1 The           | 0.4            | 0.7            | 0.1           | 0.9             | 0.03           | 0.45         | $-0.1$ | $-0.7$        | $-0.8$         | 0.96           | ORT          | 0.48         |
| 26        | 2. Thursen             | 2Tb             | 0.5            | 0.4            | 0.2           | 2.2             | 1.54           | 3.3          | $-0.2$ | $-0.4$        | $-0.5$         | 2.51           | 1.76         | 1.25         |
| 26        | <b>S Thores</b>        | 377h            | 3.98           | 1,2            | 0.5           | 8.8             | 7.04           | 5.28         | $-0.5$ | $-1.2$        | $-2.59$        | 10.65          | 8.52         | 6.39         |
| 30        | 4 Thouran              | ATH.            | 2.3            | 3.45           | 0.9           | 16.4            | 15.12          | 33.48        | $-0.9$ | $-1.6$        | $-2.3$         | 20.99          | 16.79        | 14.69        |
| <b>CA</b> | Pulm Juannam           | 9.4.1           | ×              | $\sim$         | ×             | o               | o.             | ×            | ÷      | o             | $\sim$         | $\sim$         | ×            | <b>CE</b>    |

*Figure 6. Settings - Print elements*

#### <span id="page-7-1"></span> $2.1.4$ **PARAMETERS**

From the Settings form, select the "Parameters" menu option from the left side menu bar. The Parameters panel provides the following functions:

- Discipline Selection
- View Parameters

# FREESKATING PARAMETERS:

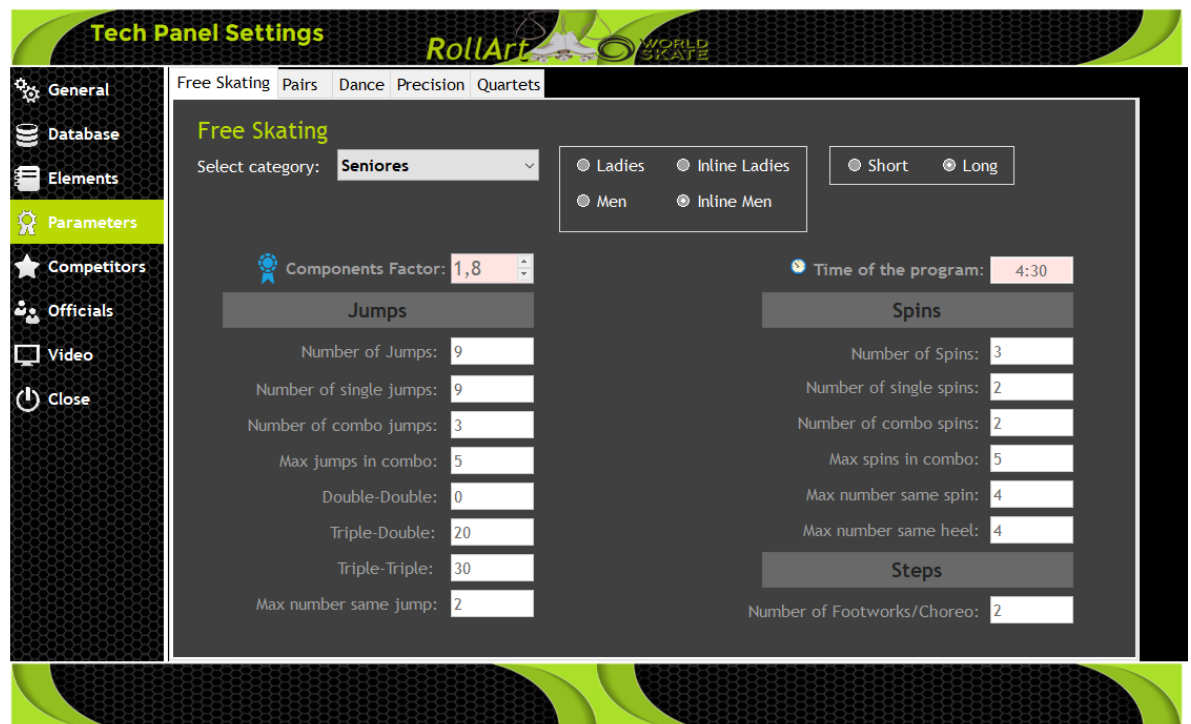

*Figure 7. Settings - Free Skating Parameters*

### PAIRS PARAMETERS:

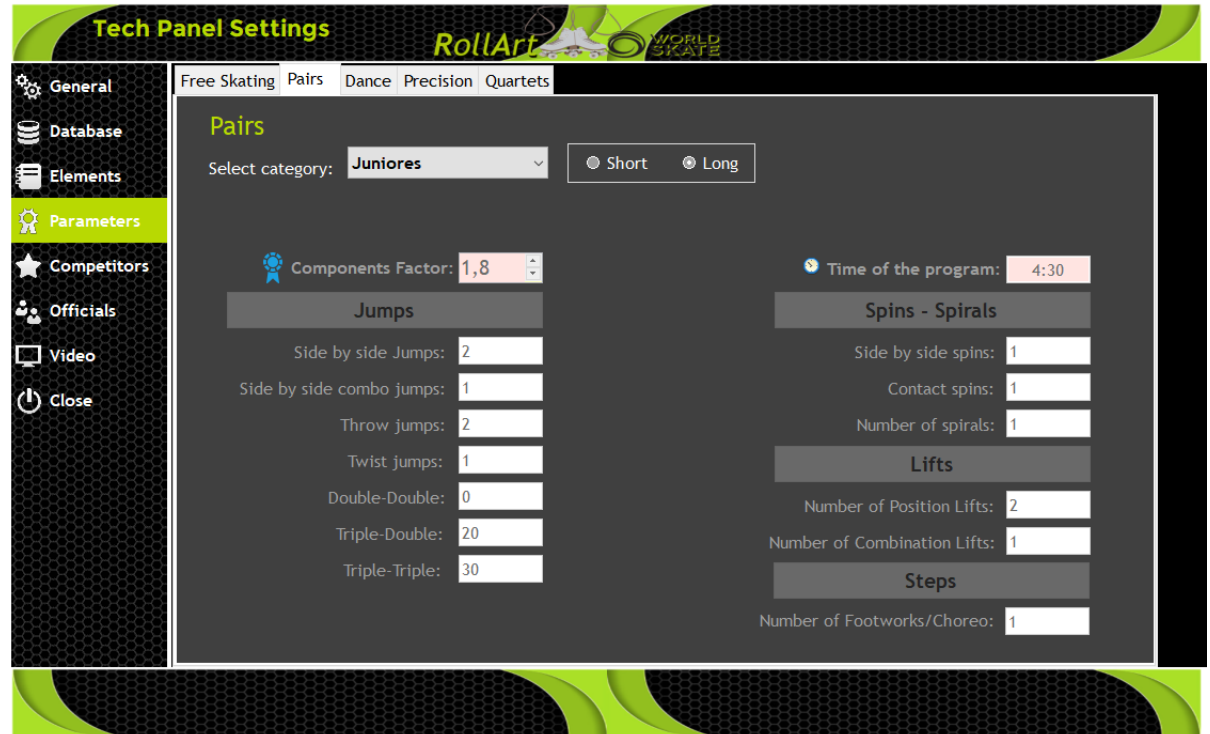

*Figure 8. Settings - Pairs Parameters*

# DANCE PARAMETERS:

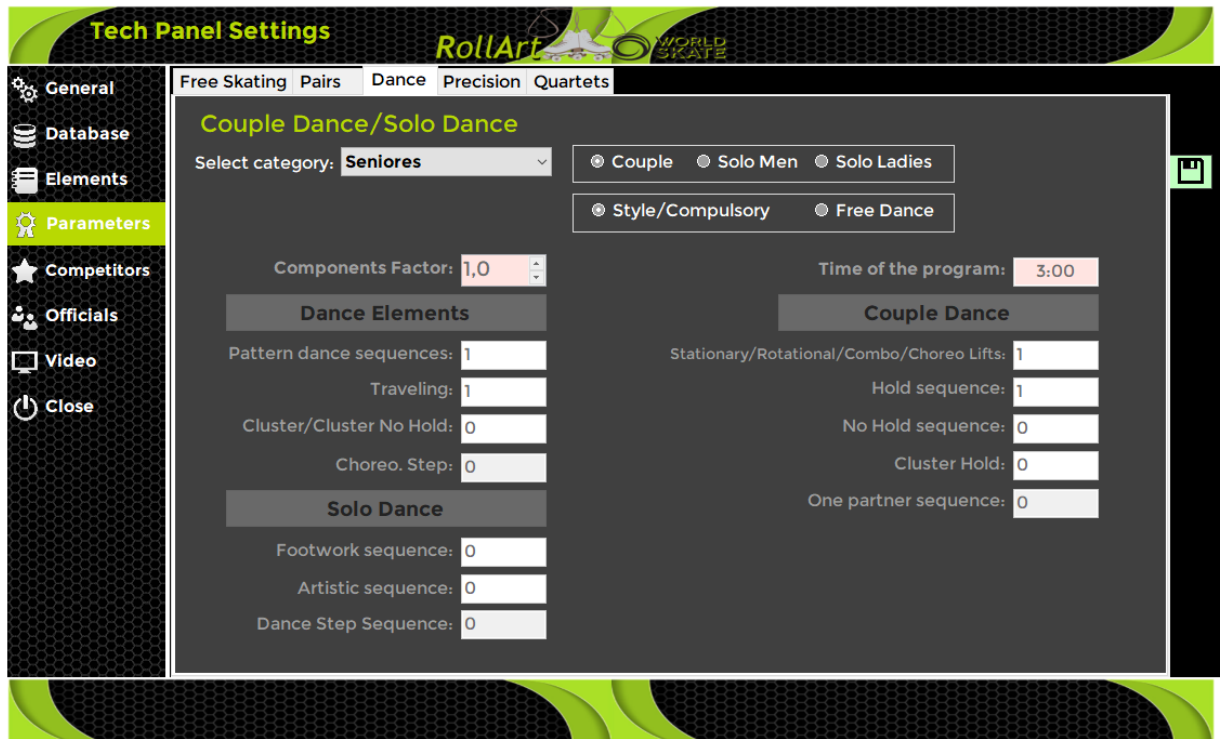

*Figure 9. Settings – Dance Parameters*

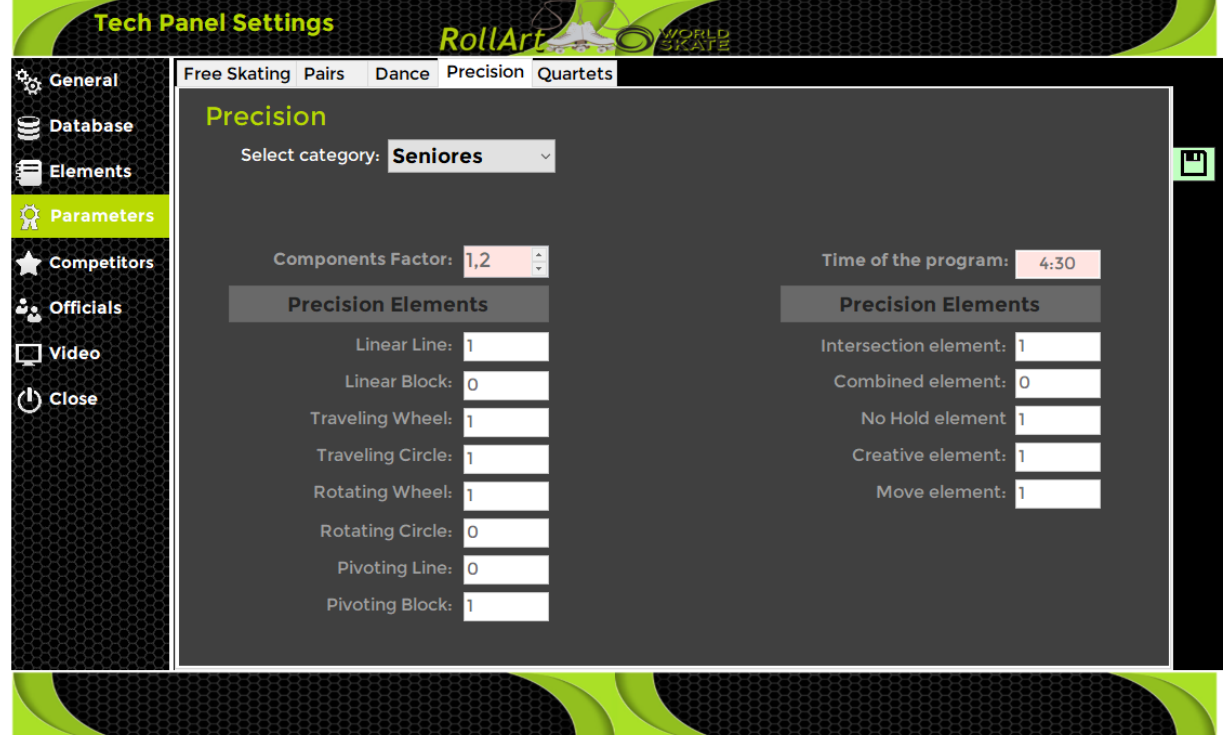

# PRECISION PARAMETERS:

*Figure 10. Settings - Precision Parameters*

# QUARTETS PARAMETERS:

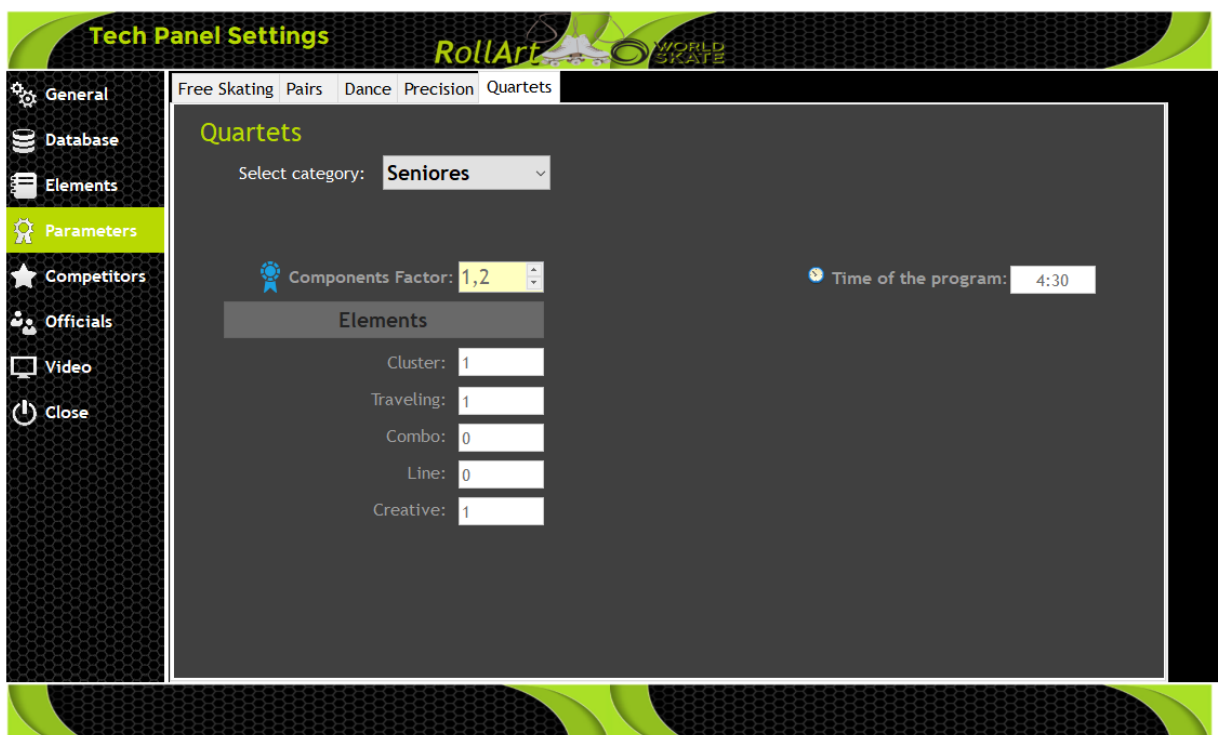

*Figure 11. Settings - Quartets Parameters*

### <span id="page-10-0"></span> $2.1.5$ **COMPETITORS**

From the Settings form, select the "Competitors" menu option from the left side menu bar.

| <sup>0</sup> % General<br><b>Database</b> |         | <b>Competitors</b><br><b>•</b> Free Skating F    | ● Free Skating M ● Couple Dance<br><b>O</b> Pairs | Solo Dance M<br>Solo Dance F | <b>O</b> Precision<br><b>Quartets</b> | Show groups<br>O ALL            |
|-------------------------------------------|---------|--------------------------------------------------|---------------------------------------------------|------------------------------|---------------------------------------|---------------------------------|
| <b>Elements</b>                           | Skater* |                                                  |                                                   |                              |                                       | <b>Nation</b>                   |
| <b>Parameters</b>                         |         | Club                                             |                                                   |                              | Region                                |                                 |
|                                           |         | Find 34 found<br><b>Delete</b><br>Add            |                                                   |                              |                                       |                                 |
| <b>Competitors</b><br><b>DA</b> Officials |         |                                                  |                                                   |                              | <b>Import from xml</b>                | $\leftrightarrow$ Export to xml |
|                                           |         | <b>Name</b>                                      | Club                                              | Region                       | <b>Nation</b>                         | <b>Discipline</b>               |
| <b>Nideo</b>                              | Þ       | <b>ADADAD</b>                                    |                                                   |                              |                                       | Free Skating                    |
|                                           |         | ALEJANDRO RIOS GOMEZ - JULIA RODRIGUEZ RODRIGUEZ |                                                   |                              | <b>ESP</b>                            | <b>Couple Dance</b>             |
| ( <sup>I</sup> ) Close                    |         | <b>ALESSANDRO PEZZOLLA</b>                       |                                                   |                              | <b>ITA</b>                            | Free Skating                    |
|                                           |         | <b>ANDRE ROXO</b>                                | <b>ASD TEST</b>                                   |                              | <b>POR</b>                            | Free Skating                    |
|                                           |         | <b>BARROCU MATTEO</b>                            |                                                   |                              | <b>ITA</b>                            | Free Skating                    |
|                                           |         | <b>BONERA ALEX - GHIROLDI AURORA</b>             | <b>34 ASD CON</b>                                 |                              |                                       | <b>Pairs</b>                    |
|                                           |         | BOZZINI ALESSANDRO - PIAZZI ALICE                |                                                   |                              |                                       | <b>Pairs</b>                    |
|                                           |         | <b>CEPA GROUP 3</b>                              |                                                   |                              | <b>ESP</b>                            | Show                            |
|                                           |         | <b>CPA GROUP 1</b>                               |                                                   |                              | <b>ESP</b>                            | Show                            |
|                                           |         | <b>CPA GROUP 2</b>                               |                                                   |                              | <b>ESP</b>                            | Show                            |
|                                           |         | DI NUNZIO MATTEO - PARZIALE MARIACLAUDIA         | 3425 ALUSIA                                       |                              | <b>ITA</b>                            | <b>Couple Dance</b>             |
|                                           |         | DI NUNZIO MATTEO - PARZIALE MARIACLAUDIA         |                                                   |                              | <b>ITA</b>                            | <b>Pairs</b>                    |
|                                           |         | * One click to edit                              |                                                   |                              |                                       |                                 |

*Figure 12. Settings - Competitors*

The Competitors panel provides the following functions:

- **Adding Competitor**: Select Discipline before adding, Name (mandatory). Other fields Club, Region, Nation optional.
- **Deleting Competitor**: Select the Competitor by clicking on the entry in the table, use Delete button to delete the competitor. Use find to filter Competitor before selecting from the table.
- **Updating Competitor**: Select the Competitor by clicking on the entry in the table, edit data in table columns. Use find to filter Competitor before selecting from the table.
- **Import from XML** will import from an XML file, only Competitors who do not exist in the database will be imported.
- **Export to XML** allows Competitor list to be saved to XML file.

### <span id="page-11-0"></span> $2.1.6$ **OFFICIALS**

From the Settings form, select the "Officials" menu option from the left side menu bar.

| <sup>0</sup> <sub>23</sub> General | <b>Officials</b>                 |           |                                        |               |
|------------------------------------|----------------------------------|-----------|----------------------------------------|---------------|
| $\mathbf{\odot}$ Database          | Name                             | Region    |                                        | <b>Nation</b> |
| Elements                           | Find<br>Delete $\sqrt{(}$<br>Add | 153 found |                                        |               |
| <b>Parameters</b><br>R             |                                  |           | Import from xml <b>C</b> Export to xml |               |
|                                    | <b>Name</b>                      | Region    | <b>Nation</b>                          | $\wedge$      |
| <b>Competitors</b>                 | <b>FULICNI ANNA</b>              |           | <b>ITA</b>                             |               |
|                                    | <b>GABRIELA OTTEN</b>            |           | <b>WSE</b>                             |               |
| $\mathcal{L}_2$ Officials          | <b>GABRIELA OTTEN-FLACH</b>      |           | <b>WSE</b>                             |               |
|                                    | <b>GABRYELLA REGINA</b>          |           | <b>BRA</b>                             |               |
| Video                              | <b>GABRYELLA REGINA</b>          |           | <b>WS</b>                              |               |
| (J) Close                          | <b>GARY CALLAHAN</b>             |           | <b>USA</b>                             |               |
|                                    | <b>GEA VON HENNING</b>           |           | <b>NLD</b>                             |               |
|                                    | <b>GIANNI TILOTTI</b>            |           | <b>WS</b>                              |               |
|                                    | <b>GIUSI BONUTTI</b>             |           | <b>ITA</b>                             |               |
|                                    | <b>GONDA VERBRUGGEN</b>          |           | <b>BEL</b>                             |               |
|                                    | <b>HELENA VIANA</b>              |           | <b>POR</b>                             |               |
|                                    | <b>HELGA MARQUES</b>             |           | <b>POR</b>                             |               |
|                                    | <b>HELGA MARQUES</b>             |           | <b>WSE</b>                             |               |
|                                    | <b>ILARIA PIAZZINI</b>           |           | <b>ITA</b>                             |               |
|                                    | ונ                               |           | <b>WS</b>                              |               |
|                                    | <b>JANET JORDAN</b>              |           |                                        | v             |
|                                    | * One click to edit              |           |                                        |               |

*Figure 13. Settings - Officials*

The Officials panel provides the following functions:

- **Adding official**: Name (mandatory). Other fields Region, Nation optional.
- **Deleting official:** Select the Official by clicking on the entry in the table, click on delete button to delete the official. Use Find to filter official before selecting from the table.
- **Updating official**: Select the Official by clicking on the entry in the table, edit the data in the table columns. Use find to filter official before selecting from the table.
- **Import from XML** will import from an XML file, only Officials who do not exist in the database will be imported.
- **Export to XML** allows Officials list to be saved to XML file.

### <span id="page-12-0"></span> $2.1.7$ **VIDEO**

From the Settings form, select the "Video" menu option from the left side menu bar.

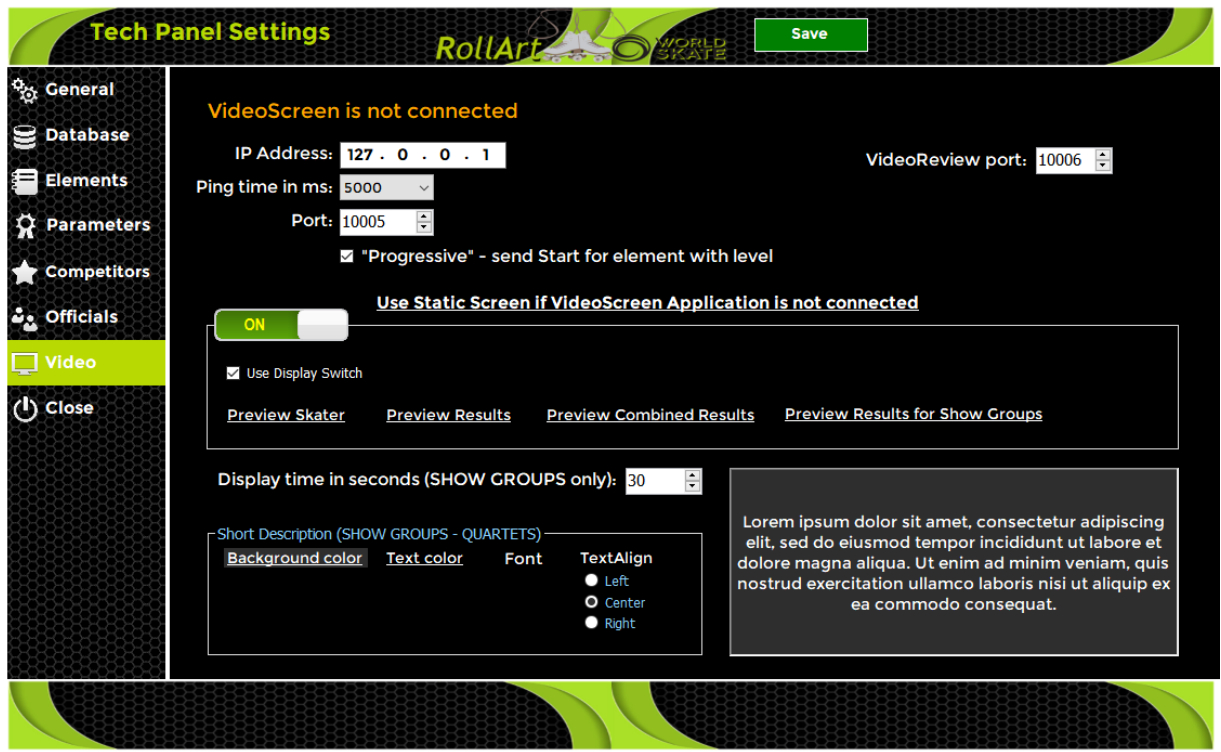

*Figure 14. Settings - Video*

The Video panel provides the following functions:

- Check if **VideoScreen** external application is connected
- Reload button allows to retry connecting to VideoScreen
- Set VideoScreen IP address
- Set VideoScreen port (default 10005)
- Set **VideoReview** (external application) port (default 10006)
- Set Display time in seconds for Show Groups (default 10 seconds)
- Set the short description layout for Show Groups and Quartets:
	- o Set the background and text color
	- o Set the Font and TextAlign

### **If VideoScreen application is connected, it will be the main RollArt video display application.**

### **If VideoScreen application is not connected and a second monitor is found, the static screen options may be configured:**

- Static Screen On/Off: if **On** is set, all scores (segment and combined) and skater name/skating order windows are shown
- Use display Switch: if checked, all scores windows are shown on the second monitor (if found)

• Preview Skater allows to test the skater window:

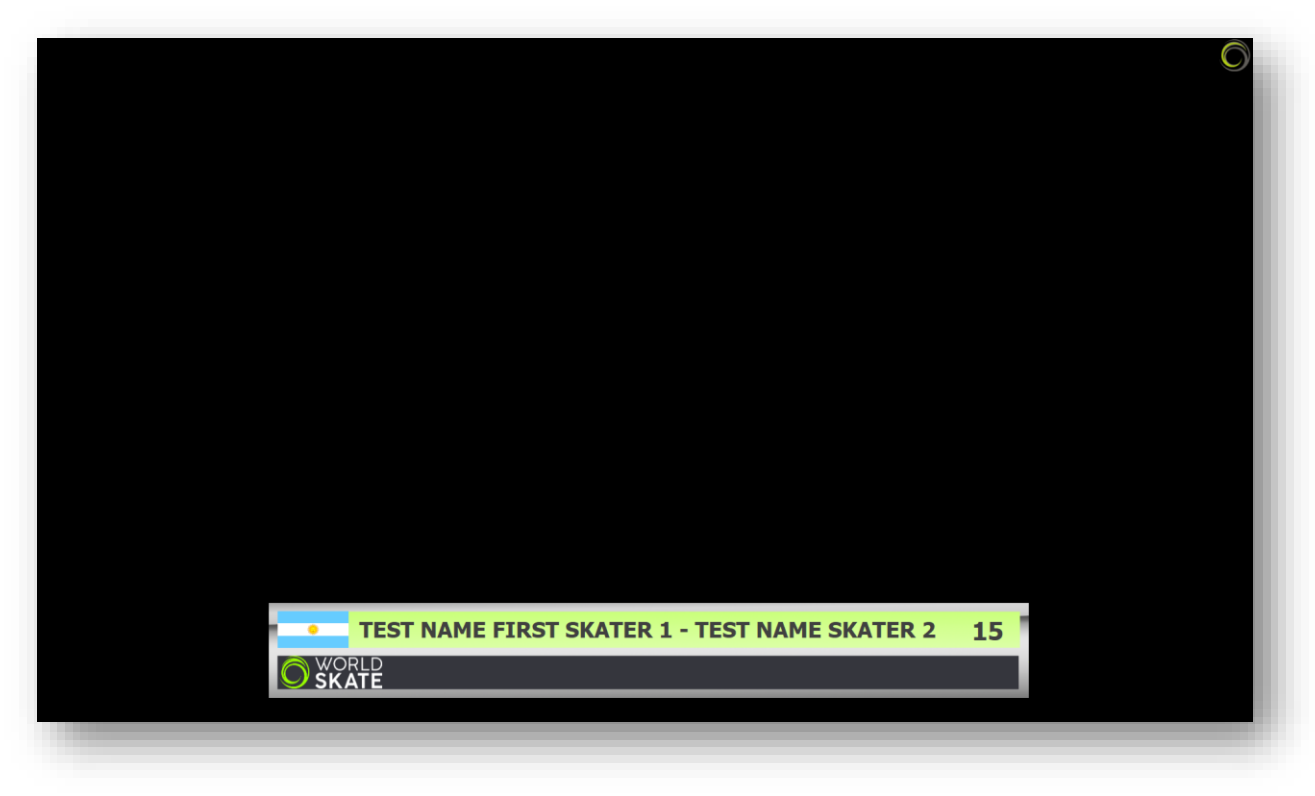

*Figure 15. Settings - Video - preview skater window*

Preview Results allows to test the segment score window:

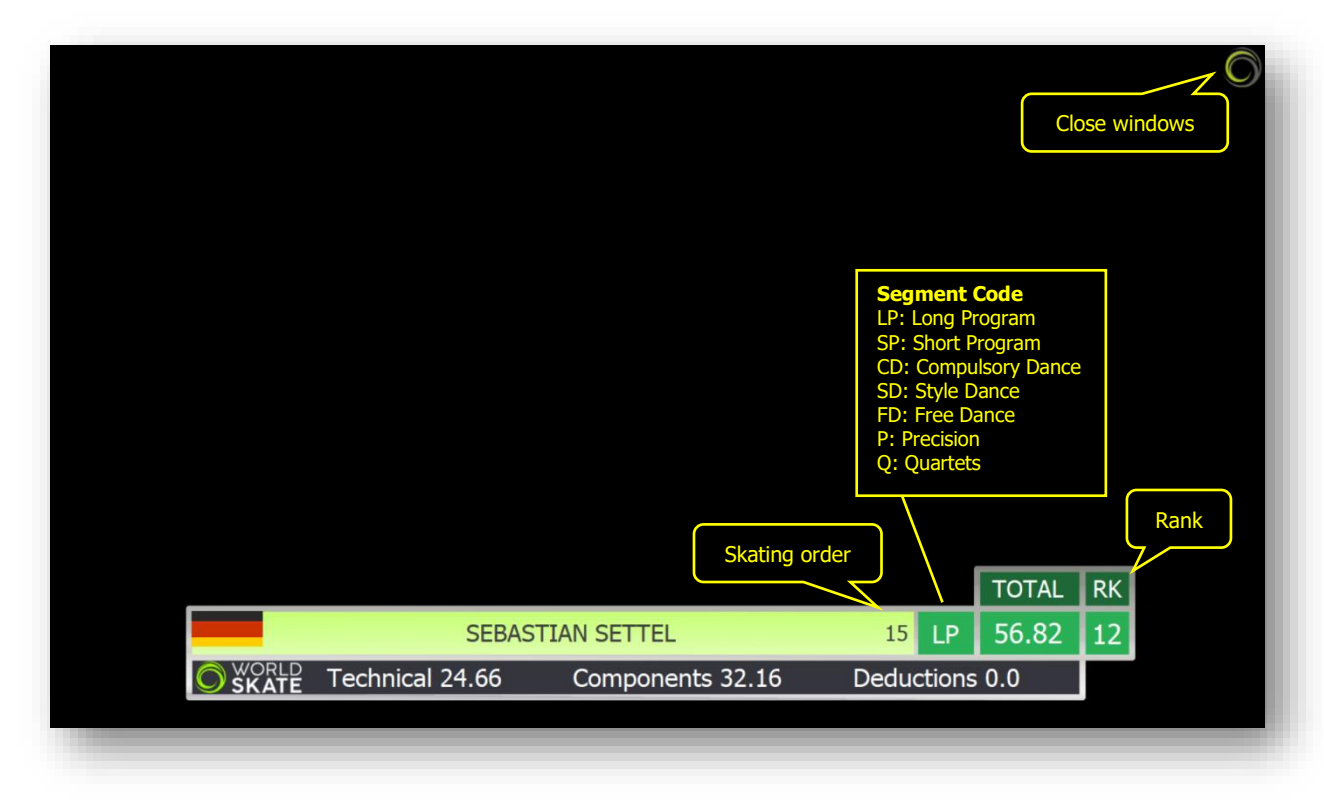

*Figure 16. Settings - Video - preview results window*

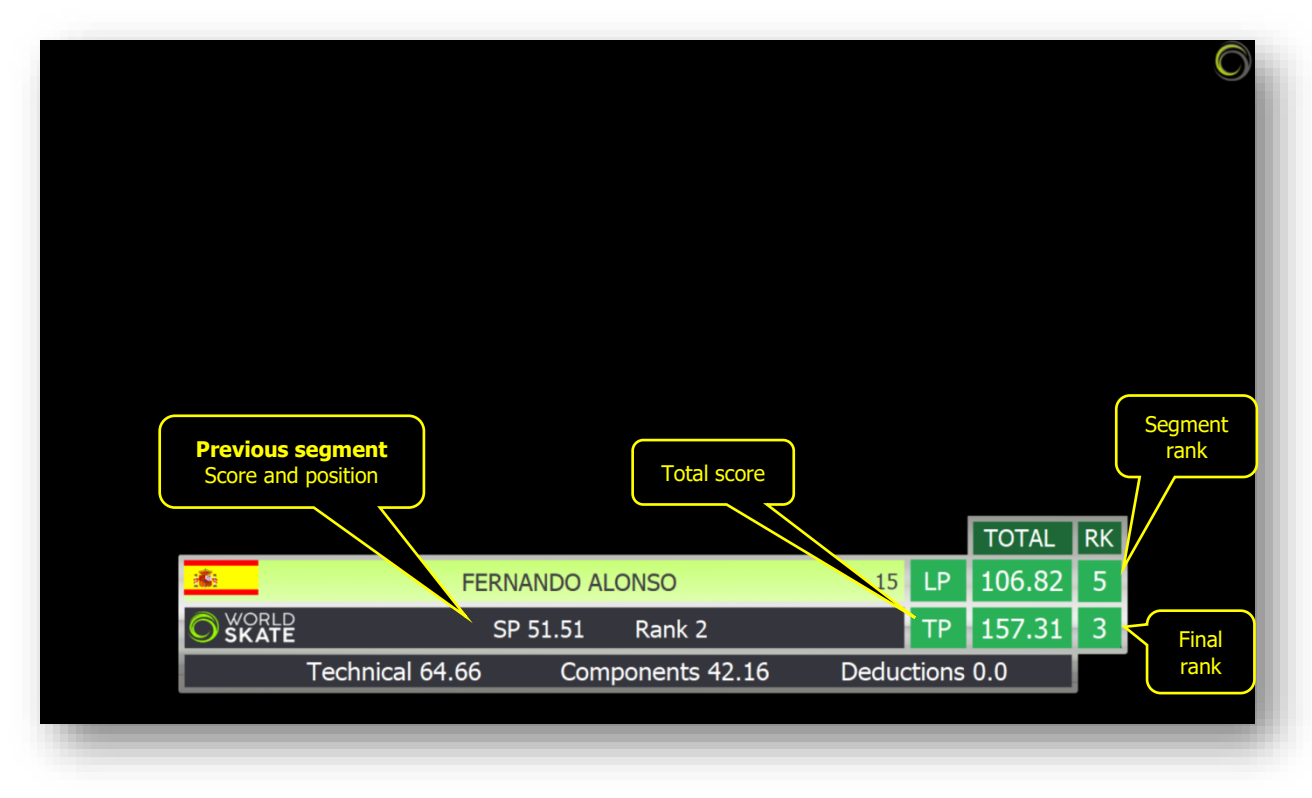

*Figure 17. Settings - Video - preview combined results window*

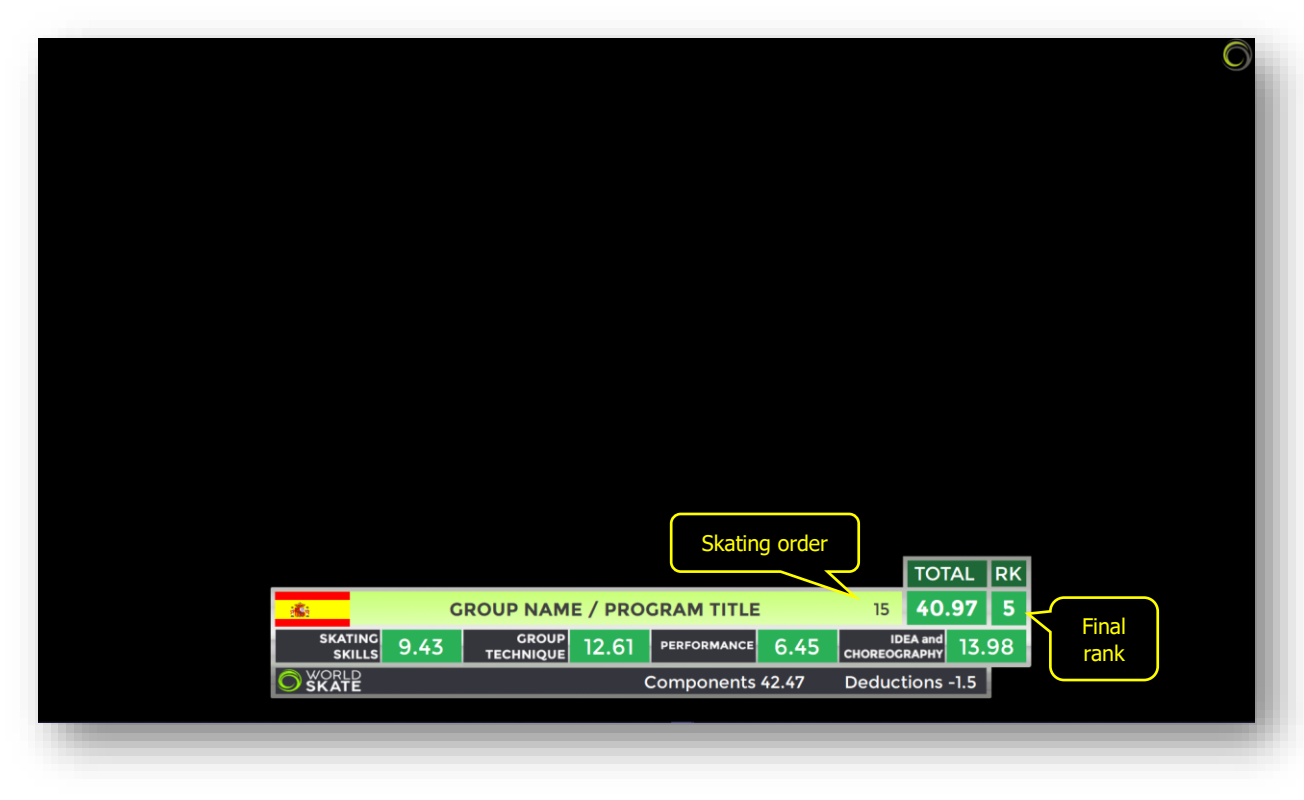

Preview Results for Show Groups allows to test the score window for show groups:

*Figure 18. Settings - Video - preview show results window*

# <span id="page-15-0"></span>**3 OPERATING MODE**

Rollart 5.0 supports two operating modes. These modes are Full Mode and Lite mode and are detailed below. By default, ROLLART operates in the Full Mode.

# <span id="page-15-1"></span>**3.1 FULL MODE**

Full mode is the standard ROLLART system operation. This requires separate computers for the Data Operator, Referee and Each of the Judges.

In order to change from FULL MODE to LITE MODE simply click the LITE MODE button.

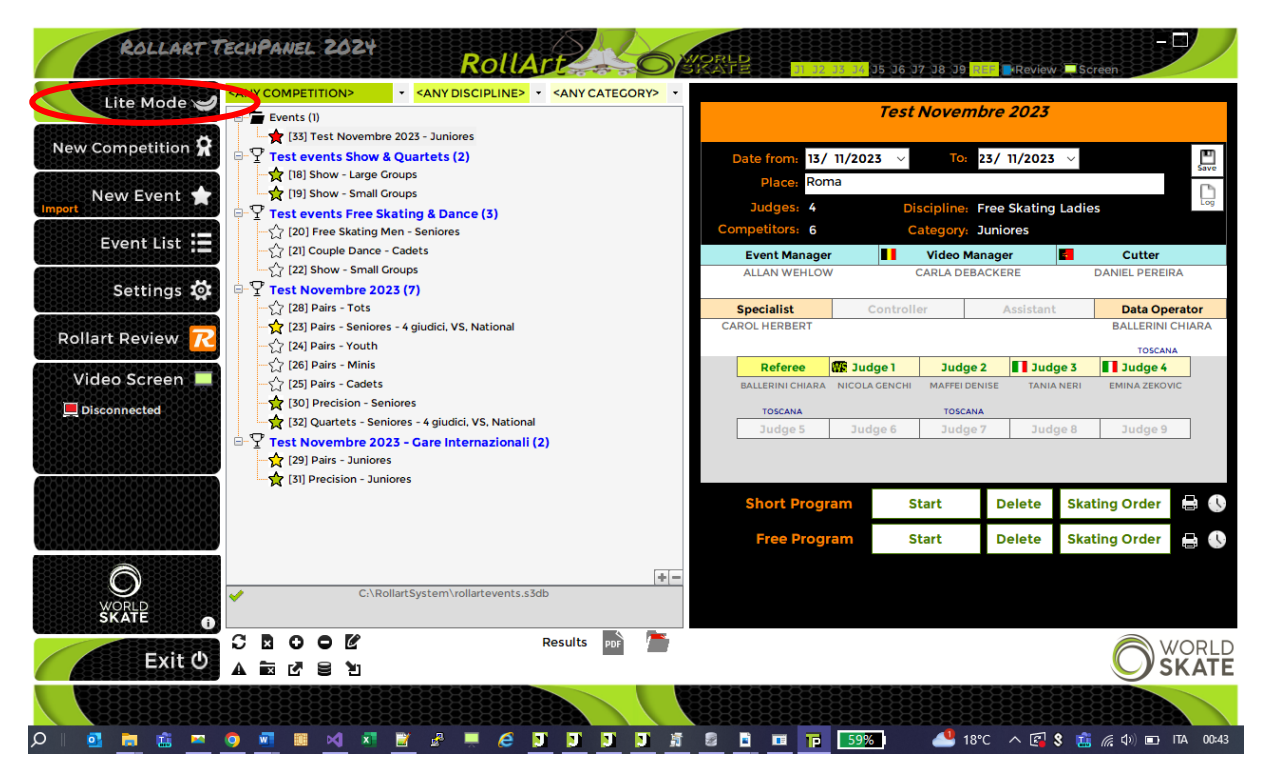

*Figure 19. Change from FULL to LITE Mode*

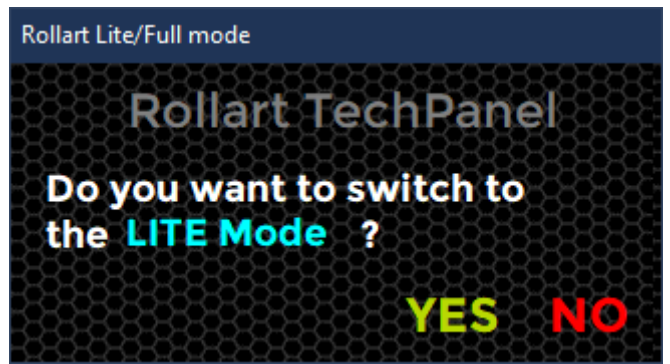

*Figure 20. Switch to LITE Mode*

# <span id="page-15-2"></span>**3.2 LITE MODE**

LITE MODE is a new mode to run Rollart, a stand-alone version not connected to the Judge and Referee Panel and requiring just the one PC.

The QOE and components insertion is managed by the data operator who, after having entered the tech elements in the standard interface, must insert QOEs, Components and Deductions in a new window.

The remainder of operation of ROLLART remains the same. In order to change from LITE MODE to FULL MODE simply click the FULL MODE button.

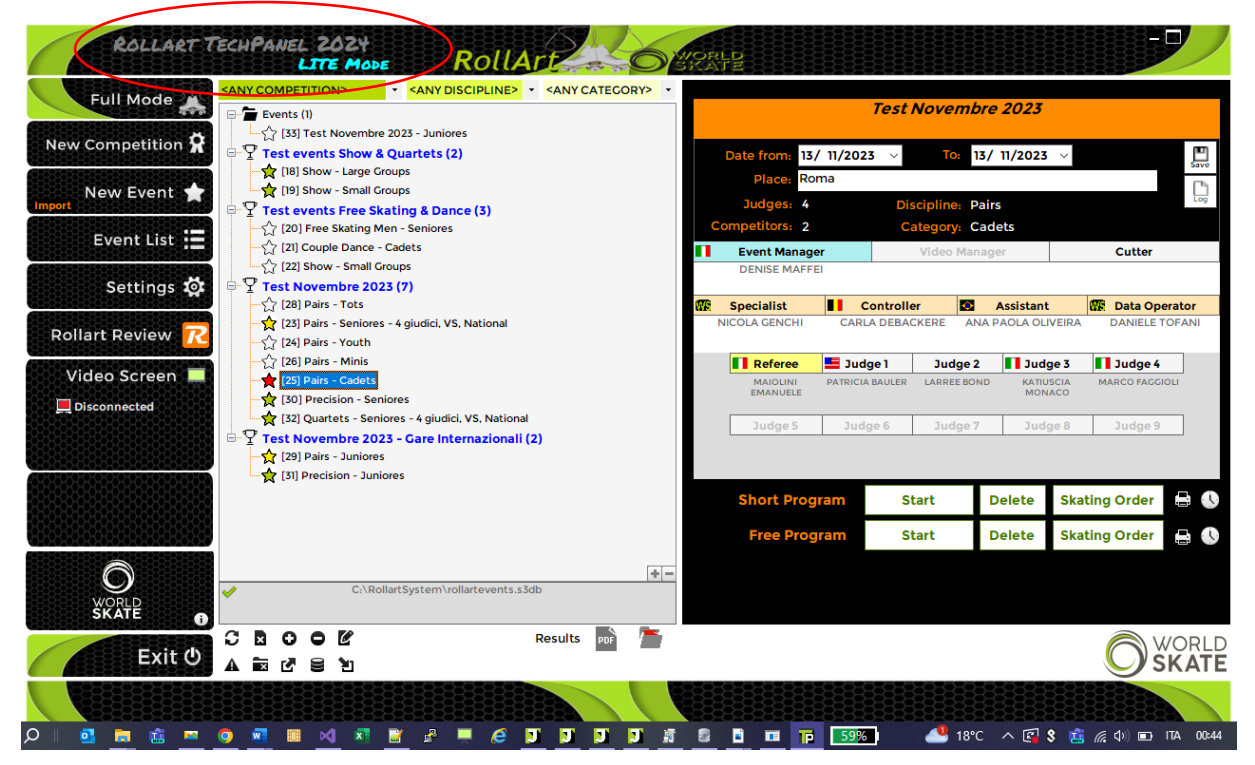

*Figure 21. Change from LITE to FULL Mode*

| Rollart Lite/Full mode |                          |  |  |  |
|------------------------|--------------------------|--|--|--|
|                        | Rollart Tech Panel       |  |  |  |
|                        | Do you want to switch to |  |  |  |
|                        | the FULL Mode ?          |  |  |  |
|                        |                          |  |  |  |
|                        |                          |  |  |  |

*Figure 22. Switch to FULL Mode*

# <span id="page-16-0"></span>**3.3 RUNNING AN EVENT IN LITE MODE**

When running an event in LITE MODE the data operator is reminded that LITE MODE is operational, and no judges or referee are connected.

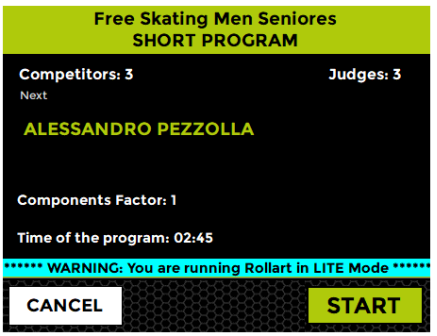

*Figure 23. Running in LITE Mode*

When running the event in the LITE MODE, the number of judges and the referee are indicated in a CYAN colour and the LITE Mode is indicated on the form.

|         |              |                  | <b>Fyent ivumber/Segment Type: 20/1 - Free Skating Men Seniores</b> |    |                           |                |              |                         |                         |                      |                             |                                 |         |              |                                  |                |            |           |                                                             |                |                  |
|---------|--------------|------------------|---------------------------------------------------------------------|----|---------------------------|----------------|--------------|-------------------------|-------------------------|----------------------|-----------------------------|---------------------------------|---------|--------------|----------------------------------|----------------|------------|-----------|-------------------------------------------------------------|----------------|------------------|
| J1      |              | J2               | J3.<br>J6<br>J4<br>J5                                               | J7 | $\overline{\mathbf{J}}$ 8 | J9             | R            |                         | <b>START</b>            | <b>LITE Mode</b>     | <b>VERIFY</b>               | <b>CONFIRM</b>                  |         | <b>RESET</b> | 1?<br><b>SKIP</b>                | QUIT           |            |           |                                                             |                |                  |
|         |              |                  | Solo Jump                                                           |    |                           |                | 0            | $+[-]$                  |                         | <b>Element</b> Value | <b>Type</b>                 | <b>Bonus</b>                    | $T$ $*$ |              |                                  |                |            |           |                                                             |                | <b>Spins</b>     |
| U<br>N  | н<br>A       | D<br>$\circ$     | <b>AXEL</b>                                                         |    |                           |                |              |                         | 2S                      | 1.70                 | <b>Jump</b>                 |                                 |         |              | <b>ComboSpin</b>                 |                | <b>SBC</b> |           | 3BP                                                         |                |                  |
| D       |              | W                | <b>TOELOOP</b>                                                      |    | $\overline{\mathbf{2}}$   | 3              |              | $\overline{\mathbf{2}}$ | 3T                      | 8.12                 | CombJump 1                  |                                 |         |              | <b>B</b> 0<br><b>New</b>         |                | R6         | <b>BD</b> |                                                             | DE             |                  |
| Е<br>R  | F<br>R       | N<br>G           | <b>SALCHOW</b>                                                      |    |                           |                |              |                         | NJ                      | 0.00                 | CombJump 2                  |                                 |         |              |                                  |                |            |           |                                                             |                |                  |
| $\circ$ | O            | $\mathbf R$      |                                                                     |    |                           |                |              |                         | NJ<br>3S <              | 0.00<br>5.60         | CombJump 3<br>CombJump 4    |                                 |         |              | <b>UPRIGHT</b>                   |                | O          | B         | BН                                                          |                |                  |
| А       |              | A<br>D           | FLIP                                                                |    |                           |                |              | 3                       | <b>CBD</b>              | 1.40                 | Spin                        | +40% (CF)                       |         |              |                                  |                |            |           |                                                             |                |                  |
| T       |              | Е                | LUTZ                                                                |    |                           |                |              | 4                       | <b>HFD</b>              | 2.50                 | CombSpin1                   |                                 |         |              |                                  | <b>BACK</b>    | $\circ$    |           |                                                             |                |                  |
| Е<br>D  | Е<br>D       | D                | <b>LOOP</b>                                                         |    |                           | 3              |              |                         | S                       | 1.40                 | <b>CombSpin 2</b>           | +75% (SS+SBC)                   |         |              | <b>CAMEL</b>                     | <b>FORW</b>    | $\circ$    | п         | S                                                           |                |                  |
|         |              |                  | <b>THOREN</b>                                                       |    |                           | 3              |              |                         | <b>CBD</b>              | 1.15                 | <b>CombSpin 3</b>           | +15% (SBC)                      |         |              |                                  | <b>BACK</b>    |            |           |                                                             |                |                  |
|         |              |                  | <b>Combo Jumps</b>                                                  |    |                           |                |              |                         | U                       | 1.82                 | <b>CombSpin 4</b>           | 1p+65% (US+SBC)                 |         |              | <b>HEEL</b>                      | <b>FORW</b>    |            |           |                                                             |                |                  |
| U       | н            | D                |                                                                     |    |                           | <b>New</b>     | O            | 5<br>6                  | St <sub>2</sub><br>2A < | 3.30<br>4.88         | <b>Steps</b><br><b>Jump</b> |                                 |         |              |                                  |                |            |           |                                                             |                |                  |
| N       | A            | $\circ$          | <b>AXEL</b>                                                         |    | $\overline{\mathbf{2}}$   | 3              |              |                         |                         |                      |                             |                                 |         |              | <b>BROKEN</b>                    |                | $\circ$    |           |                                                             |                |                  |
| D<br>E  |              | W<br>N           | <b>TOELOOP</b>                                                      |    | $\overline{\mathbf{2}}$   |                |              |                         |                         |                      |                             |                                 |         |              | <b>NVERTED</b>                   |                |            |           | <b>BRY</b>                                                  |                |                  |
| R       | o            | G                | <b>SALCHOW</b>                                                      |    | 2                         |                |              |                         |                         |                      |                             |                                 |         |              |                                  |                |            |           |                                                             |                |                  |
| $\circ$ | $\mathsf{R}$ | $\mathbf R$<br>A | <b>FLIP</b>                                                         |    | $\overline{\mathbf{c}}$   | 3              |              |                         |                         |                      |                             |                                 |         |              |                                  |                |            |           |                                                             |                | <b>Sequences</b> |
| А<br>т  | Α            | D<br>E           | LUTZ                                                                |    |                           |                |              |                         |                         |                      |                             |                                 |         |              | <b>FOOTWORK</b>                  |                | $\circ$    | B         |                                                             | $\overline{2}$ | 3 <sup>1</sup>   |
| Е<br>D  | Е<br>D       | D                | <b>LOOP</b>                                                         |    | $\overline{\mathbf{2}}$   | 3              |              |                         |                         |                      |                             |                                 |         |              | <b>CHOREO</b>                    |                | $\circ$    | B         |                                                             |                |                  |
|         |              |                  | <b>THOREN</b>                                                       | T  | $\overline{2}$            | 3              |              |                         |                         |                      |                             |                                 |         |              | <b>FALL</b>                      | ÷۱<br>$(-1.0)$ |            |           | <b>Missing Element</b>                                      |                | $\bullet$        |
|         |              |                  |                                                                     |    |                           |                |              |                         |                         |                      |                             |                                 |         |              | <b>Illegal</b><br><b>Element</b> | ÷<br>o         |            |           | <b>Mandatory spin</b><br>not attempted                      |                | $\bullet$        |
|         |              |                  |                                                                     |    |                           |                |              |                         | <b>Del Last</b>         | <b>Cancel</b>        | <b>Split</b>                | <b>Check</b><br>Review          |         |              |                                  |                |            |           |                                                             |                |                  |
|         | 31.87        |                  | $-1.0$<br>30.87<br><b>Base technical Deductions Total</b>           |    |                           | <b>Program</b> | <b>Short</b> |                         |                         |                      |                             | 3/3 - ALESSANDRO PEZZOLLA (ITA) |         |              |                                  |                |            |           | <b>Prev.Segment RANK: -</b><br><b>Prev.Segment SCORE: -</b> |                |                  |

*Figure 24. Data Operator interface in LITE Mode*

After the Elements have been entered and confirmed, the QOEs and components are entered by the data operator:

|                |                 | Rollart LITE Mode - Insert QOEs and Components |              |               |                          |                          |                          |                |                      |       |           |                          |                          |                                              |
|----------------|-----------------|------------------------------------------------|--------------|---------------|--------------------------|--------------------------|--------------------------|----------------|----------------------|-------|-----------|--------------------------|--------------------------|----------------------------------------------|
|                |                 | BACK 3/3 - ALESSANDRO PEZZOLLA (ITA)           |              |               |                          |                          |                          |                |                      |       |           | 1 Fall                   |                          | <b>CONFIRM</b><br><b>△</b> Deductions (-2.0) |
|                |                 | <b>TECHNICAL ELEMENTS</b>                      |              |               |                          |                          |                          | -1             | Ο                    | $+1$  |           |                          | $+2$ +3                  |                                              |
| #              | Code            | <b>Name</b>                                    | <b>Type</b>  | <b>Bonus</b>  |                          | <b>Time</b>              |                          | <b>Referee</b> |                      | ים וכ |           |                          | J2 1 J3 1                |                                              |
|                | 2S              | 2 Salchow                                      | Jump         |               |                          | □                        |                          |                | $\star$              |       |           |                          | $\overline{\phantom{a}}$ |                                              |
| $\overline{2}$ | 3T              | 3 Toeloop                                      | CombJump1    |               |                          | □                        |                          |                | $\star$              |       |           |                          | $\check{}$               |                                              |
|                | <b>NJ</b>       | No Jump                                        | CombJump 2   |               |                          | $\Box$                   |                          | $\mathbf{o}$   | $\cdot$ 0            |       | $\cdot$ 0 | $\frac{1}{2}$            | $_{\star}$               | ∩                                            |
|                | <b>NJ</b>       | No Jump                                        | CombJump 3   |               |                          | $\Box$                   |                          | $\Omega$       | $\star$<br>$\circ$   |       | $\cdot$ 0 | $\cdot$ 0                | $\cdot$                  |                                              |
|                | 3S <            | 3 Salchow                                      | CombJump 4   |               |                          | □                        |                          |                | $\!\star\!$          |       |           |                          | $\overline{\phantom{a}}$ |                                              |
| $\overline{3}$ | <b>CBD</b>      | Camel Backward Spin (                          | Spin         | +40% (CF)     |                          | □                        |                          |                |                      |       |           | $\ddot{}$                | $\textcolor{red}{\star}$ |                                              |
| 4              | <b>HFD</b>      | <b>Heel Forward Spin</b>                       | CombSpin 1   |               |                          | п                        |                          |                |                      |       |           |                          | $_{\star}$               | $\bullet$                                    |
|                | s               | Sit Spin (Sideway+Sit b                        | CombSpin 2   | +75% (SS+SBC) |                          | □                        |                          |                | $\bullet$            |       |           | $\bar{\star}$            | $\textcolor{red}{\star}$ |                                              |
|                | <b>CBD</b>      | Camel Backward Spin(                           | CombSpin 3   | +15% (SBC)    |                          | □                        |                          |                |                      |       |           |                          | $\check{}$               |                                              |
|                | U               | Upright Spin(Sit betwe                         | CombSpin 4   |               | 1p+65% (US+SBC)          | $\Box$                   |                          |                | $\star$              |       |           | $\overline{\phantom{a}}$ | $\tilde{\phantom{a}}$    |                                              |
| 5              | St <sub>2</sub> | <b>Footwork sequence</b>                       | <b>Steps</b> |               |                          | □                        |                          |                |                      |       |           |                          | $\check{}$               |                                              |
| 6              | 2A <            | 2 Axel                                         | Jump         |               |                          | п                        |                          |                | $\ddot{\phantom{1}}$ |       |           |                          | $\overline{\phantom{a}}$ |                                              |
|                |                 | <b>COMPONENTS</b>                              |              | 0             | $\overline{2}$           | 3                        | 4                        | 5              | 6                    |       |           | 8                        |                          | 10 <sup>1</sup><br>9                         |
|                |                 |                                                |              |               |                          |                          |                          |                |                      |       |           |                          |                          |                                              |
| #              | <b>Name</b>     |                                                |              |               | Referee J1 m             | $J2^{\circledR}$         |                          | <b>J3</b> ®    |                      |       |           |                          |                          |                                              |
|                |                 | <b>Skating Skills</b>                          |              |               |                          |                          |                          | $\cdot$        |                      |       |           |                          |                          |                                              |
|                |                 | Transitions/Linking Footwork/Group T           |              |               |                          |                          | $\cdot$                  | $\cdot$        |                      |       |           |                          |                          |                                              |
|                |                 | Performance/Execution                          |              |               | ٠                        | $\overline{\phantom{a}}$ | $\overline{\phantom{a}}$ | $\cdot$        |                      |       |           |                          |                          |                                              |
|                |                 | Choreography/Composition                       |              |               | $\overline{\phantom{a}}$ | $\overline{\phantom{a}}$ | $\overline{\phantom{a}}$ | $\star$        |                      |       |           |                          |                          |                                              |

*Figure 25. LITE Mode - QOEs and Components insertion*

### $3.3.1$ **Insert QOEs**

<span id="page-18-0"></span>In order to insert all the qoes, the Data Operator can choose between two modes:

- Select the value from the combobox  $(-3,-2,-1,0,+1,+2,+3)$
- Click the qoes buttons

### **Insert Components**  $3.3.2$

<span id="page-18-1"></span>In order to insert all the components, the Data Operator can choose between two modes:

- Select the value from the combobox (from 0.25 to 10.00)
- Click the components buttons

When all elements and components have been inserted the yellow bullets switch to green.

#### <span id="page-18-2"></span> $3.3.3$ **Insert Deductions**

Any deductions are selected from the Deductions drop down.

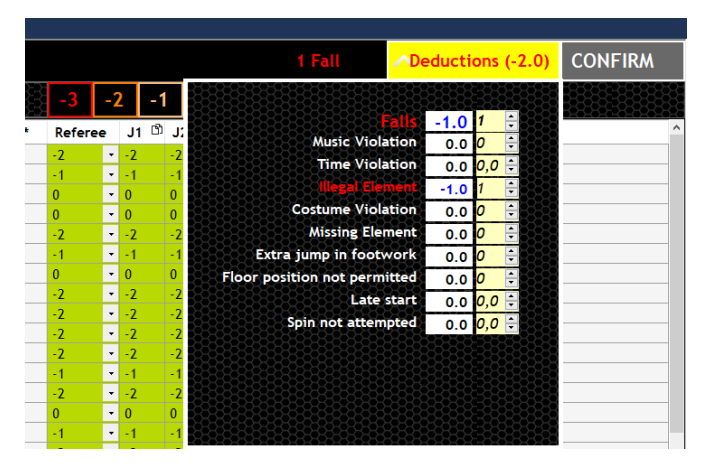

*Figure 26. LITE Mode - Deductions insertion*

# <span id="page-18-3"></span>**4 STARTING A ROLLART EVENT**

# <span id="page-18-4"></span>**4.1 CREATE A NEW COMPETITION**

A Competition is intended to be a group of one or more events.

The Event Manager can choose to group a list of events under a Competition or create a stand-alone Event.

"European Championship", "World Championship" or "International Sedmak Bressan Trophy" are RollArt Competitions.

"Free Skating ladies Junior", "Solo Dance Men Cadet" or "Pairs Senior" are RollArt Events:

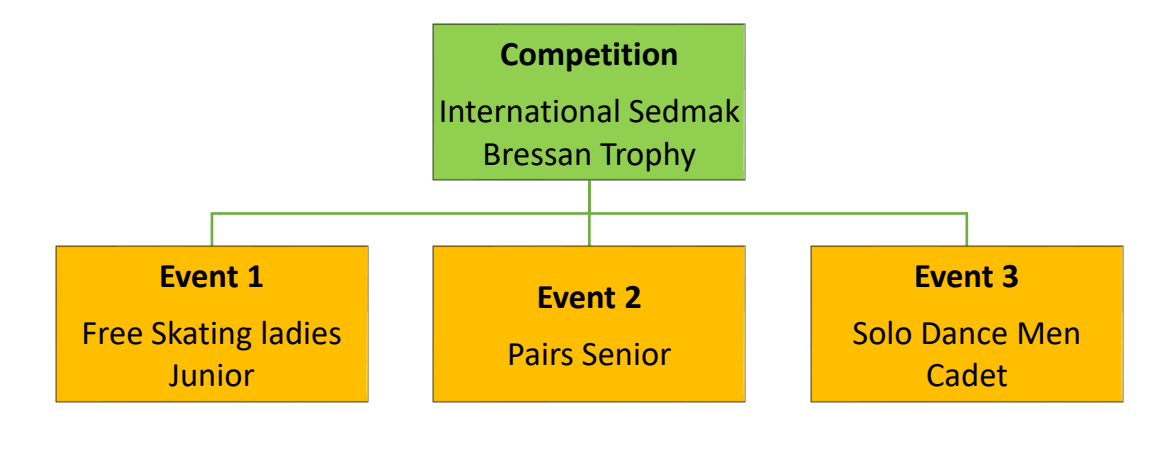

In order to add a new Competition, select the "New Competition" menu option from the left side menu bar, this displays the New Competition window:

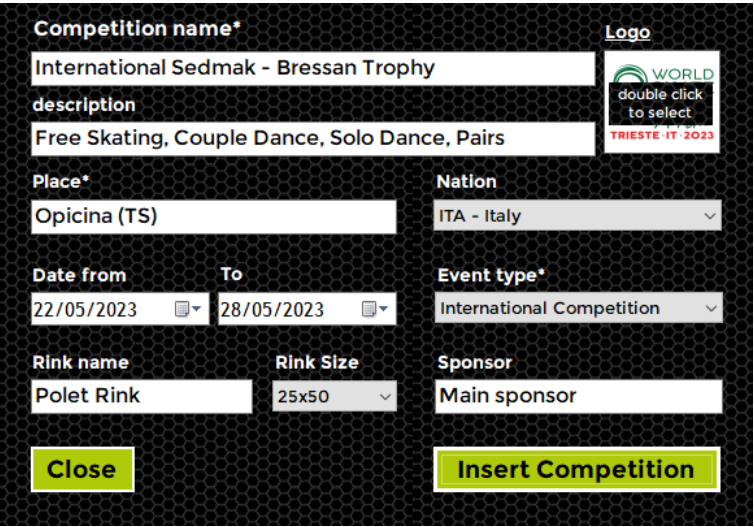

*Figure 27. Insert a new Competition*

**Mandatory fields**: Competition Name, Place, Date from, To, Event Type. Each of these fields must be completed to add a competition to RollArt.

**Optional fields**: description, Nation, Rink name, Rink size, Sponsor, Logo image. Double click on the logo image to select an image (format \*.bmp, \*.jpeg, \*.jpg, \*.png allowed). The logo image will be printed at the top left of the pdf reports (results, judge's panel, final result, compulsory dances).

**Insert Competition** button to insert and confirm all inserted data. **Close** button to close the window without saving

You can update all the competition details, by selecting the competition in the Event List menu:

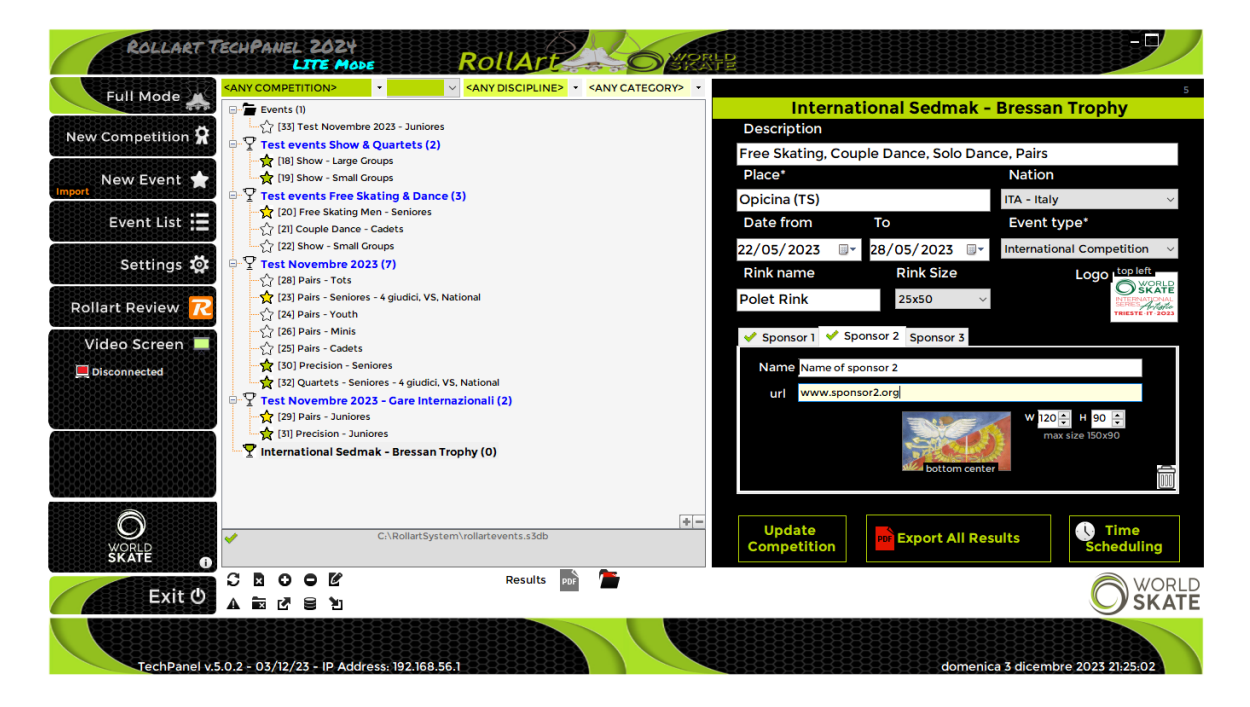

*Figure 28. Update a Competition*

**Export All Results button:** by selecting a competition it's possible to export all the results for the completed events. The export saves the results in C:/RollartSystem/Events

**Time scheduling button**: this feature opens a new window to generate the Time Schedule of the entire competition by starting from a selected date and time and by setting the interval between two nearby events.

Select each event and set the desired starting date and time using the "move up" and "move down" buttons on the right bottom of the window.

Use the **Confirm and Close** button to confirm your change and close the window.

|                               |      | <b>Test events Free Skating Dance</b><br><b>Competition Time Schedule</b> |                     |                      |                    |                        |              |                          |
|-------------------------------|------|---------------------------------------------------------------------------|---------------------|----------------------|--------------------|------------------------|--------------|--------------------------|
| Select one or multiple events |      | 13/12/2022<br><b>Date</b>                                                 | $\vee$ $\lnot$      | <b>Starting time</b> | $\Xi$ 0<br>16:55   | <b>Events interval</b> | 10           | $\div$ minutes           |
| Date                          | Time | <b>Discipline</b>                                                         | Category            | Segment              | <b>Competitors</b> | <b>Groups</b>          | Duration     | Judging score            |
| 12/12/2022 15:00              |      | <b>Free Skating Men</b>                                                   | <b>Seniores</b>     | <b>Short Program</b> | 3                  |                        | <b>Oh25'</b> | 3'30"                    |
| 12/12/2022 16:00              |      | <b>Couple Dance</b>                                                       | Cadets              | <b>Free Dance</b>    | 2                  |                        | <b>Oh21'</b> | 3'30"                    |
| 12/12/2022 16:30              |      | Show                                                                      | <b>Small Groups</b> |                      | 2                  | $\overline{2}$         | Oh17         | 3'00"                    |
| 13/12/2022 16:15              |      | <b>Free Skating Men</b>                                                   | <b>Seniores</b>     | <b>Free Program</b>  | 3                  |                        | 0h30'        | 3'30"                    |
| 13/12/2022 16:55              |      | <b>Couple Dance</b>                                                       | <b>Cadets</b>       | <b>Style Dance</b>   | $\overline{2}$     |                        | 0h22'        | 3'00"                    |
|                               |      |                                                                           |                     |                      |                    |                        |              |                          |
| <b>Close</b>                  |      |                                                                           |                     |                      |                    |                        |              | <b>Confirm and Close</b> |

*Figure 29. Competition Time Scheduling*

**Sponsors:** by selecting the competition, it's possible to add up to 3 different sponsors with name, url and image. Sponsor 1 will be placed at the bottom left of the first page of Skating Order, Results and Final pdf. Sponsor 2 at the bottom center, Sponsor 3 at the bottom right. The image max size is 150 (width) x 90 (height) pixels. It's recommended to set 120x90 or for squared logos 90x90.

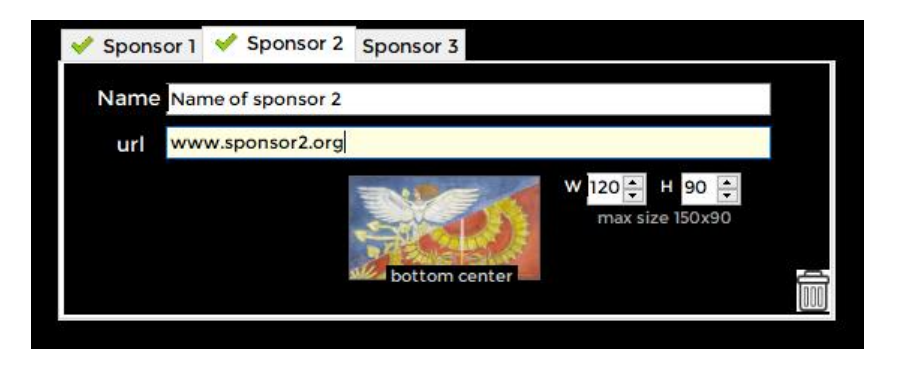

*Figure 30. Adding sponsor details*

<span id="page-21-0"></span>To start a RollArt event, you first need to enter one or more events. To add a new event, select the "New Event" menu option from the left side menu bar, this displays the New Event panel.

You can also add a new event by clicking the right mouse button above the selected Competition:

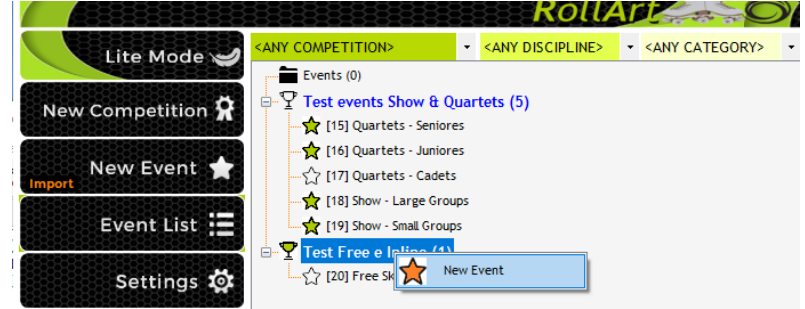

*Figure 31. Insert a new Event under a Competition*

The "Select a Competition" combo box allows the user to select a Competition. When a competition is selected, the Event name and Place fields are filled automatically (but remain editable).

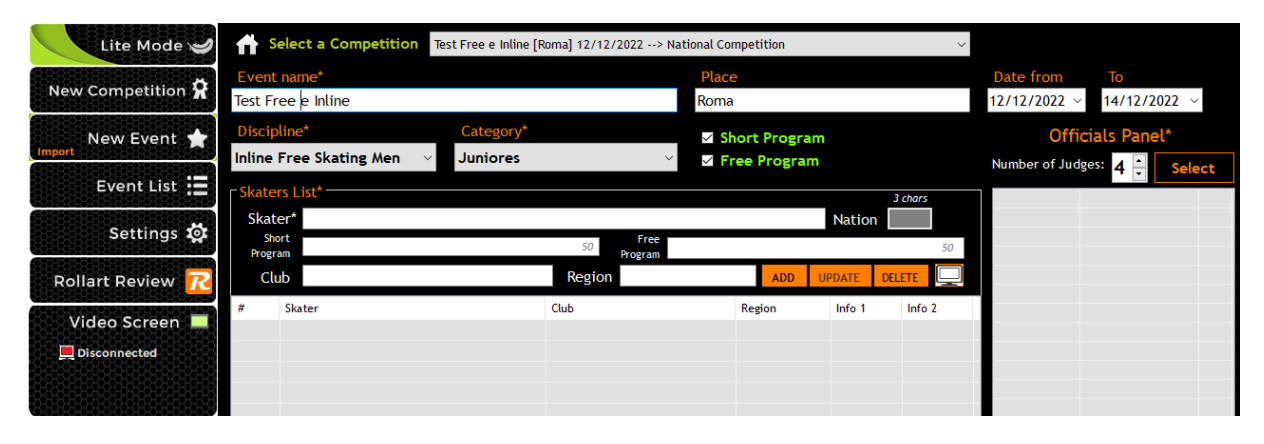

*Figure 32. Insert a New Event under a Competition*

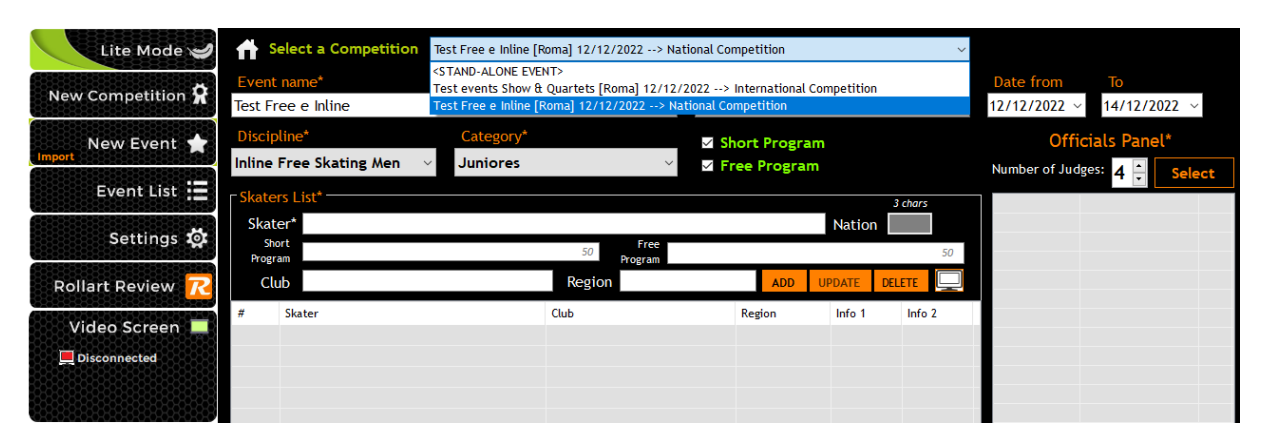

*Figure 33. Competition combobox - Select a Competition*

| Lite Mode                                               | <b>Select a Competition</b>                                                                     | <stand-alone event=""></stand-alone> |                                                  |                                           | $\vee$                         |                                                                                              |                                                             |               |
|---------------------------------------------------------|-------------------------------------------------------------------------------------------------|--------------------------------------|--------------------------------------------------|-------------------------------------------|--------------------------------|----------------------------------------------------------------------------------------------|-------------------------------------------------------------|---------------|
| New Competition R                                       | Event name*<br><b>Stand alone Event Inline</b>                                                  |                                      | Place<br>Madrid                                  |                                           |                                | Date from<br>19/12/2022 $\sim$                                                               | To<br>19/12/2022 $\sim$                                     |               |
| New Event                                               | Discipline*<br>Inline Free Skating Men<br>$\smallsmile$                                         | Category*<br><b>Juniores</b>         | Short Program<br><b>Z</b> Free Program<br>$\vee$ |                                           |                                | Number of Judges: 3                                                                          | Officials Panel*                                            | <b>Select</b> |
| Event List :=<br>Settings <b>to</b>                     | Skaters List*<br>Skater*<br>Short<br>Program                                                    | Free<br>50<br>Program                |                                                  |                                           | 3 chars<br><b>Nation</b><br>50 | 泉 Event M.<br>Video M.<br><b>D</b> 1 Cutter<br>Specialist                                    | <b>EVENT</b><br><b>VIDEO MANAGER</b><br><b>CUTTER</b><br>TS | <b>WS</b>     |
| <b>Rollart Review</b>                                   | Club                                                                                            | Region                               |                                                  | <b>ADD</b><br><b>UPDATE</b>               | <b>DELETE</b>                  | D.Operator DO<br>Assistant                                                                   | AS                                                          | <b>WS</b>     |
| Video Screen<br>$\Box$ Disconnected<br>$\bigcirc$ skate | Skater<br>#<br>$\blacksquare$<br><b>SKATER NAME 1</b><br>$\mathbf{m}_2$<br><b>SKATER NAME 2</b> | Club                                 | Region                                           | Nation Info 1<br><b>USA</b><br><b>ITA</b> | Info 2                         | 息 Controller<br><b>A</b> Referee<br>$\Omega$ Judge 1<br>$\Omega$ Judge 2<br>$\Omega$ Judge 3 | <b>CON</b><br>REF<br>J1<br>J2<br>J3                         | <b>WS</b>     |
| $\bullet$<br>Exit O                                     |                                                                                                 |                                      |                                                  |                                           |                                |                                                                                              | <b>Insert Event</b>                                         |               |

*Figure 34. Insert a stand-alone event*

**Mandatory fields**: Event Name, Date from, To, Discipline, Category, Segment/s, Skaters list (name only), Officials Panel. Each of these must be completed in order to add an event. **Optional fields**: Place, Skaters list (club, region, nation). These fields can be left empty if not required.

**New optional fields**:

- Free skating/Pairs: Short Program and Free program information (music, choreographer,…)
- Dance: Style Dance and Free Dance information (music, choreographer,…)
- Precision: Program title (80 chars maximum)
- Show/Quartets: Program title (80 chars maximum) and Short Description (400 chars maximum)

**Insert Event** button to insert and confirm all inserted data.

You can update Name, Place and Dates of the new event in Event List menu. First enter the event name, making sure it is descriptive for ease of later identification.

Next enter the event type.

After Entering the Event type select the Category and then choose the required segments:

- Free Skating/Pairs  $\rightarrow$  Short and Long Program
- Couple Dance/Solo Dance  $\rightarrow$  Compulsory (all categories, except Cad, You, Jun, Sen), Style Dance (Cad, You, Jun, Sen), Free Dance

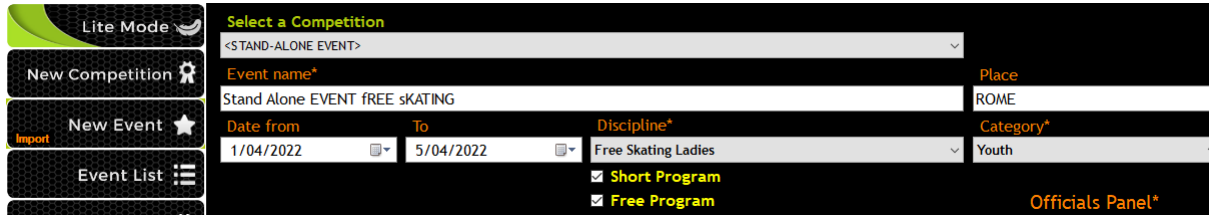

*Figure 35. Insert a New Event Name, Place, Date from, To, Discipline and Category*

Next enter the skaters for this event.

### **Skaters List features:**

- Skater details Autocompletion
- Adding/deleting/updating skater

| FSkaters List*- |                                                                                             | 3 chars                        |
|-----------------|---------------------------------------------------------------------------------------------|--------------------------------|
| Skater *        | <b>AINA LAFLIFNTE</b>                                                                       | <b>Nation</b>                  |
| Club            | <b>AINA LAFLIFNTE</b><br><b>AJDA PAHOR</b>                                                  | <b>DELETE</b><br><b>UPDATE</b> |
| <b>SI</b><br>#  | <b>AMBER STEVENS</b><br><b>AMELIA RICHRDS</b><br>ANGELA DIEZ SEVERINO<br>ANNA MARTI BALLETO | <b>Nation</b><br>43            |
|                 |                                                                                             |                                |
|                 |                                                                                             |                                |
|                 |                                                                                             |                                |
|                 |                                                                                             |                                |

*Figure 36. Insert a New Event - skaters list*

Next enter the Officials.

**Officials panel features:**

- Number of judges (value set from Settings).
- **Select** button to select the Event Manager (new), technical panel and select judges.
- **Clear** Button to remove all officials.
- **Confirm** button to insert panel onto form and close the window.

Mandatory officials: Event Manager, Technical Specialist, Data Operator, Referee and at least 1 judge:

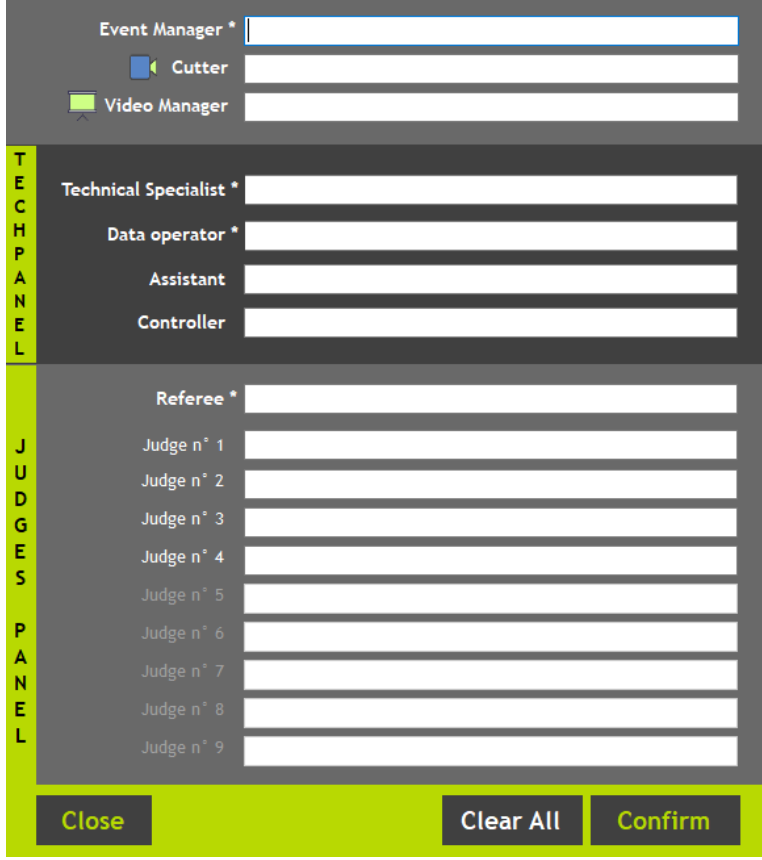

*Figure 37. Insert a New Event - Officials list*

Mandatory officials for Show Groups: Event Manager, Referee, Controller and at least 1 judge.

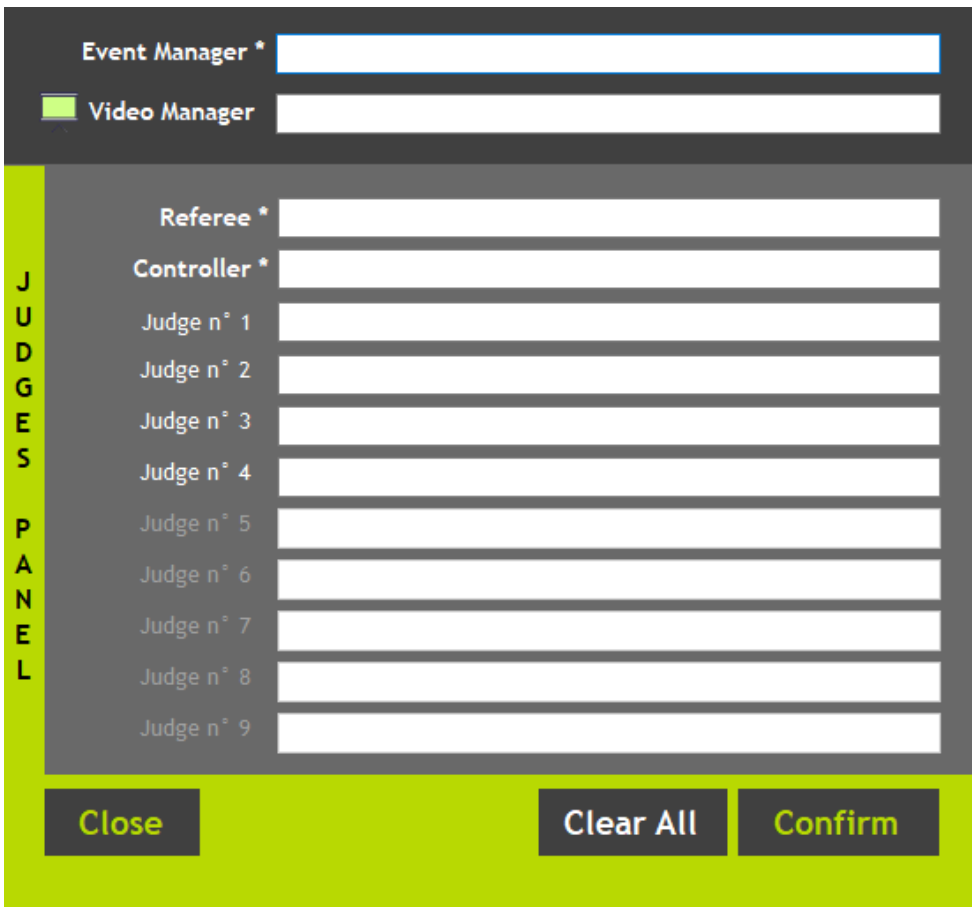

*Figure 38. Insert a New Event - Officials list for Show Groups*

Finally, you can enter any optional fields like Place.

Once all information has been completed click on the **Insert Event** button to add the event to the event list:

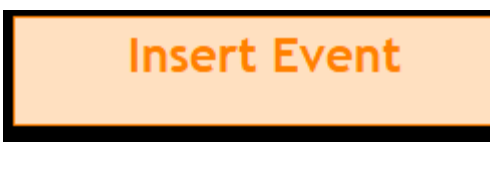

*Figure 39. Insert Event button*

During the event insertion, RollArt creates folders and files in the system events folder (C:\RollArtSystem\Events). These files include:

- A specific folder for each segment of the Event (used to save a screenshot of each segment of the skater). E.g. for the event "Free Skating Ladies Seniores" RollArt creates the following folders:
	- o G40\_S1: Event 40, Segment 1 (Short program)
	- o G40\_S2: Event 40, Segment 2 (Long program)
- An xml file with all event details. This file can then be imported into this or another RollArt database. E.g. for the event "Free Skating Ladies Seniores" RollArt creates the xml file *event\_G40.xml* and saves it into the events folder.

# <span id="page-25-0"></span>**4.3 EVENTS LIST**

To view the RollArt Events and Competitions previously inserted, select the "Events List" menu option from the left side menu bar, this displays the Event List panel:

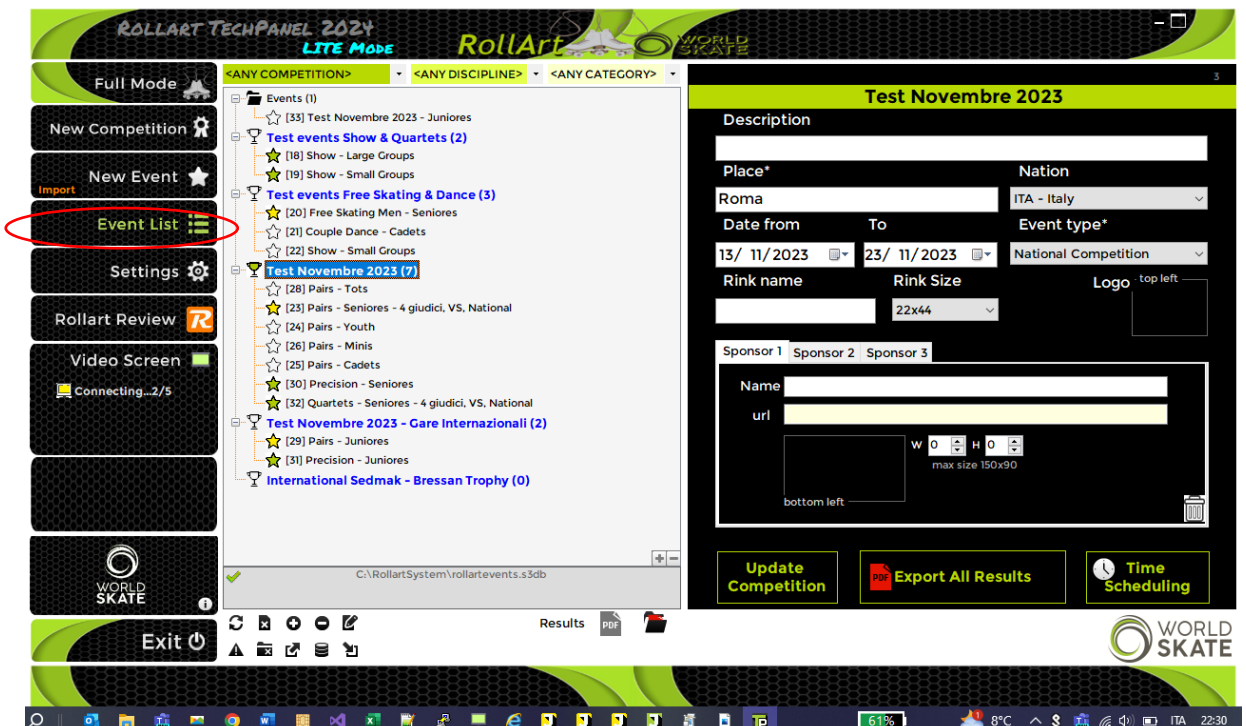

*Figure 40. Events and Competition list*

The status of each event is indicated as:

- Not started
- **Started**
- Completed

The Events List form provides the following features:

- **Events and Competitions tree view**: displays the list of all events and all competitions in a tree view format.
- **Reload**: Reload all the events and all competition from database.
- **EX Delete:** Delete the selected event or competition and all the associated segments. Warning: If a Competition is selected and deleted, all the related events will be deleted.
- **Reset**: Restore the selected event to the initial state and reset all the associated segments. Warning: If a Competition is selected, all the related events will be initialized.
- **Restore**: Restore a selected database into the current database.
- **Open new**: Allows to select a new RollArt database (s3db format)
- *C* Open log: Shows the RollArt events log
- **Expand All**: Opens all the events and competitions
- **Collapse All**: Closes all the events and competitions

Results **For Texporting Results in the main window: by selecting a completed event it's possible to export the results in pdf format automatically.** 

26

**After Short Program and Style Dance, Rollart generates 2 files (PANEL and RESULTS). At the end it generates 4 files (1 PANEL SP/SD, 1 PANEL FP/FD, RESULTS SP/SD, FINAL). Rollart will generate the results files for every completed event in the competition.**

### NOTE:

The selected event can be edited by double clicking on the event in the tree view list, editing has the following limitations:

- Event name and Place can be edited and updated with Save button.
- Event details (read only): Judge number, Competitors, Discipline, Category. These cannot be altered once an event has been inserted.

#### <span id="page-26-0"></span> $4.3.1$ **Filtering Events list and moving an event**

By selecting a specific Competition in the Competitions combobox (green control on the top of the events list) it is possible to show the current Competition only and all related events.

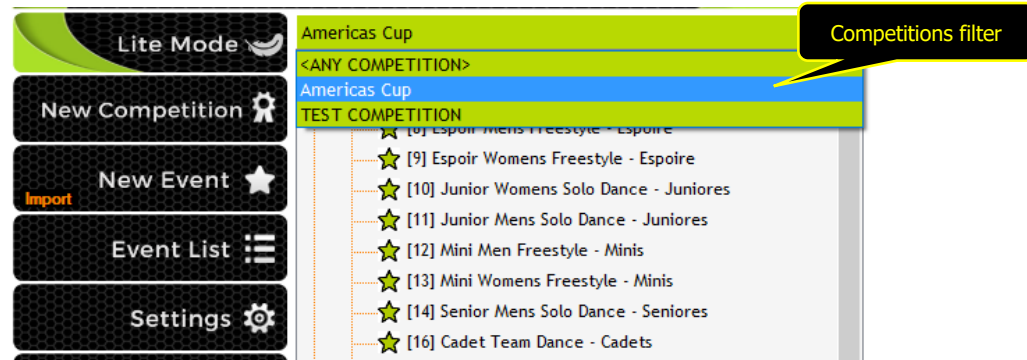

*Figure 41. Competitions combobox*

The stand-alone events all always shown in the tree view.

By selecting a specific Discipline and/or Category in the corresponding combobox (light green control on the top of the events list) it is possible to show all related events with the selected Discipline and/or Category

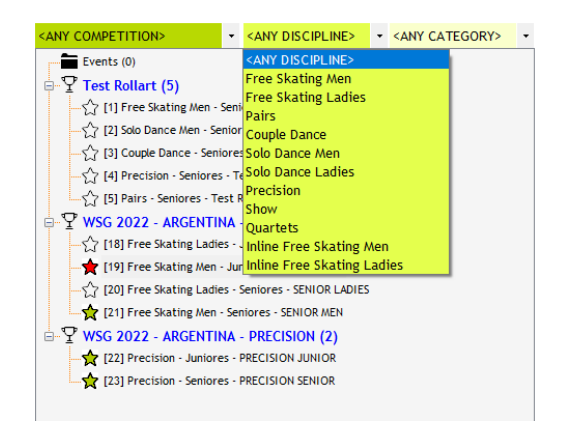

*Figure 42. Discipline and category combobox*

The Events and Competition tree view allows you to drag and drop any event from one Competition or Event node into another Competition.

The basic sequence involved are:

• Move the "[pointer](https://en.wikipedia.org/wiki/Pointer_(computing_WIMP))" to an event

- Press, and hold down, the left button on the "[mouse](https://en.wikipedia.org/wiki/Computer_mouse)" or other "[pointing device](https://en.wikipedia.org/wiki/Pointing_device)", to "grab" the event
- "Drag" the event to the desired Competition by moving the pointer to this one
- "Drop" the event by releasing the button

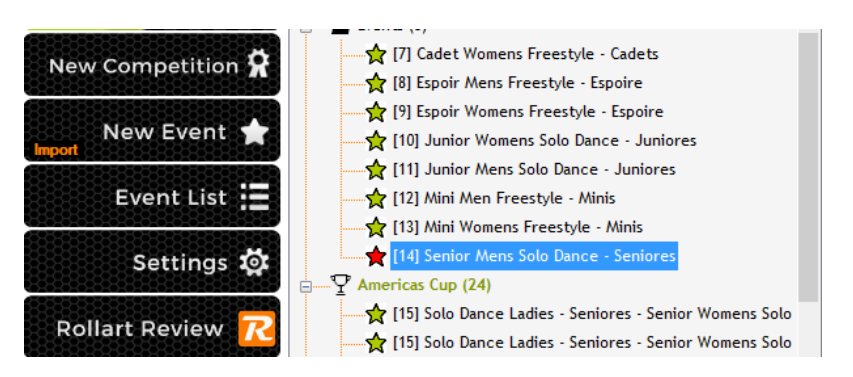

*Figure 43. Drag & Drop Events - Select the event to move (Solo Dance Mens)*

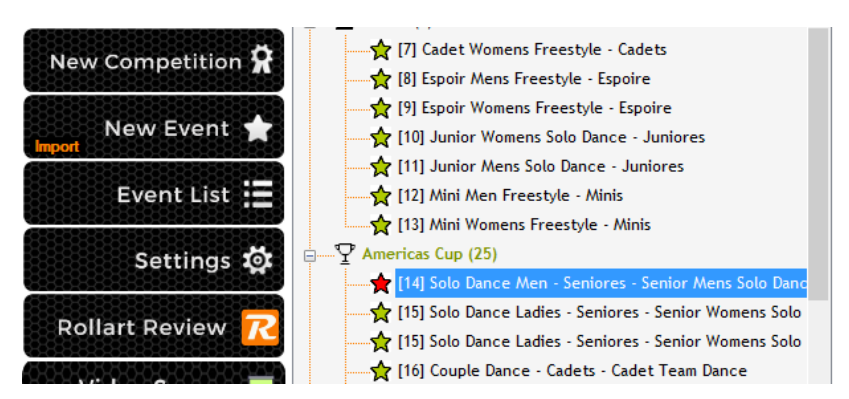

*Figure 44. Drag & Drop Events - Move the event into another Competition*

### <span id="page-27-0"></span> $4.3.2$ **Event Selection**

When an event is selected the "Start Event" panel is displayed.

| <b>Full Mode</b>           | <b>ANY COMPETITION&gt;</b><br>* <any discipline=""> * <any category=""><br/><math>=</math> Events (0)</any></any>                                                                  |                                 |                                                  |                                 | <b>FREESKATING CADET LADIES</b>    |                                                        |   |
|----------------------------|----------------------------------------------------------------------------------------------------|---------------------------------|--------------------------------------------------|---------------------------------|------------------------------------|--------------------------------------------------------|---|
| New Competition 5          | <b>ARTISTIC INTERNATIONAL SERIES 2023 (27)</b><br>[15] Free Skating Ladies - Tots - FREESKATING TOTS LADIES<br>[16] Free Skating Ladies - Minis - FREESKATING MINIS LADIES         |                                 | Date from                                        | 08/05/2023                      | 08/05/2023<br>To:                  |                                                        | 믡 |
| New Event                  | [17] Free Skating Men - Minis - FREESKATING MINIS MEN<br>[18] Free Skating Ladies - Espoire - FREESKATING ESPOIR LADIES                                                            |                                 | Place:<br>Judges: 5                              | Asunción                        | Discipline: Free Skating Ladies    |                                                        | Ů |
| Event List                 | [19] Free Skating Men - Espoire - FREESKATING ESPOIR MEN<br>[20] Free Skating Ladies - Cadets - FREESKATING CADET LADIES<br>[21] Free Skating Men - Cadets - FREESKATING CADET MEN |                                 | Competitors: 18<br>w<br><b>Event Manager</b>     |                                 | Category: Cadets<br>Video Manager  | ۰<br>Cutter                                            |   |
| Settings 10                | [22] Free Skating Ladies ID: 20<br><b>FREESKATING CADET LADIES</b><br>123] Free Skating Men                                                                                        | LADIES<br><b>EN</b>             | <b>GIANNI TILOTTI</b><br>we<br><b>Specialist</b> | Controller                      | <b>STP</b><br><b>Assistant</b>     | <b>BELEN VEGA</b><br><b>ME</b><br><b>Data Operator</b> |   |
| <b>Rollart Review</b>      | Asunción - 08/05/2023<br>[24] Free Skating Ladies Free Skating Ladies - Cadets<br>Skaters:18 - Judges:5<br>125] Free Skating Men -<br>*** EVENT COMPLETED ***                      | <b>DR LADIES</b><br><b>RMEN</b> | <b>MARIA ISAREL ÁIVAREZ</b>                      | <b>EZEQUIEL RIVERO</b>          | <b>BRAIS ARAD</b>                  | <b>GIANNI TILOTTI</b>                                  |   |
|                            | 2 [26] Free Skating Ladies - Semores - FREESKATING SENIOR LADIES                                                                                                    |                                 | <b>WE</b> Referee                                | Judge 1                         | <b>C</b> Judge 2<br>$\Box$ Judge 3 | $\overline{\mathbf{1}}$ Judge 4                        |   |
| Video Screen               | [27] Free Skating Men - Seniores - FREESKATING SENIOR MEN                                                                                                    |                                 | <b>LISA FRIDAY</b>                               | EDUARDO HIERRO EDITH FIGUEIREDO |                                    | <b>ROMINA RASO</b><br>PILAR CONTI                      |   |
| Disconnected               | [28] Solo Dance Ladies - Cadets - SOLO DANCE CADET LADIES                                                                                                    |                                 |                                                  |                                 |                                    |                                                        |   |
|                            | [29] Solo Dance Men - Cadets - SOLO DANCE CADET MEN                                                                                                    |                                 | <b>H</b> Judge 5                                 | Judge 6                         | Judge 7                            | Judge 8<br>Judge 9                                     |   |
|                            | [30] Solo Dance Ladies - Youth - SOLO DANCE YOUTH LADIES<br>[31] Solo Dance Men - Youth - SOLO DANCE YOUTH MEN<br>[32] Solo Dance Ladies - Juniores - SOLO DANCE JUNIOR LADIES     |                                 | <b>CLAUDIA</b><br>BARRAGÁN                       |                                 |                                    |                                                        |   |
|                            | [33] Solo Dance Men - Juniores - SOLO DANCE JUNIOR MEN<br>[34] Solo Dance Ladies - Seniores - SOLO DANCE SENIOR LADIES                                                             |                                 | <b>Short Program</b>                             | <b>View Results</b>             | <b>Delete</b>                      | <b>Results</b>                                         |   |
|                            | [35] Solo Dance Men - Seniores - SOLO DANCE SENIOR MEN<br>[36] Pairs - Cadets - PAIRS CADET                                                                                        |                                 | <b>Free Program</b>                              | <b>View Results</b>             | <b>Delete</b>                      | <b>Results</b>                                         |   |
| <b>WORLD</b><br>SKATE<br>A | [37] Pairs - Youth - PAIRS YOUTH<br>G:\Il mio Drive\Pattinaggio\GARE\WorldSkate\2023\Asuncion\ARTISTIC<br>v<br>INTERNATIONAL SERIES 2023 - ASUNCION (17), s 3db                    | $+ -$                           |                                                  |                                 |                                    |                                                        |   |
| Exit O                     |                                                                                                    | <b>Results</b>                  |                                                  |                                 |                                    |                                                        |   |

*Figure 45. Event selection*

The status of the panel for the selected event is displayed on the right-hand side of the "Start Event" panel.

o For each judge and the Referee, the current "connection" state is displayed (red – not connected, green - connected), all judges and referee must be connected to start an event.

| <b>Event Manager</b>  |                |                      | <b>Video Manager</b>              |                         | Cutter                |
|-----------------------|----------------|----------------------|-----------------------------------|-------------------------|-----------------------|
| <b>GIANNI TILOTTI</b> |                |                      |                                   |                         |                       |
| <b>Specialist</b>     |                | <b>Controller</b>    | ю                                 | <b>Assistant</b>        | <b>Data Operator</b>  |
| <b>BRUNO ACEÑA</b>    |                | <b>MARIA AIVAREZ</b> |                                   | <b>GABRYELLA REGINA</b> | <b>DANIELE TOFANI</b> |
|                       |                |                      |                                   |                         |                       |
| Referee               | 3 Judge 1      |                      | $\blacksquare$ Judge 2            | 1 Judge 3               | <b>L</b> Judge 4      |
| <b>SVEN NOETZEL</b>   | PEDRO OLIVEIRA |                      | <b>MAURO</b><br><b>BUSTAMANTE</b> | <b>SONIA MALAGUTI</b>   | <b>FELIPE LEGRADI</b> |
|                       |                |                      |                                   |                         |                       |
| <b>C</b> Judge 5      | Judge 6        |                      | Judge 7                           | Judge 8                 | Judge 9               |
| <b>ANA PAOLA</b>      |                |                      |                                   |                         |                       |

*Figure 46. Officials check*

After an event's creation, you can add, update or delete an official, by selecting the Update, Add or Delete buttons on the right side. Delete and Update will only function if you first select an official. If one or more judges are connected RollArt returns the following message:

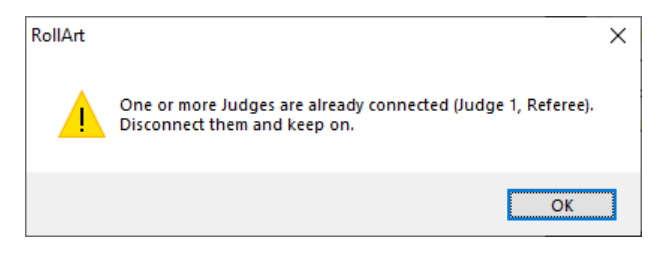

*Figure 47. Update Officials Panel - Warning message*

It is possible to use a context menu by right clicking once on the selected official to update, delete or add to the event:

- **Update** button: update the official's name
- **Delete** button: delete a technical panel official (between Assistant and Controller), the referee or a judge
- **Add** button: Add an official

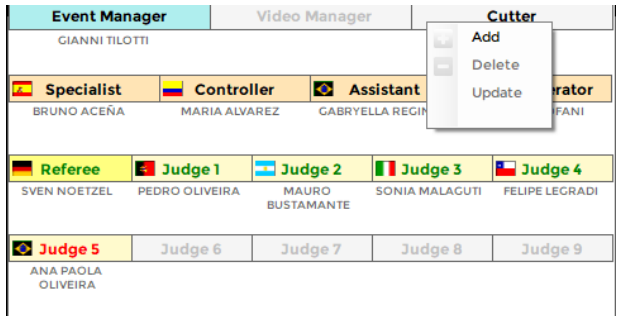

*Figure 48. Add an official*

**In FULL MODE: If the Referee or any judge is not connected, the event cannot be started.** 

### <span id="page-29-0"></span> $4.3.3$ **Segment Management**

When an event is selected the "Start Event" panel is displayed this allows the management of the desired segment for the event.

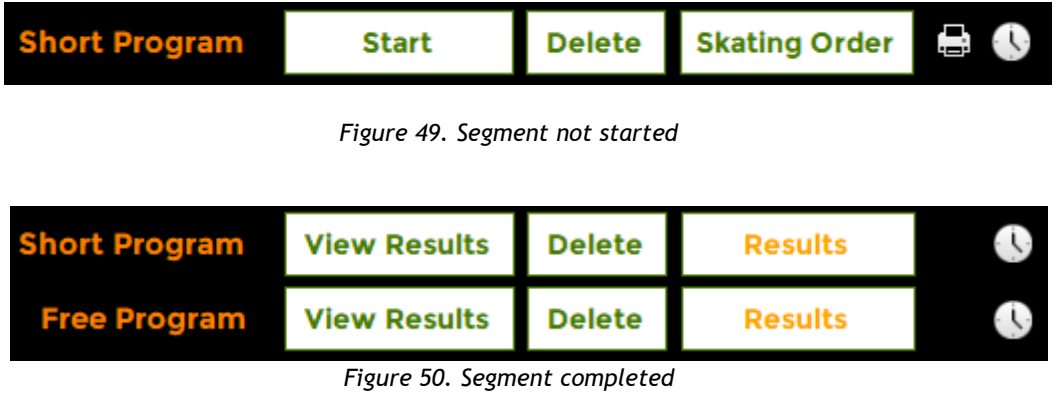

**Start/View Results** button: Starts the selected segment. All judges must be connected, if any are not connected a warning message is displayed and the segment is not started. **View Results** button is enabled only at the end of a completed segment. For segments partially completed (e.g. first groups in long program and last two groups after) the button displays "**Start from N**", with N – 1 skaters completed.

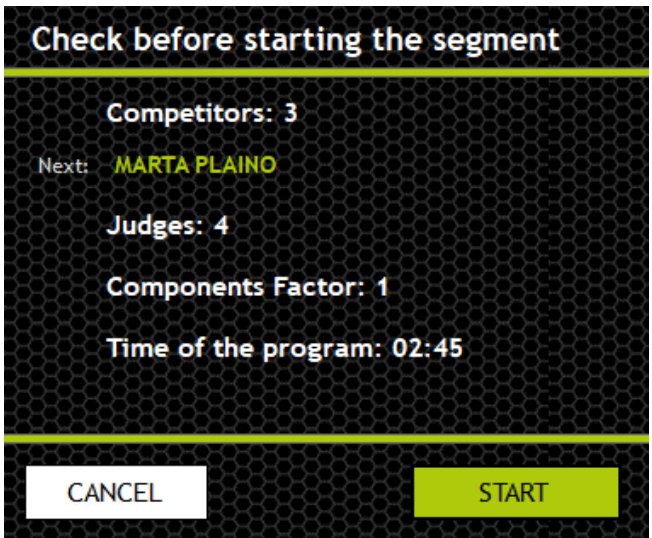

*Figure 51. Start Segment - Check before starting*

- o **Delete** button: Remove all the values for all skaters. A warning message is shown and requires confirmation before clearing of values. Once all values are cleared, the segment will commence again from skater 1.
- o **Skating Order/Results** button**:** Skating order button is enabled only at the beginning of a segment. Results button is shown when a segment is completed.
- o **Print Skating Order and Referee sheet** button: allows to export to pdf format or print the skating order and/or the Referee Sheet for the segment selected

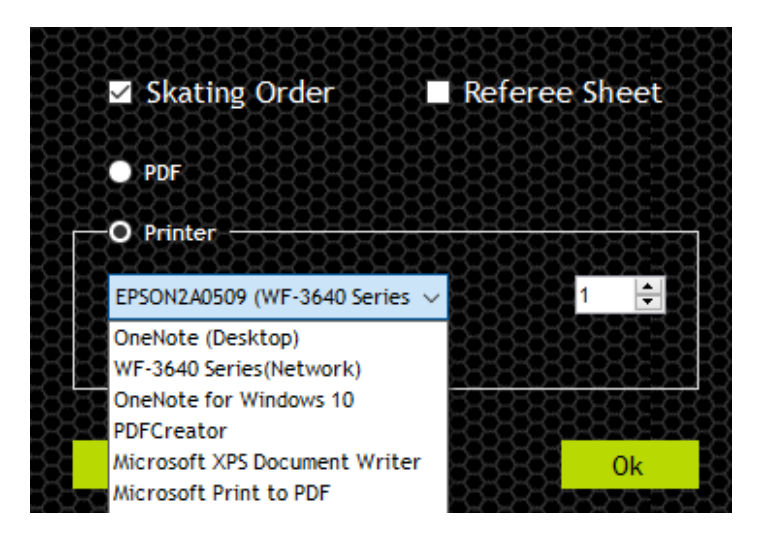

*Figure 52. Print Skating Order and Referee Sheet*

For Style Dance and Compulsory Dance events, you must select the pattern dance from the combo box before starting the event.

| select. | ence         | <b>Rocker Foxtrot</b> |                      |  |
|---------|--------------|-----------------------|----------------------|--|
|         | <b>Start</b> | <b>Delete</b>         | <b>Skating Order</b> |  |
|         | <b>Start</b> | <b>Delete</b>         | <b>Skating Order</b> |  |

*Figure 53. Segment in progress - Couple dance*

| <b>Rhythm Roll Solo</b> | <b>Start</b> | <b>Delete</b> | <b>Skating Order</b> |  |
|-------------------------|--------------|---------------|----------------------|--|
| <b>Kent Tango Solo</b>  | <b>Start</b> | <b>Delete</b> | <b>Skating Order</b> |  |
|                         | Start        | <b>Delete</b> | <b>Skating Order</b> |  |

*Figure 54. Segment not started - compulsory dances*

If the pattern dance is not selected, a warning message will be displayed.

### <span id="page-30-0"></span> $4.3.4$ **Event time schedule**

By selecting the time icon Rollart opens a new window to generate the Time Schedule of the event/segment by starting from a selected date and time and by setting the skaters per groups (6 skaters by default).

Click on the **Excel** button to export the time schedule to excel format or click on the "Print" button to print the schedule.

Use the **Confirm and Close** button to confirm your change and close the window.

| Groups <sup>4</sup> |                   |        | $\div$ Skaters per group 6 $\div$ | Performance 2'30"<br>Warmup 4'30"<br>Judging time | 3'30" 팀       | Event length | 2h14' |
|---------------------|-------------------|--------|-----------------------------------|---------------------------------------------------|---------------|--------------|-------|
| Order               | <b>Start Time</b> | Length | <b>End Time</b>                   | Name                                              | <b>Nation</b> |              |       |
|                     | 15:00             | 15:04  | 4:30                              | ******** Warm Up Group 1 ********                 |               |              |       |
| ı.                  | 15:04             | 8:00   | 15:12                             | <b>SARAH PEÑA VARGAS</b>                          | <b>COL</b>    |              |       |
| 2                   | 15:12             | 6:00   | 15:18                             | <b>IVONNE ARZAMENDIA</b>                          | <b>PAR</b>    |              |       |
| 3                   | 15:18             | 6:00   | 15:24                             | <b>KAREN ESPITIA OLMOS</b>                        | <b>COL</b>    |              |       |
| 4                   | 15:24             | 6:00   | 15:30                             | <b>MARINA ROYO FERNANDEZ</b>                      | <b>ESP</b>    |              |       |
| 5                   | 15:30             | 6:00   | 15:36                             | <b>LUNA CASUCCIO</b>                              | <b>ARG</b>    |              |       |
|                     | 15:36             | 15:41  | 4:30                              | ******** Warm Up Group 2 ********                 |               |              |       |
| 6                   | 15:41             | 6:00   | 15:47                             | <b>MIKAELA RODRÍGUEZ</b>                          | <b>ECU</b>    |              |       |
| 7                   | 15:47             | 6:00   | 15:53                             | <b>ZAIRA GONZALEZ</b>                             | <b>URU</b>    |              |       |
| 8                   | 15:53             | 6:00   | 15:59                             | <b>JÚLIA RIBAS</b>                                | <b>ESP</b>    |              |       |
| 9                   | 15:59             | 6:00   | 16:05                             | <b>MIA MEDINA</b>                                 | <b>PAR</b>    |              |       |
| 10                  | 16:05             | 6:00   | 16:11                             | <b>LAURA SOUZA</b>                                | <b>BRA</b>    |              |       |
|                     | 16:11             | 16:15  | 4:30                              | ******** Warm Up Group 3 *********                |               |              |       |
| п                   | 16:15             | 6:00   | 16:21                             | <b>SOFIA AGUILAR MICARELLI</b>                    | <b>ARG</b>    |              |       |
| 12                  | 16:21             | 6:00   | 16:27                             | <b>VICTORIA KARP LEIVA</b>                        | <b>SAL</b>    |              |       |
| 13                  | 16:27             | 6:00   | 16:33                             | EILEN SOFÍA VILLAMIL REYES                        | <b>COL</b>    |              |       |
| 14                  | 16:33             | 6:00   | 16:39                             | <b>STEPHANIA GALLEGOS</b>                         | <b>PAR</b>    |              |       |
| 15                  | 16:39             | 6:00   | 16:45                             | <b>GALIT PINZON FERNANDEZ</b>                     | <b>PAN</b>    |              |       |
|                     | 16:45             | 16:50  | 4:30                              | ******** Warm Up Group 4 *********                |               |              |       |
| 16                  | 16:50             | 6:00   | 16:56                             | <b>MICAELA LOPETEGUI</b>                          | <b>ARG</b>    |              |       |
| 17                  | 16:56             | 6:00   | 17:02                             | <b>MARIA EDUARDA SOUZA</b>                        | <b>BRA</b>    |              |       |
| 18                  | 17:02             | 6:00   | 17:08                             | <b>ALINE HENRIQUE</b>                             | <b>BRA</b>    |              |       |

*Figure 55. Event time schedule*

### <span id="page-31-0"></span> $4.3.5$ **Pattern Dance List**

Dance Patterns available for compulsory and style dance (in alphabetical order) – updated 2024:

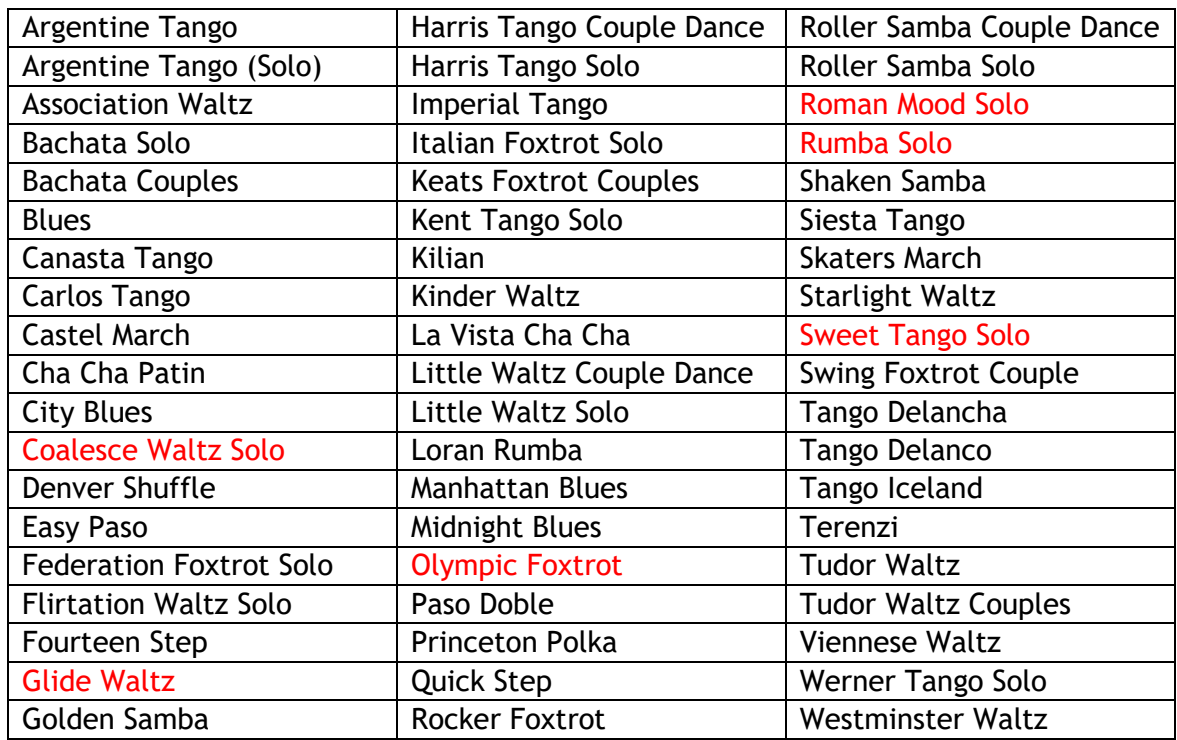

### <span id="page-32-0"></span> $4.3.6$ **Skating Order**

To change the Skating Order of an event, click on the "Skating Order" button on the event management page. This will display the list of skaters in the current event and their current skating order. After selecting a skater, it is possible to edit Name, Club or Nation by clicking on "update". By clicking on "Add new" and "Delete" you can add a new skater to the segment or delete the skater. The "Info" field (maximum length is 50) allows more information about the selected skater to be added, such as segment music, skater coach, choreographer and so on. The length of 'Program title' field is 80 for Show Groups, Quartets and Precision (to allow multilanguage program title).

The segment state is displayed at the top of the form. Segment states:

- o **Not Started**
- o **In progress**
- o **Completed**

|        | <b>ARTISTIC INTERNATIONAL SERIES 2023</b>                                                                                                    |                          |                 |           |                     |      |              |      | <b>SKATING ORDER - Free Skating Ladies Espoire SHORT</b><br><b>PROGRAM</b> |                          |               |
|--------|----------------------------------------------------------------------------------------------------|--------------------------|-----------------|-----------|---------------------|------|--------------|------|----------------------------------------------------------------------------|--------------------------|---------------|
| Name:  |                                                                                                    | 50                       | <b>Nation:</b>  |           | Title:              |      |              |      |                                                                            | 80                       | <b>NEW</b>    |
| Club:  |                                                                                                    |                          |                 |           | <b>Description:</b> |      |              |      |                                                                            | $\wedge$                 | <b>UPDATE</b> |
| Info:  |                                                                                                    | 50                       |                 |           |                     |      |              |      |                                                                            | $400 \vee$               | <b>DELETE</b> |
| Order  | Name                                                                                                    | C., Nation               | <b>BaseTech</b> | FinalTech | Comp.               | Ded. | <b>Total</b> | Rank |                                                                            |                          |               |
|        | Group 1 (5 skaters)                                                                                                    |                          |                 |           |                     |      |              |      |                                                                            |                          |               |
| n      | <b>MAYRA JIMENA HOPPE ORTIZ</b>                                                                                                    | <b>PAR</b>               |                 |           |                     |      |              |      |                                                                            |                          |               |
| 2      | <b>ISABELLA DIENER AFFONSO DA COSTA</b>                                                                                                    | <b>BRA</b>               |                 |           |                     |      |              |      |                                                                            |                          |               |
| 3      | <b>ANA CLARA PEREIRA MEYER</b>                                                                                                    | <b>BRA</b><br><b>BRA</b> |                 |           |                     |      |              |      |                                                                            |                          |               |
| 4<br>5 | <b>MARIA VICTORIA CABRAL DE OLIVEIRA</b>                                                                                                    | <b>PAR</b>               |                 |           |                     |      |              |      |                                                                            |                          |               |
|        | KATHYA BELEN SOSZKO IBARRA                                                                                                    |                          |                 |           |                     |      |              |      |                                                                            |                          |               |
|        | Group 2 (4 skaters)                                                                                                    | <b>BRA</b>               |                 |           |                     |      |              |      |                                                                            |                          |               |
| 6<br>7 | ANA JULIA BASTOS ALBERONI CANO<br><b>SUSANA MARIA CEBALLOS HERRERA</b>                                                                                                    | COL                      |                 |           |                     |      |              |      |                                                                            |                          |               |
| 8      | <b>ZAIRA NEREA GODOY</b>                                                                                                    | <b>ARG</b>               |                 |           |                     |      |              |      |                                                                            |                          |               |
| 9      | ARACELI MAGALI QUIÑONEZ OJEDA                                                                                                    | <b>PAR</b>               |                 |           |                     |      |              |      |                                                                            |                          |               |
|        | Group 3 (4 skaters)                                                                                                    |                          |                 |           |                     |      |              |      |                                                                            |                          |               |
| 10     | <b>ANAHI AILEN CORSARO CARDOZO</b>                                                                                                    | <b>ARG</b>               |                 |           |                     |      |              |      |                                                                            |                          |               |
| n      | <b>NAHIR GUADALUPE SANTACRUZ CACERES</b>                                                                                                    | <b>PAR</b>               |                 |           |                     |      |              |      |                                                                            |                          |               |
| 12     | <b>KYARA MORINIGO</b>                                                                                                    | <b>PAR</b>               |                 |           |                     |      |              |      |                                                                            |                          |               |
| 13     | <b>CATALINA VALDEZ</b>                                                                                                    | CHI                      |                 |           |                     |      |              |      |                                                                            |                          |               |
|        |                                                                                                    |                          |                 |           |                     |      |              |      |                                                                            |                          |               |
|        |                                                                                                    |                          |                 |           |                     |      |              |      |                                                                            |                          |               |
|        |                                                                                                    |                          |                 |           |                     |      |              |      |                                                                            |                          |               |
|        |                                                                                                    |                          |                 |           |                     |      |              |      |                                                                            |                          |               |
|        |                                                                                                    |                          |                 |           |                     |      |              |      |                                                                            |                          |               |
|        |                                                                                                    |                          |                 |           |                     |      |              |      |                                                                            |                          |               |
|        |                                                                                                    |                          |                 |           |                     |      |              |      |                                                                            |                          |               |
|        |                                                                                                    |                          |                 |           |                     |      |              |      |                                                                            |                          |               |
|        |                                                                                                    |                          |                 |           |                     |      |              |      |                                                                            |                          |               |
|        | For short program and style dance, the groups will be determined by the World Skate ranking. Skaters will                                                                                                    |                          |                 |           |                     |      |              |      |                                                                            |                          |               |
| Close  | skate in reverse order of the ranking. For example, the top ranked skaters will skate in the final groups<br>with the top ranked skater skating last. Any skaters entered who are not listed on the world skate ranking |                          |                 |           |                     |      |              |      |                                                                            | <b>Confirm and Close</b> |               |
|        | will be placed in the first groups in the order and drawn.                                                                                                    |                          |                 |           |                     |      |              |      |                                                                            |                          |               |

*Figure 56. Skating Order - Not started segment*

**Move Down/Up** buttons: First select a skater using the mouse, then click on the "Move Down" or "Move Up" button to change skating order. For "completed" segments, the buttons are disabled;

**Confirm and Close** button: Confirms the skating order of the selected segment, saves to the database and closes the window. For "completed" segments, the button is disabled. Confirm and Close button is enabled only if a skating order change is made;

**Close** button: Close the current window without saving. A warning message is returned if the skating order has been changed;

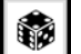

button: allows a random skating order to be generated. For "completed" and "in progress" segments, the button is hidden. For Compulsory Dance 2 it allows an automatic skating order to be generated;

button: allows the order of skating to be set by reversing the placement obtained from the short program/style dance (ref. *Official Regulation Artistic - General 2024*);

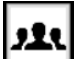

button: allows to set the maximum number of skaters per group and to show/hide the groups for the current segment;

**Top ranked skater**: right clicking it is possible to assign a "star" status to the selected skater and draw it on the last top groups.

**Unranked skaters**: right clicking it is possible to assign a "red bullet" that allows to select the skaters with no WorldSkate ranking and drawn to skate before those listed in the ranking (applied to Short program and Style Dance)

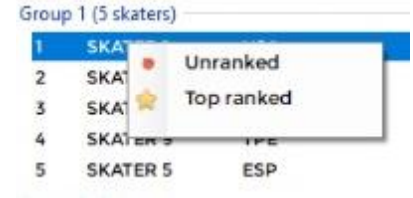

According to the 2024 WS rule (Skaters/Teams will skate in reverse order of the ranking), apply the following procedure:

- 1. Mark as "Unranked" all the skaters not listed on the WorldSkate ranking
- 2. Click on button  $\bigcirc$  to draw randomly the unranked skaters in the first groups
- 3. The others ranked skaters will have to be moved manually with the arrow buttons according to the WS ranking
- 4. Confirm and Close the draw

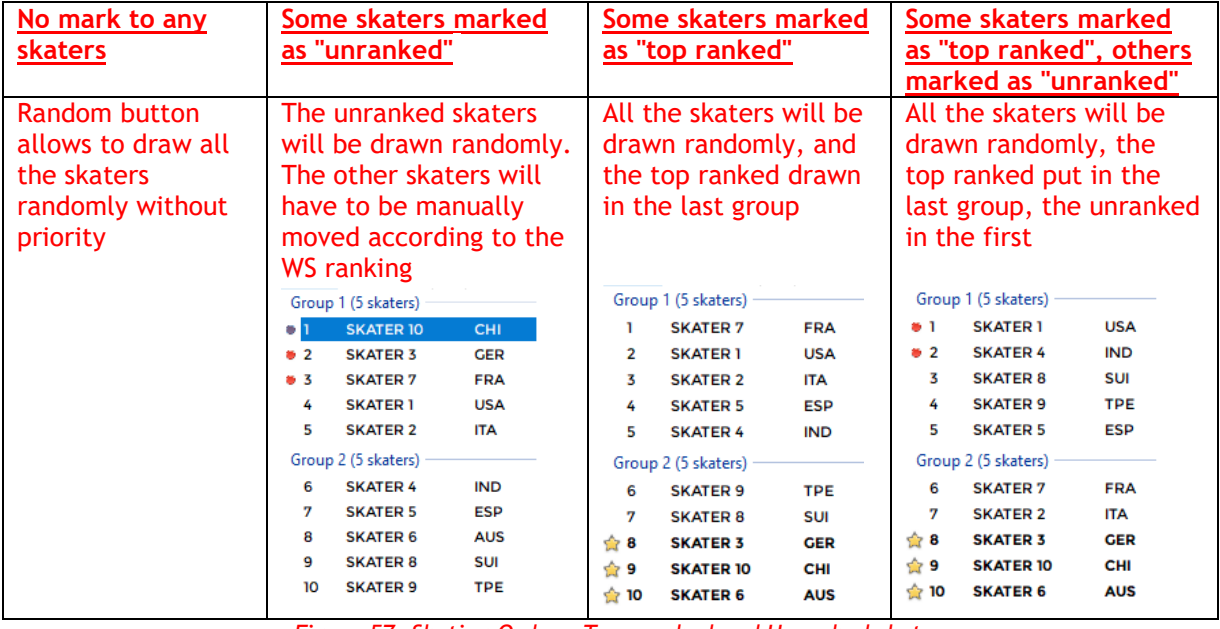

*Figure 57. Skating Order – Top, ranked and Unranked skaters*

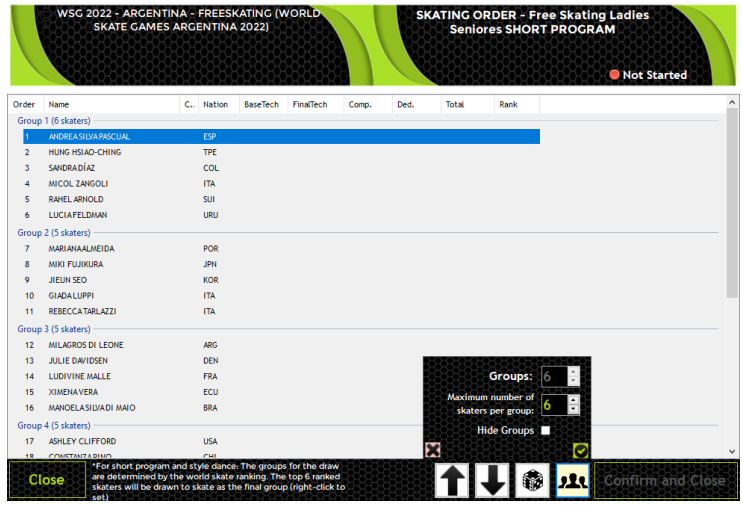

*Figure 58. Skating Order - Draw rules*

34

# <span id="page-34-0"></span>**4.4 RESULTS**

To view the results of a specific segment, click on the orange "Results" button on the event management page. The button is enabled only when the segment state becomes "Completed".

| <b>Full Mode</b>            | <b><any competition=""></any></b><br>* <any discipline=""> * <any category=""><br/><math>\equiv</math> Events (0)</any></any>                                                                                                    |                     |                                                       | <b>FREESKATING CADET LADIES</b>                       |                                 |                                           |   |
|-----------------------------|----------------------------------------------------------------------------------------------------|---------------------|-------------------------------------------------------|-------------------------------------------------------|---------------------------------|-------------------------------------------|---|
| New Competition             | P ARTISTIC INTERNATIONAL SERIES 2023 (27)<br>[15] Free Skating Ladies - Tots - FREESKATING TOTS LADIES<br>16] Free Skating Ladies - Minis - FREESKATING MINIS LADIES                                                                  |                     | Date from                                             | 08/05/2023<br>To:                                     | 08/05/2023                      |                                           | 믡 |
| New Event                   | [17] Free Skating Men - Minis - FREESKATING MINIS MEN<br>[18] Free Skating Ladies - Espoire - FREESKATING ESPOIR LADIES                                                                                                    |                     | Place:<br>Judges: 5                                   | Asunción                                              | Discipline: Free Skating Ladies |                                           | Ũ |
| Event List :=               | [19] Free Skating Men - Espoire - FREESKATING ESPOIR MEN<br>[20] Free Skating Ladies - Cadets - FREESKATING CADET LADIES<br>[21] Free Skating Men - Cadets - FREESKATING CADET MEN                                                    |                     | Competitors: 18<br>W<br><b>Event Manager</b>          | Category: Cadets<br>Video Manager                     | Е                               | Cutter                                    |   |
| Settings <b>10</b>          | [22] Free Skating Ladies ID: 20<br><b>FREESKATING CADET LADIES</b><br>[23] Free Skating Men<br>Asunción - 08/05/2023                                                                                                    | LADIES<br><b>EN</b> | <b>GIANNI TILOTTI</b><br>WG.<br><b>Specialist</b>     | <b>WP</b><br><b>Controller</b>                        | <b>Assistant</b>                | <b>RELEN VEGA</b><br><b>Data Operator</b> |   |
| <b>Rollart Review</b>       | [24] Free Skating Ladies Free Skating Ladies - Cadets DR LADIES<br>Skaters:18 - Judges:5<br>[25] Free Skating Men -<br>*** EVENT COMPLETED ***                                                                                        | <b>MEN</b>          | MARIA ISABEL ÁLVAREZ                                  | <b>EZEQUIEL RIVERO</b>                                | <b>BRAIS ABAD</b>               | <b>GIANNI TILOTTI</b>                     |   |
| Video Screen                | 26] Free Skating Ladies - Semores - FREESRATING SENIOR LADIES<br>[27] Free Skating Men - Seniores - FREESKATING SENIOR MEN<br>[28] Solo Dance Ladies - Cadets - SOLO DANCE CADET LADIES                                               |                     | <b>NE</b> Referee<br><b>LISA FRIDAY</b>               | Judge 1<br>3udge 2<br>EDUARDO HIERRO EDITH FIGUEIREDO | $\Box$ Judge 3<br>PILAR CONTI   | $\Box$ Judge 4<br><b>ROMINA RASO</b>      |   |
| <b>Disconnected</b>         | [29] Solo Dance Men - Cadets - SOLO DANCE CADET MEN<br>[30] Solo Dance Ladies - Youth - SOLO DANCE YOUTH LADIES<br>[31] Solo Dance Men - Youth - SOLO DANCE YOUTH MEN<br>[32] Solo Dance Ladies - Juniores - SOLO DANCE JUNIOR LADIES |                     | <b>H</b> Judge 5<br><b>CLAUDIA</b><br><b>BARRACÁN</b> | Judge 6<br>Judge 7                                    | Judge 8                         | Judge 9                                   |   |
|                             | [33] Solo Dance Men - Juniores - SOLO DANCE JUNIOR MEN<br>[34] Solo Dance Ladies - Seniores - SOLO DANCE SENIOR LADIES                                                                                                    |                     | <b>Short Program</b>                                  | <b>View Results</b>                                   | <b>Delet</b>                    | <b>Results</b>                            |   |
|                             | [35] Solo Dance Men - Seniores - SOLO DANCE SENIOR MEN<br>[36] Pairs - Cadets - PAIRS CADET<br>[37] Pairs - Youth - PAIRS YOUTH<br>G:\Il mio Drive\Pattinaggio\GARE\WorldSkate\2023\Asuncion\ARTISTIC<br>v                            | $+1$                | <b>Free Program</b>                                   | <b>View Results</b>                                   | <b>Delett</b>                   | <b>Results</b>                            |   |
| <b>WORLD</b><br>Œ<br>Exit O | INTERNATIONAL SERIES 2023 - ASUNCION (17).s3db<br><b>Results</b>                                                                                                    |                     |                                                       |                                                       |                                 |                                           |   |

*Figure 59. View Results*

This will display the list of competitors in the current rank. The segment state is displayed at the top of the form.

|                | <b>ARTISTIC INTERNATIONAL SERIES 2023</b> |            |                 |                    |       |                     |               | <b>RESULTS - Free Skating Ladies Cadets SHORT</b><br><b>PROGRAM</b> |
|----------------|-------------------------------------------|------------|-----------------|--------------------|-------|---------------------|---------------|---------------------------------------------------------------------|
| Name:          | <b>MARINA ROYO FERNANDEZ</b>              |            | 50              | <b>Nation: ESP</b> |       |                     | <b>Title:</b> | 80<br><b>NEW</b>                                                    |
| Club:          |                                           |            |                 |                    |       | <b>Description:</b> |               | ٨<br><b>UPDATE</b>                                                  |
| Info:          | HE TOUCHED ME / BARBARA STREISAND         |            | 50              |                    |       |                     |               | <b>DELETE</b><br>$400 \vee$                                         |
| Rank           | Name                                      | C., Nation | <b>BaseTech</b> | FinalTech          | Comp. | Ded.                | Total         |                                                                     |
| ۸ı             | <b>MARINA ROYO FERNANDEZ</b>              | <b>ESP</b> | 26.48           | 26.85              | 17.67 | $\mathbf{o}$        | 44.52         |                                                                     |
| 은 2            | <b>JÚLIA RIBAS</b>                        | <b>ESP</b> | 26.36           | 26.93              | 16.84 | $\mathbf{o}$        | 43.77         |                                                                     |
| 昌玉             | <b>SOFIA AGUILAR MICARELLI</b>            | <b>ARG</b> | 29.53           | 26.03              | 16.83 | $-1$                | 41.86         |                                                                     |
| 4              | <b>MICAELA LOPETEGUI</b>                  | <b>ARG</b> | 25.35           | 23.52              | 18.25 | $\mathbf{o}$        | 41.77         |                                                                     |
| 5              | <b>LUNA CASUCCIO</b>                      | <b>ARG</b> | 26.52           | 24.50              | 15.34 | $\mathbf{o}$        | 39.84         |                                                                     |
| 6              | <b>ZAIRA GONZALEZ</b>                     | <b>URU</b> | 20.59           | 19.28              | 16.34 | $\mathbf{o}$        | 35.62         |                                                                     |
| $\overline{7}$ | <b>VICTORIA KARP LEIVA</b>                | <b>SAL</b> | 25.12           | 22.09              | 13.83 | $-1$                | 34.92         |                                                                     |
| 8              | EILEN SOFÍA VILLAMIL REYES                | COL        | 22.53           | 20.99              | 13.91 | $\circ$             | 34.90         |                                                                     |
| 9              | <b>LAURA SOUZA</b>                        | <b>BRA</b> | 22.67           | 20.20              | 15.01 | $-1$                | 34.21         |                                                                     |
| 10             | <b>CAMILA GARCIA DE PAREDES</b>           | <b>PAN</b> | 15.70           | 13.22              | 13.34 | $\mathbf{o}$        | 26.56         |                                                                     |
| n              | <b>KAREN ESPITIA OLMOS</b>                | COL        | 13.35           | 12.19              | 13.74 | $-1$                | 24.93         |                                                                     |
| 12             | <b>STEPHANIA GALLEGOS</b>                 | <b>PAR</b> | 13.76           | 12.16              | 12.75 | $\mathbf{o}$        | 24.91         |                                                                     |
| 13             | <b>MARIA EDUARDA SOUZA</b>                | <b>BRA</b> | 13.08           | 10.64              | 13.59 | $\Omega$            | 24.23         |                                                                     |
| 14             | <b>GALIT PINZON FERNANDEZ</b>             | <b>PAN</b> | 13.05           | 10.95              | 12.58 | $\Omega$            | 23.53         |                                                                     |
| 15             | <b>MIKAELA RODRÍGUEZ</b>                  | <b>ECU</b> | 12.87           | 11.46              | 10.16 | $-2$                | 19.62         |                                                                     |
| 16             | <b>ALINE HENRIQUE</b>                     | <b>BRA</b> | 8.96            | 7.03               | 12.50 | $\mathbf{o}$        | 19.53         |                                                                     |
| 17             | <b>SARAH PEÑA VARGAS</b>                  | COL        | 9.87            | 8.81               | 10.75 | -1                  | 18.56         |                                                                     |
| 18             | <b>IVONNE ARZAMENDIA</b>                  | <b>PAR</b> | 5.08            | 3.41               | 9.50  | $\mathbf{o}$        | 12.91         |                                                                     |
|                |                                           |            |                 |                    |       |                     |               |                                                                     |
|                |                                           |            |                 |                    |       |                     |               |                                                                     |
|                |                                           |            |                 |                    |       |                     |               |                                                                     |
|                |                                           |            |                 |                    |       |                     |               |                                                                     |
|                |                                           |            |                 |                    |       |                     |               |                                                                     |
|                |                                           |            |                 |                    |       |                     |               |                                                                     |
|                |                                           |            |                 |                    |       |                     |               |                                                                     |
|                |                                           |            |                 |                    |       |                     |               |                                                                     |
|                |                                           |            |                 |                    |       |                     |               |                                                                     |
|                |                                           |            |                 |                    |       |                     |               |                                                                     |
|                | Close                                     |            |                 |                    |       |                     |               |                                                                     |

*Figure 60. View Results - select skater*

By clicking on the competitor, it is possible to view the "judges details per skater" report. The "Back" button in the top right-hand side of the window allows to return to the previous window:

| <b>Name: IVONNE ARZAMENDIA</b><br>Club:<br><b>Info: VOGUE, MADONNA</b><br>¢.<br>mQ<br>a<br>念<br>≞ | <b>ARTISTIC INTERNATIONAL SERIES 2023</b>                                                 | 50<br>50                                                                        | <b>Nation: PAR</b>                                                                                     | <b>Description:</b>                                           | <b>Title:</b>                                                         |                                                                 |                                                                                         |                                                                   |                                                                         |                                                                                                    | <b>PROGRAM</b>                     | <b>RESULTS - Free Skating Ladies Cadets SHORT</b>            | 80<br>$400 \vee$ | <b>NEW</b><br><b>UPDATE</b><br><b>DELETE</b><br><b>Back</b> |
|---------------------------------------------------------------------------------------------------|-------------------------------------------------------------------------------------------|---------------------------------------------------------------------------------|----------------------------------------------------------------------------------------------------|---------------------------------------------------------------|-----------------------------------------------------------------------|-----------------------------------------------------------------|-----------------------------------------------------------------------------------------|-------------------------------------------------------------------|-------------------------------------------------------------------------|----------------------------------------------------------------------------------------------------|------------------------------------|--------------------------------------------------------------|------------------|-------------------------------------------------------------|
| Report principale                                                                                 |                                                                                           |                                                                                 | <b>Free Skating Ladies Cadets - Short Program</b>                                                      | <b>FREESKATING CADET LADIES</b><br>Asunción - 08/05/2023      |                                                                       |                                                                 |                                                                                         |                                                                   |                                                                         |                                                                                                    |                                    | <b>WORLD</b><br>SKATE                                        |                  | $\wedge$                                                    |
|                                                                                                   |                                                                                           |                                                                                 |                                                                                                    | <b>JUDGES DETAILS PER SKATE</b>                               |                                                                       |                                                                 |                                                                                         |                                                                   |                                                                         |                                                                                                    |                                    |                                                              |                  |                                                             |
|                                                                                                   | Rank Name<br><b>MARINA ROYO FERNANDEZ</b><br>1                                            |                                                                                 |                                                                                                    |                                                               | Nation<br><b>ESP</b>                                                  |                                                                 | Total<br>Element<br>score<br>26.85                                                      |                                                                   |                                                                         | Total<br>Component<br>score (factored)<br>17.67                                                                | Total<br><b>Deductions</b><br>0.00 | Total<br>Segment<br>score<br>44.52                           |                  |                                                             |
|                                                                                                   | # Executed Element                                                                        |                                                                                 | f                                                                                                    | <b>Base</b><br>Value                                          | QOE                                                                   | J1                                                              | J2                                                                                      | J3                                                                | J <sub>4</sub>                                                          | J <sub>5</sub>                                                                                                 |                                    | <b>Scores of</b><br>Panel                                    |                  |                                                             |
|                                                                                                   | Jump<br>$\mathbf{1}$<br>2 ComboJump<br>3 Step Sequence<br>4 Spin<br>5 Jump<br>6 ComboSpin | <b>1A</b><br>2F<br>2T<br>2 <sub>0</sub><br>1Lo<br>St <sub>1</sub><br>In.<br>2Th | Axel<br>2 Flip<br>2 Toeloop<br>2 Loop<br>Loop<br>Footwork sequence<br><b>Inverted Spin</b><br>2 Thoren | 1.30<br>2.28<br>1.85<br>2.51<br>0.96<br>2.30<br>3.92%<br>2.20 | $-0.23$<br>$-0.13$<br>$-0.07$<br>0.00<br>0.00<br>0.00<br>0.00<br>0.00 | $-2$<br>$-1$<br>$-1$<br>$-1$<br>0<br>0<br>0<br>$\Omega$<br>$+1$ | $-3$<br>$-3$<br>$-1$<br>$\mathbf 0$<br>$\theta$<br>$\theta$<br>$-1$<br>$\theta$<br>$-1$ | $\mathbf 0$<br>0<br>Ō<br>0<br>Ō<br>O<br>O<br>$\mathbf{0}$<br>$+1$ | $-1$<br>$-1$<br>0<br>0<br>$\mathbf{0}$<br>0<br>0<br>$\mathbf 0$<br>$+1$ | $-1$<br>$\mathbf{0}$<br>$\mathbf{0}$<br>$\theta$<br>$\mathbf{0}$<br>$+1$<br>$\mathbf 0$<br>$\mathbf 0$<br>$+1$ |                                    | 1.07<br>2.15<br>1.78<br>2.51<br>0.96<br>2.30<br>3.92<br>2.20 |                  | $\checkmark$                                                |
| N. pagina corrente: 1<br>Close                                                                    |                                                                                           |                                                                                 | N. pagine totali: 1                                                                                    |                                                               |                                                                       |                                                                 |                                                                                         |                                                                   |                                                                         |                                                                                                    |                                    | Fattore di ingrandimento: 100%                               |                  |                                                             |

*Figure 61. View Results - "judges details per skater" Report*

To view the detailed results of a specific segment and event, click on the "View Results" button on the event management page. The button is enabled only when the segment state becomes "Completed".

| <b>View Results</b> | <b>Delete</b> |                      |  |
|---------------------|---------------|----------------------|--|
| <b>Start</b>        | <b>Delete</b> | <b>Skating Order</b> |  |

*Figure 62. View Results button*

The toolbar to view and export the results is at the bottom of the form:

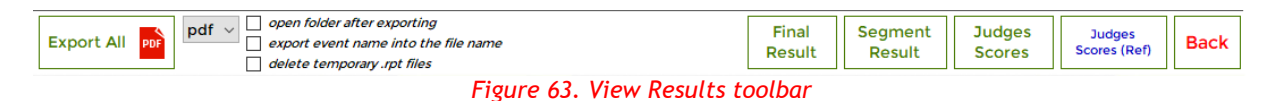

• **Export All button**: exports to pdf all the reports for the segment/event selected (*see par. 3.4.7*). Select the file format for any report between PDF, DOC, XLS, XML, CSV. By default, the 'export all' function allows to export final, results and panel report in a single pdf file. You can change this setting in the section Settings/General/Results File naming:

**Short Program**: *"RESULTS Discipline Category SHORT PROGRAM.pdf"* **Style Dance:** *"RESULTS Discipline Category STYLE DANCE.pdf"* **Final results**: *"FINAL Discipline Category.pdf"*

- **Finale Results button**: allows the final results of the event to be viewed and exported
- **Segment Result button**: allows the detailed results of the selected segment to be viewed and exported
- **Judges Scores button:** allows to the detailed results of the selected segment to be viewed and exported (see *par. 3.4.4*)
- **Judges Scores (REF) button:** allows the detailed results of the selected segment to be viewed and exported with referee's qoes and components (see *par. 3.4.5*). This report is for Referee only and it must not be published but printed and given to the Referee.

*All qoes and components assigned by the referee don't enter into the calculation of the final score* 

- **Compulsory Dances button**: allows to the detailed results of the sum of Compulsory Dance 1 and Compulsory Dance 2 segments to be viewed and exported (see *par. 3.4.4*)
- **Back button**: allows to return to the previous window.

By clicking on "Final Result", "Judges Scores", "Segment Result" the following message is shown:

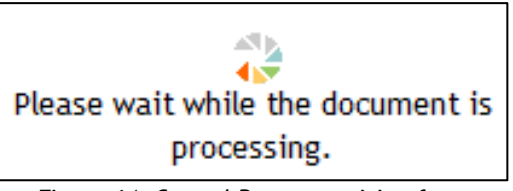

*Figure 64. Crystal Reports waiting form*

#### $4.4.1$ **Results grid per discipline and segment**

The following table shows the buttons enabled per segment type and discipline:

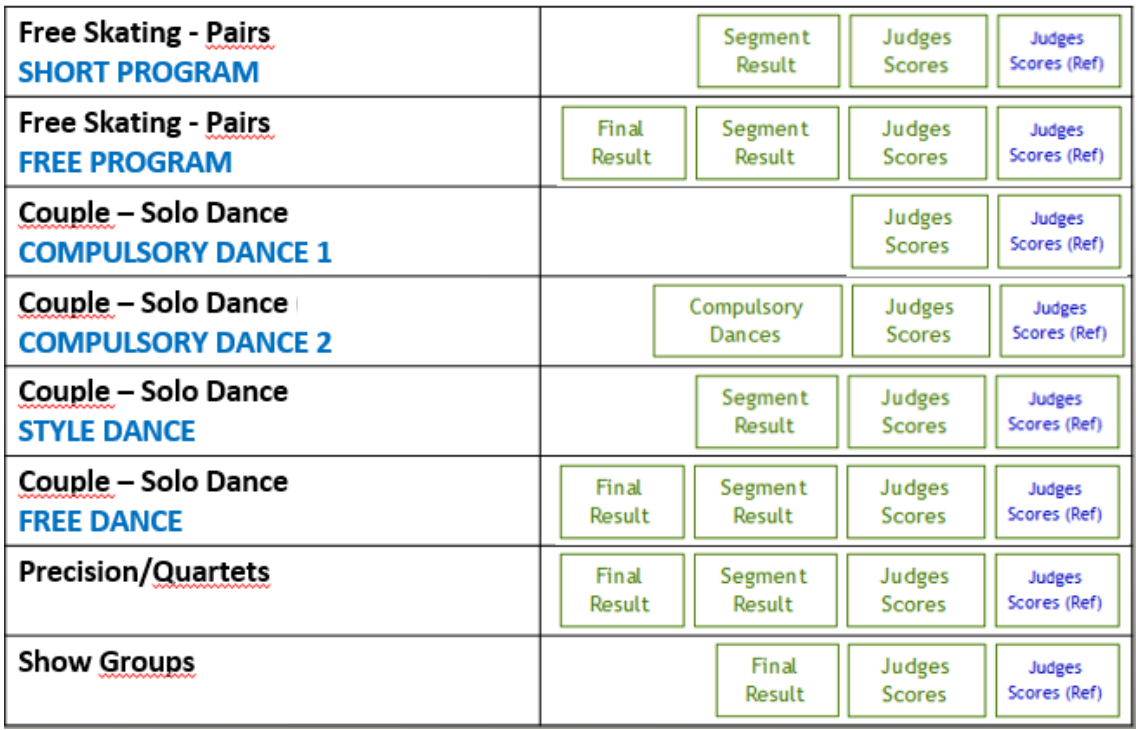

#### $4.4.2$ **FINAL RESULT report**

The results report shows the final result of the current event:

- **Event name, place and date** of the current event
- **Discipline** and **Category**

|                                 | Asunción - 08/05/2023                                                                 |                                                                                                    |                          |                |         |          |
|---------------------------------|---------------------------------------------------------------------------------------|----------------------------------------------------------------------------------------------------|--------------------------|----------------|---------|----------|
|                                 | <b>Free Skating Ladies Cadets</b>                                                     |                                                                                                    |                          |                |         |          |
|                                 | <b>FINAL RESULT</b>                                                                   |                                                                                                    |                          |                |         |          |
| PI.                             | <b>Name</b>                                                                           |                                                                                                    | <b>Nation</b>            | <b>Points</b>  | SP -    | LP.      |
| ı                               | <b>MARINA ROYO FERNANDEZ</b>                                                          |                                                                                                    | <b>ESP</b>               | 101.51         | n       | ı        |
| 2                               | <b>SOFIA AGUILAR MICARELLI</b>                                                        |                                                                                                    | <b>ARG</b>               | 95.65          | з       | 3        |
| 3                               | <b>MICAELA LOPETEGUI</b>                                                              |                                                                                                    | <b>ARG</b>               | 94.17          | 4       | 5        |
| 4                               | <b>LAURA SOUZA</b>                                                                    |                                                                                                    | <b>BRA</b>               | 90.11          | 9       | 2        |
| 5                               | <b>ZAIRA GONZALEZ</b>                                                                 |                                                                                                    | <b>URU</b>               | 89.18          | 6       | 4        |
| 6                               | <b>JÚLIA RIBAS</b>                                                                    |                                                                                                    | <b>ESP</b>               | 88.24          | 2       | 8        |
| 7 <sup>1</sup>                  | <b>LUNA CASUCCIO</b>                                                                  |                                                                                                    | <b>ARG</b>               | 85.94          | 5       | 6        |
| 8                               | <b>VICTORIA KARP LEIVA</b>                                                            |                                                                                                    | <b>SAL</b>               | 79.86          | 7       | 7        |
| 9                               | EILEN SOFÍA VILLAMIL REYES                                                            |                                                                                                    | <b>COL</b>               | 78.56          | 8       | 9        |
| 10 <sub>1</sub><br>$\mathbf{u}$ | <b>CAMILA GARCIA DE PAREDES</b>                                                       |                                                                                                    | <b>PAN</b><br><b>COL</b> | 65.24<br>55.85 | 10      | 10<br>13 |
| 12 <sub>12</sub>                | <b>KAREN ESPITIA OLMOS</b><br><b>MARIA EDUARDA SOUZA</b>                              |                                                                                                    | <b>BRA</b>               | 55.25          | n<br>13 | 12       |
| 13                              | <b>GALIT PINZON FERNANDEZ</b>                                                         |                                                                                                    | <b>PAN</b>               | 53.31          | 14      | 15       |
| 14                              | <b>ALINE HENRIQUE</b>                                                                 |                                                                                                    | <b>BRA</b>               | 52.51          | 16      | 11       |
| $15-1$                          | <b>STEPHANIA GALLEGOS</b>                                                             |                                                                                                    | <b>PAR</b>               | 52.41          | 12      | 16       |
| 16                              | <b>MIKAELA RODRÍGUEZ</b>                                                              |                                                                                                    | <b>ECU</b>               | 49.99          | 15      | 14       |
| $17-17$                         | <b>SARAH PEÑA VARGAS</b>                                                              |                                                                                                    | <b>COL</b>               | 43.92          | 17      | 17       |
| 18                              | <b>IVONNE ARZAMENDIA</b>                                                              |                                                                                                    | <b>PAR</b>               | 32.31          | 18      | 18       |
|                                 | $\bullet$<br>$\bullet$<br>$\circ$<br>$\bullet$<br>$\circ$<br>For Precision<br>$\circ$ | Points is the sum of the total points of each segment<br>For Free skating and pairs<br>SP (Short Program) and FP (Free Program) show the<br>segment rank<br>For Solo Dance and Couple Dance<br>SD (Short Dance), CD (Compulsory Dances) and FD (Free<br>Dance) show the segment rank<br>P shows the segment rank |                          |                |         |          |
|                                 |                                                                                       | WORLD<br><b>SKATE</b>                                                                                                    |                          |                |         |          |

*Figure 66. Final Result Report*

#### $4.4.3$ **SEGMENT RESULT report**

The segment result report shows the following details:

- **Event name, place and date** of the current event
- **Discipline, Category and segment type**

|                           |                                                            |                                     | <b>RESULTS DETAILS</b>                                                                                                    |                   |                |                      |                  |                |
|---------------------------|------------------------------------------------------------|-------------------------------------|----------------------------------------------------------------------------------------------------|-------------------|----------------|----------------------|------------------|----------------|
| PI.                       | <b>Name</b>                                                |                                     |                                                                                                    | <b>Nation</b>     | <b>TES</b>     | <b>PCS</b>           | <b>DED</b>       | <b>Total</b>   |
| ٦<br>2                    | <b>MARINA ROYO FERNANDEZ</b><br><b>LAURA SOUZA</b>         |                                     |                                                                                                    | ESP<br><b>BRA</b> | 34.09<br>35.20 | 22.90<br>20.70       | 0.0<br>0.0       | 56.99<br>55.90 |
| з                         | SOFIA AGUILAR MICARELLI                                    |                                     |                                                                                                    | ARG               | 32.29          | 22.50                | $-1.0$           | 53.79          |
| 4                         | <b>ZAIRA GONZALEZ</b>                                      |                                     |                                                                                                    | URU               | 34.46          | 20.10                | $-1.0$           | 53.56          |
| 5                         | <b>MICAELA LOPETEGUI</b>                                   |                                     |                                                                                                    | ARG               | 30.60          | 21.80                | 0.0              | 52.40          |
| 6                         | <b>LUNA CASUCCIO</b>                                       |                                     |                                                                                                    | ARG               | 26.50          | 20.60                | $-1.0$           | 46.10          |
| 7                         | <b>VICTORIA KARP LEIVA</b>                                 |                                     |                                                                                                    | SAL               | 27.53          | 18.41                | $-1.0$           | 44.94          |
| 8                         | <b>JÚLIA RIBAS</b>                                         |                                     |                                                                                                    | ESP               | 22.65          | 21.82                | 0.0              | 44.47          |
| 9                         | EILEN SOFÍA VILLAMIL REYES                                 |                                     |                                                                                                    | <b>COL</b>        | 25.66          | 18.00                | 0.0              | 43.66          |
| 10                        | <b>CAMILA GARCIA DE PAREDES</b><br><b>ALINE HENRIQUE</b>   |                                     |                                                                                                    | PAN<br><b>BRA</b> | 17.98          | 20.38 18.30<br>15.00 | 0.0<br>0.0       | 38.68<br>32.98 |
| 11<br>12                  | <b>MARIA EDUARDA SOUZA</b>                                 |                                     |                                                                                                    | BRA               | 16.63          | 16.39                | $-2.0$           | 31.02          |
| 13                        | <b>KAREN ESPITIA OLMOS</b>                                 |                                     |                                                                                                    | COL               |                | 15.71 16.21          | $-1.0$           | 30.92          |
| 14                        | <b>MIKAELA RODRÍGUEZ</b>                                   |                                     |                                                                                                    | ECU               | 18.37          | 13.00                | $-1.0$           | 30.37          |
| 15                        | <b>GALIT PINZON FERNANDEZ</b>                              |                                     |                                                                                                    | <b>PAN</b>        |                | 14.37 15.41          | 0.0              | 29.78          |
| 16                        | <b>STEPHANIA GALLEGOS</b>                                  |                                     |                                                                                                    | <b>PAR</b>        |                | 13.30 15.20          | $-1.0$           | 27.50          |
| 17<br>18                  | <b>SARAH PEÑA VARGAS</b><br><b>IVONNE ARZAMENDIA</b>       |                                     |                                                                                                    | COL<br><b>PAR</b> | 13.76          | 12.60<br>8.50 11.90  | $-1.0$<br>$-1.0$ | 25.36<br>19.40 |
| <b>Panel of officials</b> | Event Manager, Specialist, Data                            |                                     |                                                                                                    |                   |                |                      |                  |                |
| <b>Referee</b>            | Operator, Assistant, Controller<br>Judges (from 1 up to 9) | $\bullet$                           | Pl., Name and Nation of the skater/group/couple/pair<br>Scores                                                                                                    |                   |                |                      |                  |                |
|                           |                                                            | $\bullet$<br>$\bullet$<br>$\bullet$ | TES of the current segment is the total technical elements<br>PCS of the current segment is the sum of the components values (four or two, it<br>depends on the segment type)<br>DED of the current segment is the sum of the deductions (negative value). "0.0"<br>means no deductions.<br>Total of the current segment is the sum of all previous voices |                   |                |                      |                  |                |

*Figure 67. Results details per Segment Report*

#### $4.4.4$ **JUDGES SCORES report**

The judges scores report shows the following details:

- **Event name, place and date** of the current event
- **Discipline, Category and segment type**

| Total<br>Total<br>Name<br><b>Nation</b><br>Element<br>Rank<br>Component<br><b>Total</b><br><b>Deductions</b><br>score<br>score (factored)<br><b>ESP</b><br><b>MARINA ROYO FERNANDEZ</b><br>1<br>34.09<br>22.90<br>0.00<br><b>Base</b><br>١ŕ<br># Executed Element<br>J5<br>J1<br>J2<br>J3<br>J4<br>QOE<br>Value<br>Panel<br>Axel<br>0.00<br>0<br>Jump<br>1А<br>1.30<br>0<br>0<br>1<br>٥<br>0<br>0.00<br>3.92%<br>2 Spin<br>In<br><b>Inverted Spin</b><br>0<br>+2<br>0<br>٥<br>٥<br>Footwork sequence<br><b>Step Sequence</b><br>St2<br>3.30<br>0.00<br>0<br>3<br>٥<br>0<br>0<br>٥<br>2 Flip<br>2F<br>2.28<br>0.00<br>ComboJump<br>٥<br>$-1$<br>$+1$<br>0<br>0<br>4.<br>2 Toeloop<br>2.03%<br>0.00<br>0<br>2Τ<br>٥<br>$-1$<br>$+1$<br>٥<br>0.00<br>2L 0<br>2 Loop<br>2.76%<br>0<br>0<br>$+1$<br>0<br>$-1$<br>2 Flip<br>$-0.30$<br>2F<br>2.51 T<br>-3<br>5 ComboJump<br>-3<br>-1<br>-1<br>٥<br>2 Loop<br>$-0.20$<br>3.04 TX<br>21.o<br>$-1$<br>-1<br>$-1$<br>-1<br>0<br>0.00<br>No Jump<br>$\circ$<br>NJ.<br>0.00<br>$\circ$<br>$\circ$<br>$\circ$<br>$\circ$<br>2 Salchow<br>$-0.23$<br>28<br>$2.03$ T<br>-2<br>-1<br>-3<br>-1<br>-1<br>6 ComboSpin<br>$-1$<br>-1<br>$-1$<br>-2<br>-2<br><b>HFD</b><br><b>Heel Forward Spin</b><br>2.50<br>$-0.40$<br>2.10<br>Sil Spin<br>$1.28\%$<br>$-0.13$<br>s<br>1.15<br>Heel Backward No Level<br>0.00<br><b>NLHBD</b><br>0.00<br>0.00<br>Upright Spin No level<br>0.00<br><b>NLUpr</b><br>0.00<br>0.00<br>2Th<br>2 Thoren<br>2.42 T<br>$-0.20$<br>-2<br>2.22<br>7<br>Jump<br>0<br>-1<br>-1<br>-1<br>8 ComboSpin<br>0<br>$+1$<br>$+1$<br>٥<br>$+1$<br>2.00<br>0.20<br><b>HBD</b><br>Heel Backward Spin<br>Camel Backward Spin<br>0.13<br><b>CBD</b><br>1.00<br>0.07<br>Sil Spin<br>s<br>$0.96$ %<br><b>Upright Spin</b><br>$1.75*1$<br>0.07<br>U<br>35.08<br><b>Program Components</b><br>Factor<br>4.75<br>4.75<br>5.50 5.00<br>4.50<br>1.2<br><b>Skating Skills</b><br>Transitions/Linking Footwork/Movement<br>1.2<br>4.75<br>4.50<br>4.50<br>5.50<br>4.75<br>4.67<br>Performance/Execution<br>1.2<br>4.75<br>4.75<br>4.50<br>5.00 5.00<br>4.50<br>$1.2$<br>Choreography/Composition<br>4.50<br>4.75<br>5.00 5.25 4.75<br>4.83<br>22.90<br>Judges Total Program Component Score (factored)<br>Deductions 0.00<br>* Element not allowed, < jump UNDER, << jump HALF, <<< jump DOWN, 'T Credit for distribution (IO%), '+' bonus on spin, '%' bonus on jump/spin, '† Lutz No Edge<br>Referee<br>WS LISA FRIDAY<br>Event Manager WS<br><b>GIANNI TILOTTI</b><br>Judge 1 URU EDUARDO HIERRO<br><b>Specialist</b><br>WS MARIA ISABEL ÁLVAREZ<br>Judge 2<br><b>BRA EDITH FIGUEIREDO</b><br>Data Operator<br><b>WS</b><br><b>GIANNI TILOTTI</b><br>Judge 3<br><b>PAR PILAR CONTI</b><br>Assistant<br>WS<br><b>BRAIS ABAD</b> |  | Free Skating Ladies Cadets - Free Program | <b>JUDGES DETAILS PER SKATER</b> |  |  |  |                                    |
|----------------------------------------------------------------------------------------------------|--|-------------------------------------------|----------------------------------|--|--|--|------------------------------------|
|                                                                                                    |  |                                           |                                  |  |  |  | Total<br>Segment<br>score<br>56.99 |
|                                                                                                    |  |                                           |                                  |  |  |  | Scores of                          |
|                                                                                                    |  |                                           |                                  |  |  |  | 1.30                               |
|                                                                                                    |  |                                           |                                  |  |  |  | 3.92                               |
|                                                                                                    |  |                                           |                                  |  |  |  | 3.30                               |
|                                                                                                    |  |                                           |                                  |  |  |  | 2.28                               |
|                                                                                                    |  |                                           |                                  |  |  |  | 2.03                               |
|                                                                                                    |  |                                           |                                  |  |  |  | 2.76                               |
|                                                                                                    |  |                                           |                                  |  |  |  | 2.21                               |
|                                                                                                    |  |                                           |                                  |  |  |  | 2.84                               |
|                                                                                                    |  |                                           |                                  |  |  |  | 0.00                               |
|                                                                                                    |  |                                           |                                  |  |  |  | 1.80                               |
|                                                                                                    |  |                                           |                                  |  |  |  |                                    |
|                                                                                                    |  |                                           |                                  |  |  |  |                                    |
|                                                                                                    |  |                                           |                                  |  |  |  |                                    |
|                                                                                                    |  |                                           |                                  |  |  |  |                                    |
|                                                                                                    |  |                                           |                                  |  |  |  |                                    |
|                                                                                                    |  |                                           |                                  |  |  |  |                                    |
|                                                                                                    |  |                                           |                                  |  |  |  | 2.20                               |
|                                                                                                    |  |                                           |                                  |  |  |  | 1.13                               |
|                                                                                                    |  |                                           |                                  |  |  |  | 1.03                               |
|                                                                                                    |  |                                           |                                  |  |  |  | 1.82                               |
|                                                                                                    |  |                                           |                                  |  |  |  | 34.09                              |
|                                                                                                    |  |                                           |                                  |  |  |  |                                    |
|                                                                                                    |  |                                           |                                  |  |  |  | 4.83                               |
|                                                                                                    |  |                                           |                                  |  |  |  |                                    |
|                                                                                                    |  |                                           |                                  |  |  |  |                                    |
|                                                                                                    |  |                                           |                                  |  |  |  |                                    |
|                                                                                                    |  |                                           |                                  |  |  |  |                                    |
|                                                                                                    |  |                                           |                                  |  |  |  |                                    |
|                                                                                                    |  |                                           |                                  |  |  |  |                                    |
|                                                                                                    |  |                                           |                                  |  |  |  |                                    |
|                                                                                                    |  |                                           |                                  |  |  |  |                                    |
|                                                                                                    |  |                                           |                                  |  |  |  |                                    |
| Judge 4<br>ARG ROMINA RASO                                                                                                    |  |                                           |                                  |  |  |  |                                    |
| Controller<br>ws<br><b>EZEQUIEL RIVERO</b><br>Judge 5<br>MEX CLAUDIA BARRAGAN                                                                                                    |  |                                           |                                  |  |  |  |                                    |

*Figure 68. Judges details per skater Report*

**Panel of officials**

Segment details (per skater) • **Elements** • **Components** • **Deductions**

#### $4.4.5$ **JUDGES SCORES (REF) report**

The judges scores (ref) report shows the following details:

- **Event name, place and date** of the current event
- **Discipline, Category and segment type**

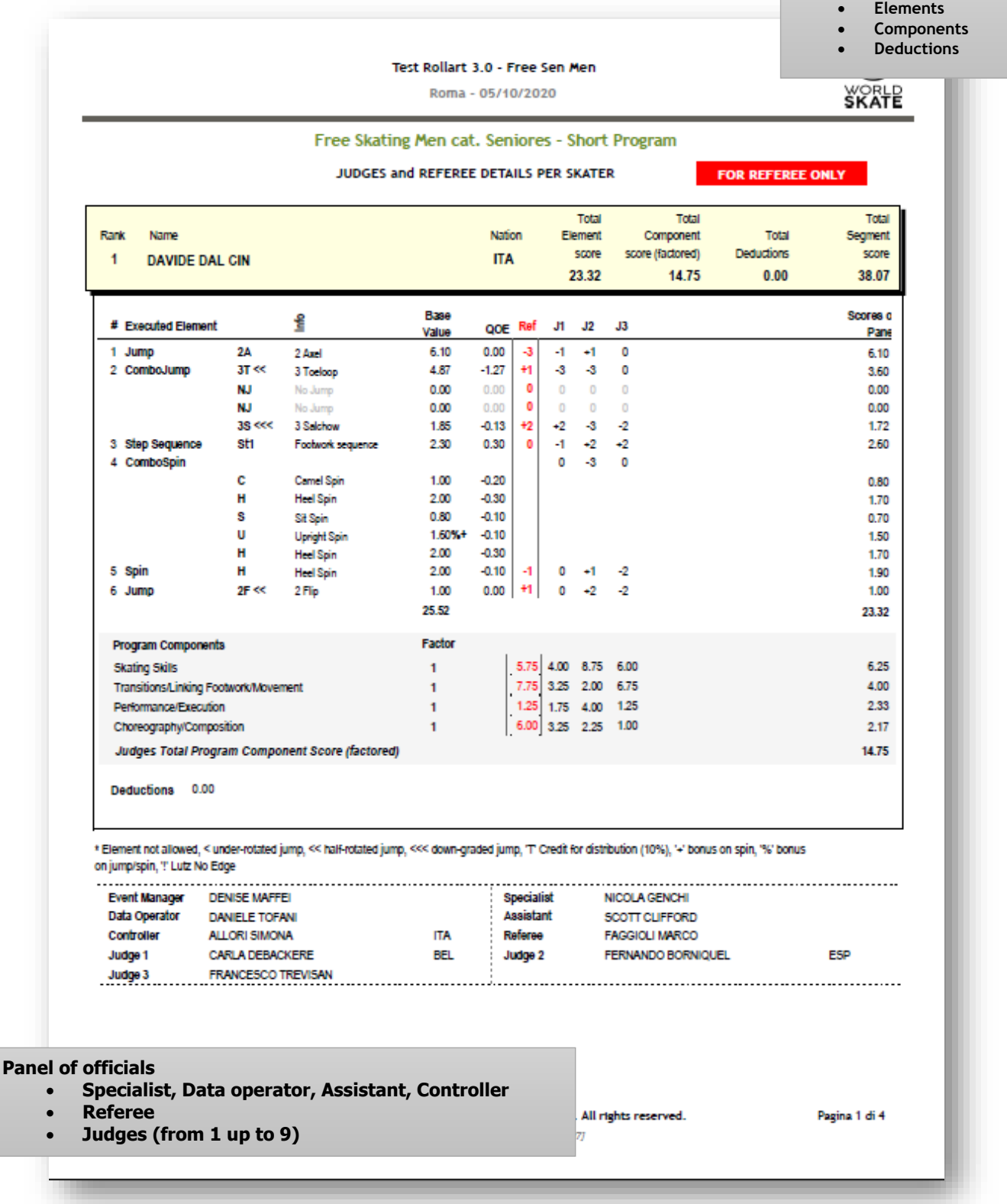

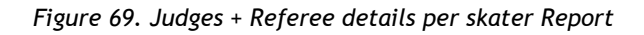

Segment details (per skater)

#### $4.4.6$ **COMPULSORY DANCES report**

The compulsory dances scores report shows the following details:

- **Event name, place and date** of the current event
- **Discipline, Category and segment type**

|                |                                                   |                             | Couple Dance cat. Espoire - Compulsory Dance                     |                                                  |            |                      |                             |                          |                                                                                                    |
|----------------|---------------------------------------------------|-----------------------------|------------------------------------------------------------------|--------------------------------------------------|------------|----------------------|-----------------------------|--------------------------|----------------------------------------------------------------------------------------------------|
|                |                                                   |                             |                                                                  | <b>RESULTS DETAILS</b>                           |            |                      |                             |                          |                                                                                                    |
| Place          | <b>Name</b>                                       |                             |                                                                  |                                                  |            | <b>Nation</b>        | CD <sub>1</sub><br>score    | CD <sub>2</sub><br>score | <b>Total</b><br>Score                                                                                                    |
| 1              | <b>ABBAGNATO GIUSEPPE</b><br><b>GOBBO VANESSA</b> |                             | 809 ASD PATTINAGGIO FIUMICELLO<br>809 ASD PATTINAGGIO FIUMICELLO |                                                  |            | <b>ITA</b>           | 13.35                       | 17.65                    | 31.00                                                                                                    |
| $\overline{2}$ | <b>ROSSETTI LUCA</b><br><b>NUTI MARTINA</b>       |                             | 1392 P. FUNO ASD<br>3613 P. COOP EMPOLI ASD                      |                                                  |            | <b>ITA</b>           | 14.15                       | 14.35                    | 28.50                                                                                                    |
|                |                                                   |                             |                                                                  | $\bullet$<br>$\bullet$<br>$\bullet$<br>$\bullet$ | Scores     |                      | previous scores (CD1 +CD2)  |                          | Place, Name and Nation of the skater/couple<br>CD1 score is the first Compulsory Dance score<br>CD2 score is the second Compulsory Dance score<br>Total score of the current segment is the sum of all |
|                |                                                   |                             |                                                                  |                                                  |            |                      |                             |                          |                                                                                                    |
|                |                                                   |                             |                                                                  |                                                  |            |                      |                             |                          |                                                                                                    |
|                |                                                   |                             |                                                                  |                                                  |            |                      |                             |                          |                                                                                                    |
|                |                                                   |                             |                                                                  |                                                  |            |                      |                             |                          |                                                                                                    |
|                |                                                   |                             |                                                                  |                                                  |            |                      |                             |                          |                                                                                                    |
|                |                                                   |                             |                                                                  |                                                  |            |                      |                             |                          |                                                                                                    |
|                |                                                   |                             |                                                                  |                                                  |            |                      |                             |                          |                                                                                                    |
|                |                                                   |                             |                                                                  |                                                  |            |                      |                             |                          |                                                                                                    |
|                |                                                   |                             |                                                                  |                                                  |            |                      |                             |                          |                                                                                                    |
|                |                                                   |                             |                                                                  |                                                  |            |                      |                             |                          |                                                                                                    |
|                |                                                   |                             |                                                                  |                                                  |            |                      |                             |                          |                                                                                                    |
|                |                                                   |                             |                                                                  |                                                  |            |                      |                             |                          |                                                                                                    |
|                | <b>Event Manager</b>                              | <b>MILVA REGGIANI</b>       |                                                                  | <b>Specialist</b>                                | <b>ABR</b> |                      | DI FELICIANTONIO ALESSANDRA |                          |                                                                                                    |
|                | Data Operator                                     | <b>EMI AIARDO ANTONELLA</b> |                                                                  | <b>Assistant</b>                                 |            | <b>SARA BARRANCO</b> |                             |                          |                                                                                                    |
|                | Controller                                        | <b>ELMAR OBERMEIER</b>      |                                                                  | Referee                                          |            |                      | <b>RANDELLINI MONICA</b>    |                          |                                                                                                    |

*Figure 70. Compulsory Dances report*

#### $4.4.7$ **Export reports**

In order to export a specific report in the *Main report* section click on the button "Export Report" on the report menu bar at the top of the form:

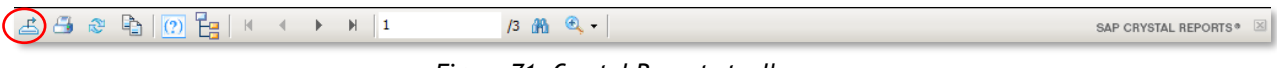

*Figure 71. Crystal Reports toolbar*

You can choose to export the selected report to the following format list:

- Crystal reports
- PDF
- CSV
- Excel
- Doc
- RTF
- XML

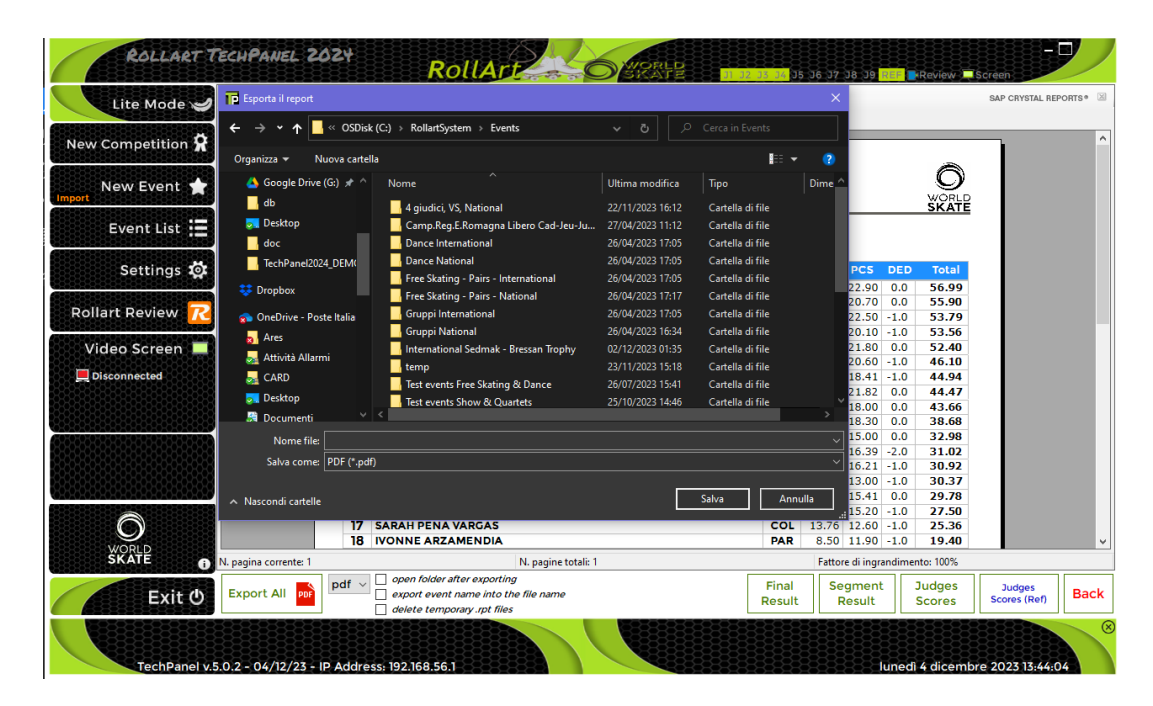

*Figure 72. Export reports*

# **5 DATA OPERATOR INTERFACE - COMMON**

When the START button is clicked on the event management form for any event, the Data Operator Panel will be displayed. The elements available will change to suit the event discipline, but the main layout is the same for all disciplines. This section describes the operation of the common interface.

**5.1 SEGMENT INTERFACE TOOLBARS**

#### $5.1.1$ **TOP TOOLBAR**

 $\mathbf{?}$ **QUIT** 

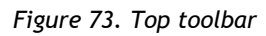

- **J1 to J9**: displays the current connection status for each judge, connected (green) / not connected (red).
- **R**: displays the current connection status for Referee, connected (green) / not connected (red).
- **START/STOP**: Starts / Stops the event timer. Elements are enabled once the event has been started. In case of interruption, Rollart allows to adjust the program time through the buttons  $\boxed{00:04 \pm}$  (this option is enabled for Free Skating only)
- **III** button: Allows pausing of the current segment and timer, used in case of interruption of skating (Illness or injury, mechanical failure, costume failure, music failure, …). Click pause button again on paused routine to resume.
- **VERIFY:** Verifies elements and advises if any missing elements by displaying error message at the bottom of the elements display panel. Enables the CONFIRM button.
- **CONFIRM:** Confirms segment to all Judge's panels. This advises the judges that elements have been checked and are correct.
- **RESET**: Resets the segment time and deletes all inserted elements for the current competitor. This allows re skate to be judged for the skater, for example in case of Interruption of skating.
- $\Box$  button: Allows to display the score of the previous competitor
- **SKIP**: Allows the operator to skip to the next competitor when a skater has withdrawn. A Warning message is displayed and must be confirmed in order to skip the current skater. It is **not** possible to go back to the previous skater once you have skipped them.
- **QUIT:** Allows the operator to quit the current segment without saving the skater's elements. A Warning message is displayed and must be confirmed.
- **?** : Displays the current segment details. Click just before starting the segment for the first competitor to confirm segment parameters are correct

| Event name: Test events Free Skating Dance                                                         |                |                                  |                      |                |  |
|----------------------------------------------------------------------------------------------------|----------------|----------------------------------|----------------------|----------------|--|
| Date: 12/12/2022                                                                                   | Place: Roma    |                                  |                      |                |  |
|                                                                                                    |                |                                  |                      |                |  |
| Competitors: 3<br>Judges: 3                                                                        |                |                                  |                      |                |  |
|                                                                                                    |                | <b>Free Skating Men Seniores</b> |                      |                |  |
| <b>WorldSkate Rules</b>                                                                            |                |                                  | <b>Short Program</b> | <b>8</b> 02:45 |  |
| <b>Elements</b>                                                                                    | #              |                                  |                      |                |  |
| Jumps                                                                                              |                |                                  |                      |                |  |
| <b>Total Jumps</b>                                                                                 | 6              |                                  |                      |                |  |
| Solo Jumps                                                                                         | ٦              |                                  |                      |                |  |
| <b>Combo Jumps</b>                                                                                 |                |                                  |                      |                |  |
| <b>Max Combo Jumps</b>                                                                             |                |                                  |                      |                |  |
| <b>Min Combo Jumps</b>                                                                             | $\overline{2}$ |                                  |                      |                |  |
| <b>Spins</b>                                                                                       |                |                                  |                      |                |  |
| <b>Total Spins</b>                                                                                 | $\overline{2}$ |                                  |                      |                |  |
| <b>Solo Spins</b>                                                                                  | ٦              |                                  |                      |                |  |
| <b>Combo Spins</b>                                                                                 |                |                                  |                      |                |  |
| $\sqrt{\phantom{a}}$ Rule<br><b>Description</b>                                                    |                |                                  |                      |                |  |
| ĺR۱<br><b>ComboSpins: SBC applied automatically</b>                                                |                |                                  |                      |                |  |
| ComboSpins: When VERIFY button is clicked it checks if at least two positions ar<br>R <sub>2</sub> |                |                                  |                      |                |  |
| R3<br>Jumps: Repeated jumps (in combo too) will be starred out automatically                       |                |                                  |                      |                |  |
| ComboJumps: One rotation jumps placed on the first or lastposition will be starr<br><b>R4</b>      |                |                                  |                      |                |  |
| R <sub>5</sub><br>ComboJumps (Short Program): Check that no more than 3 triples and/or doubles     |                |                                  |                      |                |  |
| R1 (2024) - ComboSpins: SBC applied automatically - applied to ALL                                 |                |                                  |                      |                |  |
|                                                                                                    |                |                                  |                      |                |  |
|                                                                                                    |                |                                  |                      |                |  |
|                                                                                                    |                |                                  |                      | <b>Close</b>   |  |
|                                                                                                    |                |                                  |                      |                |  |

*Figure 74. Segment info*

#### $5.1.2$ **ELEMENTS LIST TOOLBAR**

The elements list toolbar is at the bottom of the elements list in the middle of the form.

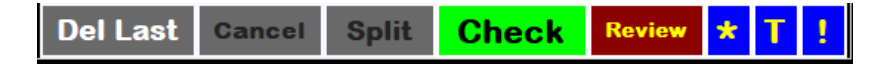

*Figure 75. Elements list toolbar*

- **Del Last**: Clears the last element for the list.
- **Cancel**: Enabled in Update mode only.
- **Split:** Allows combo jumps or combo spins to be split, by adding a new element
- **Check**: Verifies elements according to the segment parameters (checked by default).
- **Review:** Adds/removes a dot next to the currently selected element.
- **\*** : Adds/removes the asterisk to the column "note" of the selected element. Needed to decide if the selected element has a value assigned or will be set to zero.
- **T**: Adds/removes a time bonus of 10% next to the currently selected element (for jumps only).
- **1**: Adds/removes a Wrong Edge penalty of 70% next to the currently selected element (for Lutz jumps only).

#### $5.1.3$ **BOTTOM TOOLBAR**

The bottom toolbar is at the bottom of the Data Operator form.

 $0.0$ 0.00 1/3 - ANDRE ROXO (POR) 0.00

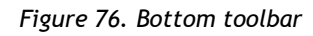

- **Base technical**: Displays the current base value of the inserted elements.
- **Deductions**: Displays the deduction points.
- **Total**: Displays the current total value (**Base technical + Deductions**), without judges QOEs and components.
- **Competitor details**: Displays Skating Order/Total competitors Competitor name and Nation.
- **Prev. Segment RANK/SCORE**: Displays the previous segment (eg Short program or style dance) position and score.

## **5.2 UPDATE MODE (Editing an Element)**

If an element is incorrectly entered or revised, it can be edited by placing the element into update mode. To enable Update mode, select the element using the mouse and then double click on the element to update.

It is only possible to replace an element with an element of the same type. Solo jumps with solo jumps, combospin with combospin etc. When an element is in Update mode it disables all the elements panels except the one to which the selected element belongs. Once the element is updated update mode is exited.

• Click **Cancel** button to exit from Update mode, without updating the element.

If an element is updated, the judge panel receives the new element for jumps and combo jumps only. All others elements (spins, lifts, steps,…) are not sent to the judges.

## **5.3 INSERTING OR DELETING AN ELEMENT**

It is not possible to insert a new element into the element list nor is it possible to delete an extra element from the list (Other than the last Element).

If during review it is discovered an element is missing from the element list, you need to use "DEL LAST" button to delete elements until you get to the point at which the missing element is to be inserted. You can then enter the new element and then re-enter deleted elements.

If during review it is discovered an extra element is in the element list, you need to use "DEL LAST" button to delete elements until you get to the point at which the extra element can be deleted. You can then re-enter deleted elements.

### **5.4 CONTEXT MENU**

Once the element has been inserted by the DO, it is possible to use a context menu by right clicking once on the selected element. Based on the element type (spin, jump, step, lift,…) the available functions are the following:

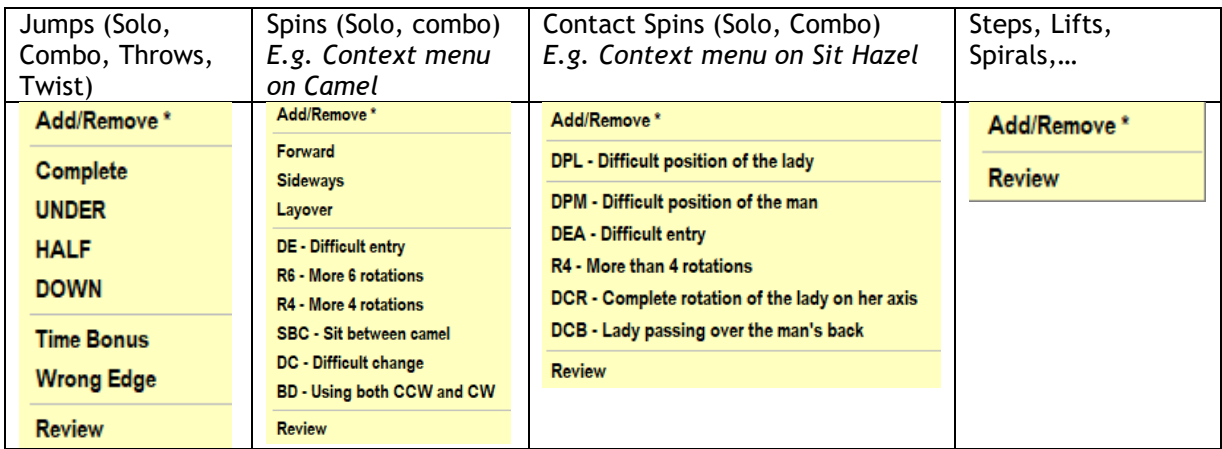

If the element already contains the selected bonus, by clicking on the same menu item Rollart will remove the bonus from the element.

### **5.5 DEDUCTIONS**

The deductions list varies depending upon discipline. Each deduction item has its own spin edit with up and down buttons. Clicking on the up button will increase the deduction by 1.0/0.5 points. Clicking on the down button will decrease the deduction by 1.0/0.5 points until the value reaches 0.0. Only the deductions assigned by Technical Panel are available in the data operator interface:

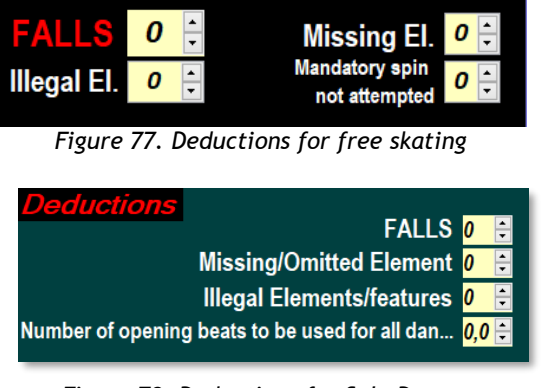

*Figure 78. Deductions for Solo Dance*

# **5.6 VERIFY THE SEGMENT**

At the completion of a segment, the elements can be verified so that any missing or incorrect elements can be identified without sending notification to the judges.

When the **CHECK** button is enabled (green), the interface checks all the inserted elements by the data operator based on the list of parameters defined for the specific segment type. If the **CHECK** button in the Element List Toolbar is disabled (grey) the segment will not be verified against the rules and no warnings or errors will be displayed.

If there are illegal elements or Sit Spin, if mandatory, not executed or No Level, a warning message is displayed at the bottom of the element panel:

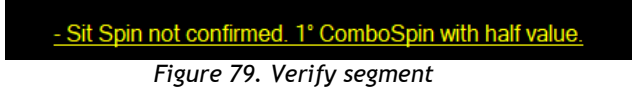

### **5.7 CONFIRM THE SEGMENT**

At the completion of a segment, the penalties and average must be confirmed by the referee and the elements must be confirmed by the data operator before judges can send in final QOEs and components scores.

When the **CHECK** button is enabled (green), the interface checks all the inserted elements by the data operator based on the list of parameters defined for the specific segment type. If the **CHECK** button in the Element List Toolbar is disabled (grey) the segment will not be verified against the rules and no warnings or errors will be displayed.

Once the segment has been checked by the interface, the Data Operator and Tech Specialist have confirmed all the elements are correct and the Referee has confirmed the segment, the elements can be confirmed to the judges by clicking the **CONFIRM** button. If the Data Operator clicks on the **CONFIRM** button before the Referee has confirmed, Rollart shows a Warning Message.

After clicking on **CONFIRM**, the tech panel waits to receive QOEs and Components from all the judge panels.

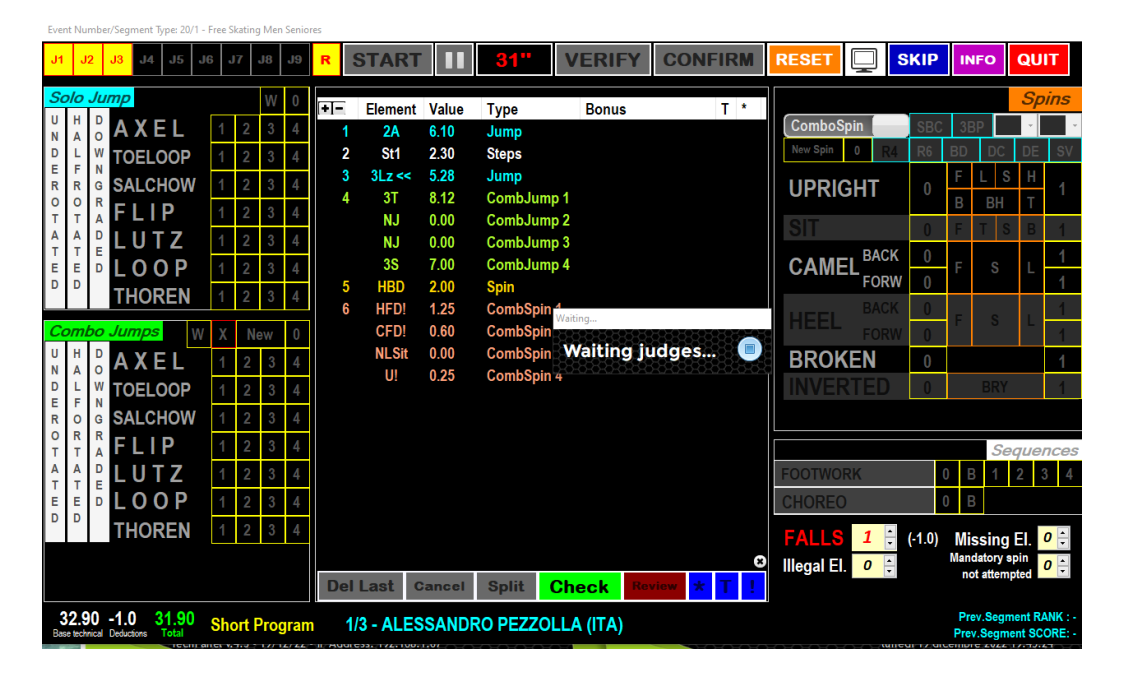

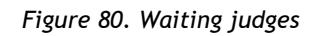

Before all the judges have sent their values, the data operator can click on **STOP** button to cancel the confirmation:

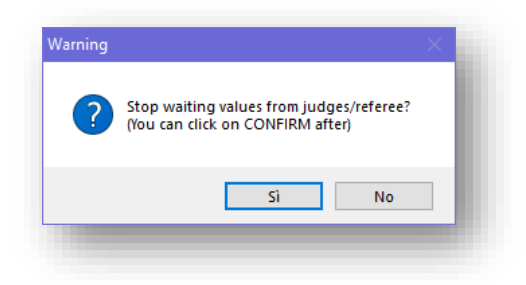

*Figure 81. Warning message*

When a judge sends their values (QOEs and components), the judges button becomes green. In the example below Judge 3 and Judge 4 have sent their values, Judge 1 and Judge 2 have not:

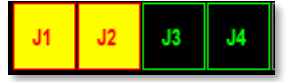

*Figure 82. Status of judges*

When all judges have sent their QOEs and components, the system computes totals, partial rank and shows the following window:

|              | RollArt - Verify QOEs |       |                                 |                           |                            |                                                                  |                    |                             |                      |                |                               |
|--------------|-----------------------|-------|---------------------------------|---------------------------|----------------------------|------------------------------------------------------------------|--------------------|-----------------------------|----------------------|----------------|-------------------------------|
|              |                       |       | 1/3 - ALESSANDRO PEZZOLLA (ITA) | 32.90<br><b>Base tech</b> | 30.57<br><b>Final tech</b> | <b>TP</b><br><b>REF</b><br>$-4.0$<br>$-1.0$<br><b>Deductions</b> | Components         | 22.67 51.24<br><b>Total</b> | 1<br><b>Position</b> | 51.24<br>Final | <b>Show</b><br><b>Results</b> |
|              | <b>Element</b>        | Value | <b>Type</b>                     | <b>Bonus</b>              |                            | $T$ *                                                            | <b>Final Value</b> | <b>Referee</b>              | J1                   | J2             | J3                            |
| $\bullet$ 1  | 2A                    | 6.10  | Jump                            |                           |                            | 6.37                                                             |                    | -1                          | $-1$                 | $+1$           | $+1$                          |
| $^{\circ}$ 2 | St1                   | 2.30  | <b>Steps</b>                    |                           |                            | 2.10                                                             |                    | $-2$                        | $-2$                 | $+1$           | -1                            |
| $^{\circ}$ 3 | $3Lz \ll$             | 5.28  | Jump                            |                           |                            | 4.41                                                             |                    | -1                          | -1                   | $-2$           | 0                             |
| 64           | 3T                    | 8.12  | CombJump 1                      |                           |                            | 8.59                                                             |                    | -1                          | -1                   | $+1$           | $+2$                          |
|              | <b>NJ</b>             | 0.00  | CombJump 2                      |                           |                            | 0.00                                                             |                    | 0                           | 0                    | 0              | 0                             |
|              | <b>NJ</b>             | 0.00  | CombJump 3                      |                           |                            | 0.00                                                             |                    | 0                           | 0                    | 0              | 0                             |
|              | 3S                    | 7.00  | CombJump 4                      |                           |                            | 5.90                                                             |                    | $-2$                        | $-2$                 | 0              | $-3$                          |
| 65           | <b>HBD</b>            | 2.00  | <b>Spin</b>                     |                           |                            | 1.90                                                             |                    | $+1$                        | $+1$                 | $-3$           | $+1$                          |
| <b>66</b>    | HFD!                  | 1.25  | <b>CombSpin 1</b>               |                           |                            | 0.85                                                             |                    | $-2$                        | $-2$                 | $+1$           | $-3$                          |
|              | CFD!                  | 0.60  | CombSpin 2                      |                           |                            | 0.33                                                             |                    | $-2$                        | $-2$                 | $+1$           | $-3$                          |
|              | <b>NLSit</b>          | 0.00  | CombSpin 3                      |                           |                            | 0.00                                                             |                    | $-2$                        | $-2$                 | $+1$           | $-3$                          |
|              | U!                    | 0.25  | CombSpin 4                      |                           |                            | 0.12                                                             |                    | $-2$                        | $-2$                 | $+1$           | $-3$                          |
|              |                       |       |                                 |                           |                            |                                                                  |                    |                             |                      |                |                               |
|              |                       |       |                                 |                           |                            |                                                                  |                    |                             |                      |                |                               |
|              | <b>COMPONENTS</b>     |       |                                 |                           | <b>Final Value</b>         | <b>Referee</b>                                                   | J2<br>J1           | J3                          |                      |                |                               |
|              | <b>Skating Skills</b> |       |                                 |                           | 4.67                       | 3.00                                                             | 3.00               | 3.00<br>8.00                |                      |                |                               |
| 2            | <b>Transitions</b>    |       |                                 |                           | 5.50                       | 9.00                                                             | 9.00               | 4.25<br>3.25                |                      |                |                               |
| 3            | <b>Performance</b>    |       |                                 |                           | 6.67                       | 8.00                                                             | 8.00               | 9.25<br>2.75                |                      |                |                               |
| 4            | <b>Choreography</b>   |       |                                 |                           | 5.83                       | 2.00                                                             | 2.00               | 6.25<br>9.25                |                      |                |                               |
|              |                       |       |                                 |                           |                            |                                                                  |                    |                             |                      |                |                               |

*Figure 83. Verify QOEs and Components form*

The only button enabled is the **SHOW RESULT** (or **NEXT**, depending on the Settings/Video configuration) button to show results on the second monitor and go on to the next competitor. The window shows a summary of the segment of the current skater, with all elements inserted, QOEs and components sent from the judge's panels.

#### *Rules about minimum and maximum*

When the number of judges is 1, 2 or 3 judges, the final value for each technical element and for each component is the sum of the values divided by the number of judges. From 4 judges up to 9 judges, the highest and the lowest values are eliminated and then the final value is calculated as the sum of the values divided by the number of judges minus two.

If the display screen is enabled the skater totals and placing are displayed on the second screen.

#### *Show results*

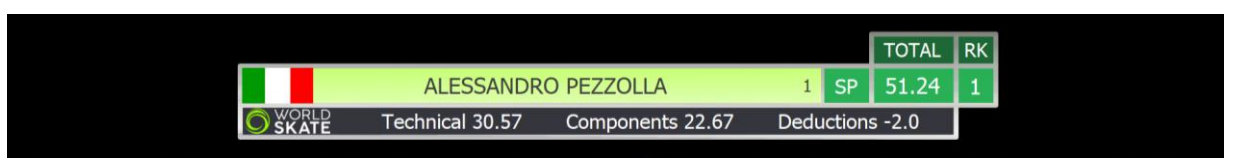

*Figure 84. Display segment score*

|              |                                     |                |           | <b>TOTAL</b> | $\mathsf{IRK}$ |
|--------------|-------------------------------------|----------------|-----------|--------------|----------------|
| 壽            | <b>FERNANDO ALONSO</b>              | 15             | D         | 106.82       | 5              |
| <b>SKATE</b> | Rank 2<br>SP 51.51                  |                | <b>TP</b> | 157.31       | $\mathbf{z}$   |
|              | Technical 64.66<br>Components 42.16 | Deductions 0.0 |           |              |                |

*Figure 85. Display combined score*

# **6 DATA OPERATOR INTERFACE - FREE SKATING**

When the **START** button is clicked on the event management form for a free skating event, the Data Operator Interface for free skating will be displayed. This provides the interface for selecting jumps, combination jumps, solo spins, combination spins, footwork, choreo sequences and deductions. The list of executed elements is displayed in the centre of the form.

NOTE: Refer to the DATA OPERATOR INTERFACE – COMMON section for operation of common toolbars.

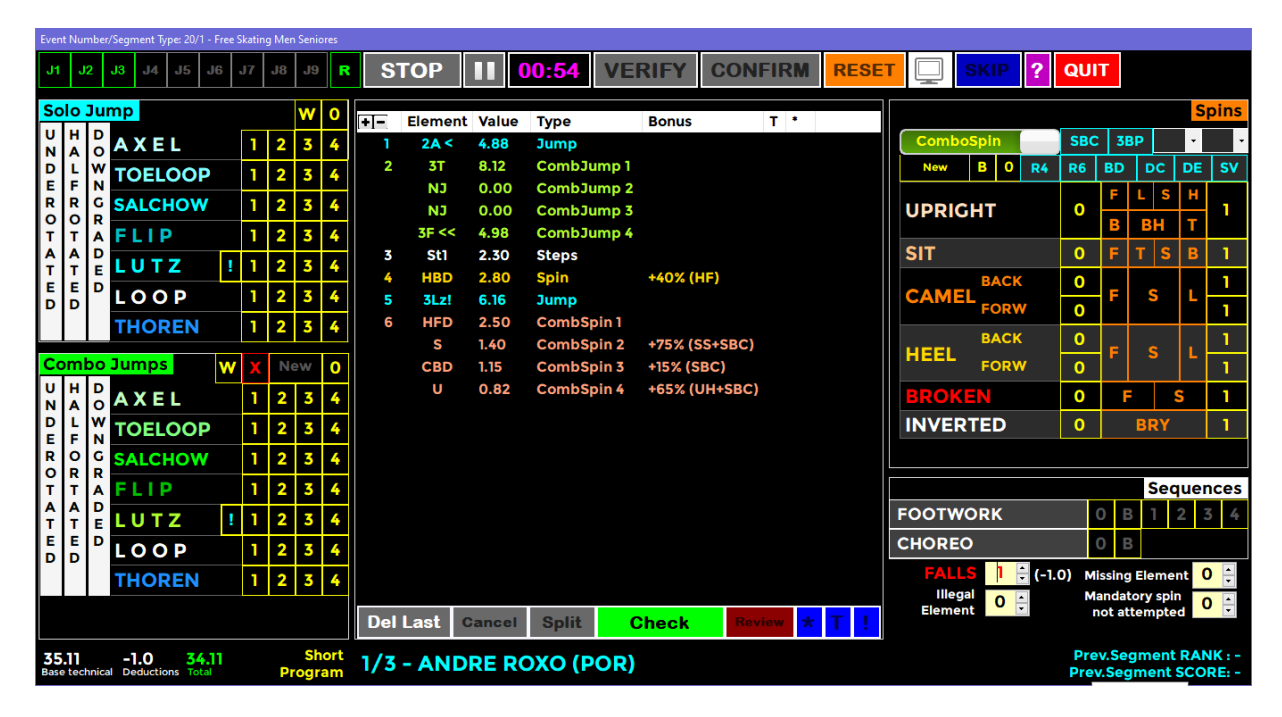

*Figure 86. Data operator interface - Free skating*

### **6.1 SOLO JUMPS**

The top left-hand side of the Data Operator Interface for free skating allows selection and entry of solo jump elements (Single jump on its own, not part of a combination).

|         |              |        | Solo Jump        |    |                         | W <sub>0</sub> |     | $\overline{+}$          | <b>Element Value Type</b> |               |                                | <b>Bonus</b> | т. |  |
|---------|--------------|--------|------------------|----|-------------------------|----------------|-----|-------------------------|---------------------------|---------------|--------------------------------|--------------|----|--|
| υı<br>N | н<br>А       | D<br>O | <b>AXEL</b>      |    |                         |                | 4   |                         | 2A<                       | 4.88          | <b>Jump</b>                    |              |    |  |
| D<br>Е. | F            | w<br>N | <b>TOELOOP</b>   |    |                         |                | 4   | $\overline{\mathbf{2}}$ | o.<br>NJ                  | -----<br>0.00 | <b>CompJump1</b><br>CombJump 2 |              |    |  |
| R<br>o  | R<br>$\circ$ | R      | <b>G SALCHOW</b> |    | $\overline{\mathbf{2}}$ |                |     |                         | <b>NJ</b>                 | 0.00          | CombJump 3                     |              |    |  |
|         |              |        | FLIP             | T. |                         |                | 4   |                         | 3F <<                     | 4.98          | CombJump 4                     |              |    |  |
| A       | А            | D      | LUTZ             |    | 2                       |                | -4  | 3                       | St1<br>upr                | 2.30          | <b>Steps</b>                   | +40% (HF)    |    |  |
| E<br>D  | Е<br>D       | D      | <b>LOOP</b>      |    |                         |                |     |                         | 3Lz!                      | 6.16          | <b>Jump</b>                    |              |    |  |
|         |              |        | 45 N             | T. | $\overline{2}$          |                | l 4 | 6                       | <b>HED</b>                |               | <b>EROU COMBSDINT</b>          |              |    |  |

*Figure 87. Free Skating - Solo jumps*

This allows selection of single rotation (1), double rotation (2), triple rotation (3) and quad rotation (4) variations of the allowed jumps Axel, Toe Loop, Salchow, Flip, Lutz, Loop and Thoren.

A Waltz Jump is allowed for with W button and No Jump is allowed for with **"0"** button.

Along with each jump, revolutions and type, when the jump has not been correctly executed the jump grade can also be entered (Under rotated, Half Rotated or Downgraded). It is important to note that the grade of the jump must be selected prior to selecting the jump type and revolutions. For this reason, it is very important that the Data Operator listens to the full call for the jump before entering the element. For example, "Triple Toe Loop, underrotated" may have a pause between the jump being named and the grade being called.

The operation is as follows:

• If the jump is Under rotated, Half rotated or Downgraded, click on the button before clicking the jump button. To enable the "under rotated", "half rotated" or "downgraded", button click once. To disable the button, click a second time on the enabled button. Only one of these three buttons can be enabled at a time.

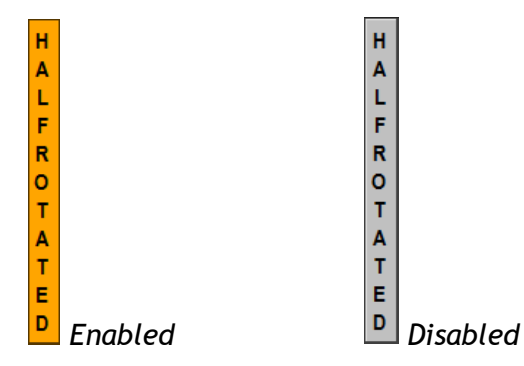

- Base value jump: To insert a jump, single, double, triple and quadruple, click on buttons **1, 2, 3, 4.**
- **W** button is the **Waltz** jump.
- **0** button is NoJump (This is not included in the jumps for the combination).
- **!** button is used for wrong edge lutz

When any of the jump buttons are clicked (including Waltz and No Jump) the element is immediately added to the element list and sent to the judges.

If an error is made when entering the element, it needs to either be deleted and re-entered or updated. Refer to the DATA OPERATOR INTERFACE – COMMON section for update mode and common toolbar operation.

### **6.2 COMBINATION JUMPS**

The lower left-hand side of the Data Operator Interface for free skating allows selection and entry of combination jump elements.

*Figure 88. Free Skating - Combo jumps*

This allows selection of single rotation (1), double rotation (2), triple rotation (3) and quad rotation (4) variations of the allowed jumps Axel, Toe Loop, Salchow, Flip, Lutz, Loop and Thoren.

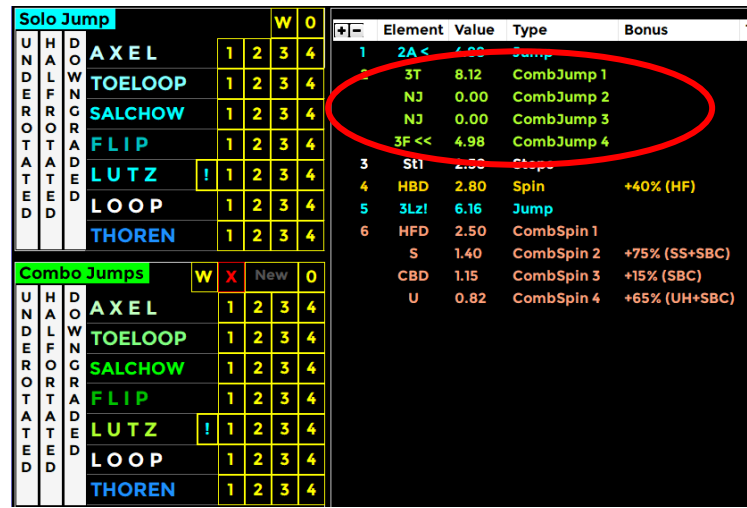

A Waltz Jump is allowed for with **"W"** button, a failed jump is allowed for with the **"X"** button and No Jump is allowed for with **"0"** button.

The operation is as follows:

- click on the **NEW** button to start a new combination jump**.**
- If the jump is Under rotated, Half rotated or Downgraded, click on the button before clicking the jump button. To enable the "**under rotated**", "**half rotated**" or "downgraded", button click once. To disable the button, click a second time on the enabled button. Only one of these three buttons can be enabled at a time.

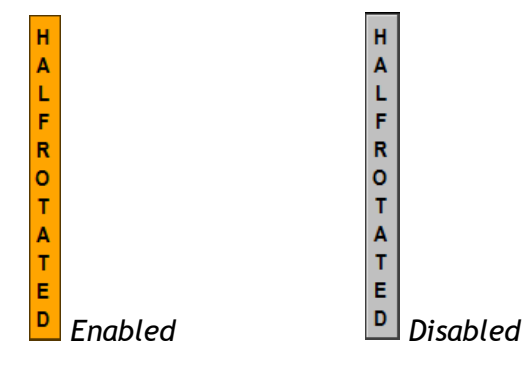

- For each jump: single, double, triple and quadruple, click on buttons **1, 2, 3, 4.**
- **W** button is the **Waltz** jump.
- **0** button is No Jump (This is included in the total jumps for the segment).
- **X** button is Failed Jump (This is included in the jumps for the combination).
- If the jumps are executed in combination without the use of connecting jumps (of a one rotation), the base value will be increased by a percentage, depending to the World Skate regulations.
- **!** button is used for wrong edge lutz

When any of the jump buttons are clicked (including Waltz and No Jump) the element is immediately added to the combination element list and sent to the judges.

If an error is made when entering the element, it needs to either be deleted and re-entered or updated. Refer to the DATA OPERATOR INTERFACE – COMMON section for update mode and common toolbar operation.

### **6.3 SPINS and COMBO SPINS**

The upper right-hand side of the Data Operator Interface for free skating allows selection and entry of Spin and Combination spin elements.

> *Figure 89. Free Skating - Solo and Combo spins*

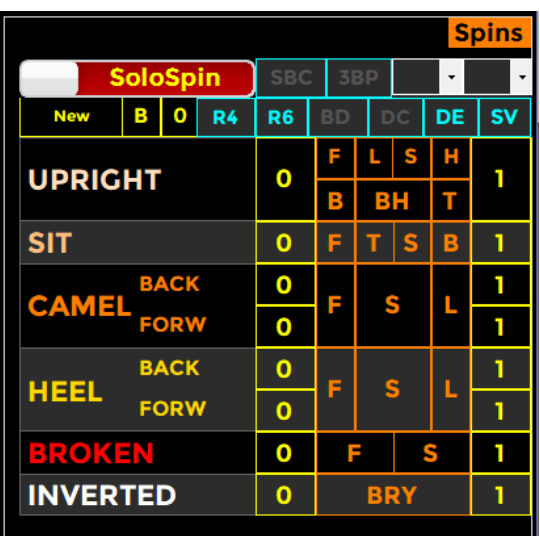

To insert a Solo Spin select "SoloSpin" (red) by clicking on the toggle control.

- **1** button is the base Spin.
- **0** button is No Spin (eg Heel Not confirmed **NLHee**).
- To assign a bonus percentage to the spin it's possible to use the following two methods:
	- o *old method* first select the combo box value (from 5% to 100%) on the top and then click on the **1** button
	- o *new method* select one or more bonus buttons (orange for difficult positions, blue for difficult variations) to assign Bonus (value set as a parameter) to the spin and then click on the **1** button
	- E.g. More than 4 rotations + Bryant + Inverted  $\rightarrow$  **R4** + BRY + 1
- By selecting a spin element from the elements list you can also add a difficult position to the base position or a difficult variation, simply by clicking the corresponding button.

To insert a Combo Spin, select "ComboSpin" (green) by clicking on the toggle control.

- **New** button inserts a new combo spin.
- Same rules apply as per Solo Spins.

When hovering over a difficult position or difficult variation it is possible to check the description and the associated bonus:

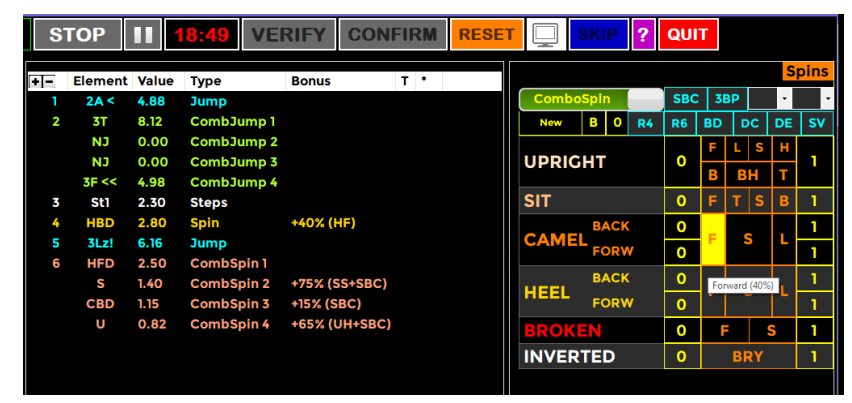

 *Figure 90. Free Skating - Tooltips on spins*

#### **Difficult positions**

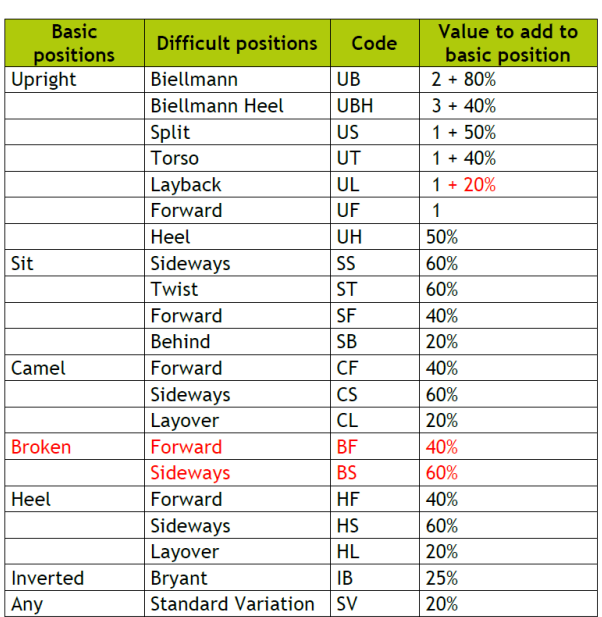

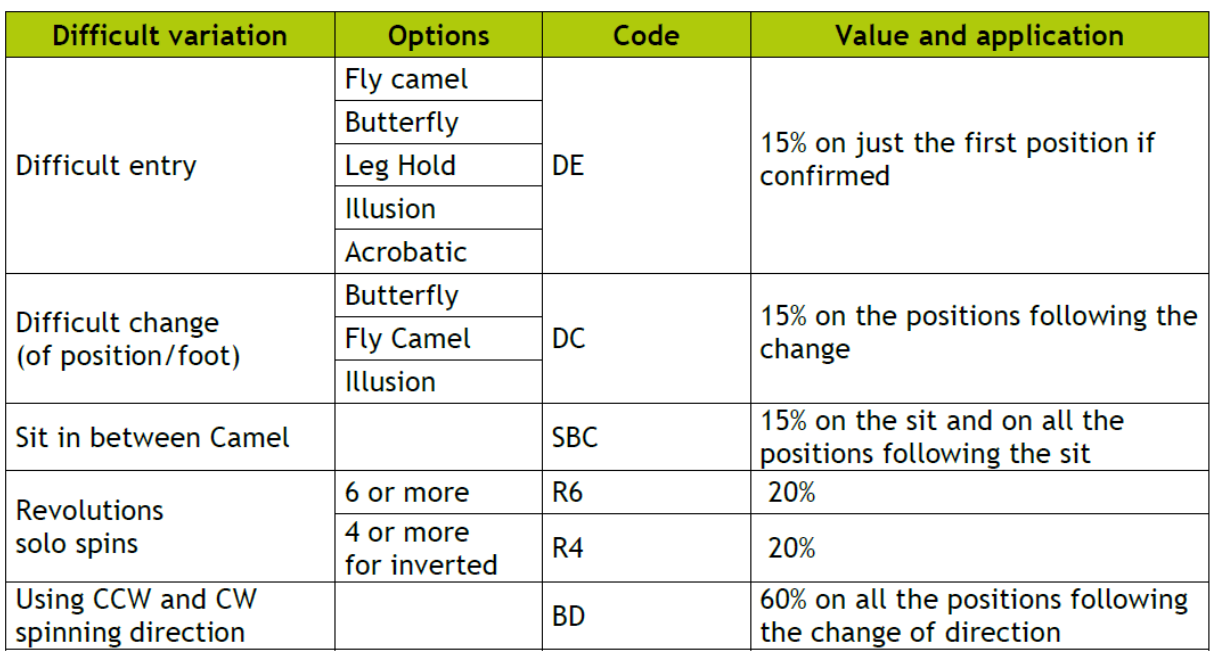

# **6.4 FOOTWORK and CHOREO SEQUENCES**

The lower right-hand side of the Data Operator Interface for free skating allows selection and entry of the Choreo and Footwork elements.

|                                               |  | <b>Sequences</b> |  |
|-----------------------------------------------|--|------------------|--|
| <b>FOOTWORK</b>                               |  |                  |  |
|                                               |  |                  |  |
| <b>CHOREO</b>                                 |  |                  |  |
| Figure 91. Free Skating - Footwork and Choreo |  |                  |  |
|                                               |  | <b>Sequences</b> |  |

*Figure 92. Free Skating - Footwork and Choreo - Select level*

• Footwork and Choreo sequences levels: from 0 (No Level footwork) to 4 can be selected by first clicking the **FOOTWORK** or **CHOREO** button and once level is called, one of 0, B, 1, 2, 3 or 4 for Footwork sequence and 0 or B button for Choreo sequence.

0

в

• **B** button is the base level

**CHOREO** 

• Judges panel receives the element when the DO clicks on **FOOTWORK** or **CHOREO** button

When the **START** button is clicked on the event management form for a pairs event, the Data Operator Interface for pairs will be displayed. This provides the interface for selecting side by side and combination jumps, twist and throw jumps, side by side and contact spins, one position lifts and combination lifts, death spirals, footwork sequence and deductions. The list of executed elements is displayed in the centre of the form.

NOTE: Refer to the DATA OPERATOR INTERFACE – COMMON section for operation of common toolbars.

| Event Number/Segment Type: 23/2 - Pairs Seniores                |                   |              |                         |                         |   |                         |                                    |                      |                                             |               |                |                                      |                        |              |                                                           |       |
|-----------------------------------------------------------------|-------------------|--------------|-------------------------|-------------------------|---|-------------------------|------------------------------------|----------------------|---------------------------------------------|---------------|----------------|--------------------------------------|------------------------|--------------|-----------------------------------------------------------|-------|
| J4<br>J6<br>J1.<br>.12<br>.13 <sub>1</sub><br>J5.               | .17               | J8           | J9                      |                         | R | <b>STOP</b>             |                                    | <b>HELL 06:02</b>    | <b>VERIFY</b>                               |               | <b>CONFIRM</b> | <b>RESET</b>                         |                        | 2            | QUIT                                                      |       |
| Side Jumps Throw Jumps Twist                                    |                   |              |                         |                         |   | $+$ $-$                 |                                    | <b>Element</b> Value |                                             | <b>Bonus</b>  | ٠              | Side by side Spins Contact Spins     |                        |              |                                                           |       |
| <b>UNDER NO JUMP</b>                                            |                   | $\mathbf{o}$ |                         |                         |   |                         | 3TF                                | 8.20                 | <b>Type</b><br><b>ThrowJump</b>             |               |                | <b>SoloSpin</b>                      | <b>DPM DEA</b>         |              | $\bullet$                                                 |       |
| <b>AXEL</b><br><b>HALF</b>                                      | W                 | T            |                         |                         |   | $\overline{\mathbf{2}}$ | <b>RMil3</b>                       | 8.70                 | <b>CombLift</b>                             |               |                | <b>New Spin</b><br>B.                | <b>R4</b><br><b>DC</b> |              | <b>DCB</b>                                                |       |
| <b>DOWN</b><br><b>TOE LOOP</b>                                  |                   | ı            | 2 <sub>1</sub>          | 3 <sup>1</sup>          |   | 3                       | <b>Mill</b>                        | 5.80                 | <b>PosLift</b>                              |               |                | <b>UPRIGHT BACK-OUT</b>              |                        | $\Omega$     |                                                           |       |
| <b>SALCHOW</b>                                                  |                   | T.           | 2 <sup>1</sup>          | 3 <sup>1</sup>          |   | 4<br>5                  | DS <sub>2</sub><br>St <sub>2</sub> | 5.10<br>3.30         | <b>DeathSpiral</b><br><b>Steps</b>          |               |                | <b>FACE TO FACE SIT</b>              |                        | $\mathbf{o}$ |                                                           |       |
| FLIP                                                            |                   | T.           | $\overline{2}$          | 3 <sup>1</sup>          |   | 6                       | <b>HBD</b>                         | 2.00                 | <b>SideSpin</b>                             |               |                | <b>SIT HAZEL CAMEL</b>               |                        | $\Omega$     | <b>DPL</b>                                                |       |
| <b>LOOP</b>                                                     |                   | T.           | $\overline{2}$          | 314                     |   | 7                       | <b>SIMP</b>                        | 5.50                 | <b>ContactSpin1</b>                         |               | $($ *)         | <b>SIT HAZEL</b>                     |                        | $\Omega$     | <b>DPL</b>                                                |       |
|                                                                 |                   |              |                         |                         |   |                         | <b>CIMP</b>                        | 3.50                 | <b>ContactSpin 2</b>                        |               | $($ *)         | <b>CATCH AT WAIST</b>                |                        | $\mathbf{o}$ |                                                           |       |
|                                                                 |                   |              |                         |                         |   | 8                       | <b>NLCk</b><br>2F                  | 0.00<br>2.00         | <b>ContactSpin 3</b><br>SideJump            |               | (              | <b>CAMEL KILIAN</b>                  |                        | $\mathbf{o}$ | <b>CKL</b>                                                |       |
|                                                                 |                   |              |                         |                         |   | 9                       | $2TAx \leq 4.02$                   |                      | <b>ThrowJump</b>                            |               |                | <b>CAMEL TANGO</b>                   |                        | $\mathbf{o}$ | <b>CKL</b>                                                |       |
| Lifts 2 Lifts 3<br>Lifts <sub>1</sub>                           |                   |              |                         |                         |   |                         |                                    |                      |                                             |               |                | <b>LAY OVER CAMEL</b>                |                        | $\Omega$     |                                                           |       |
|                                                                 |                   |              |                         |                         |   |                         |                                    |                      |                                             |               |                | <b>IMPOSSIBLE CAMEL</b>              |                        | $\mathbf{o}$ | <b>DPL</b>                                                |       |
|                                                                 | <b>COMBO LIFT</b> |              |                         |                         |   |                         |                                    |                      |                                             |               |                | <b>REVERSE LAY OVER</b>              |                        | $\mathbf{o}$ | <b>RLL</b>                                                |       |
| <b>PANCAKE TWIST</b><br>$\mathbf{o}$                            |                   |              | 2 <sup>1</sup>          | 3                       |   |                         |                                    |                      |                                             |               |                | <b>IMPOSSIBILE SIT</b>               |                        | -n l         | <b>DPL</b>                                                | l 1 l |
| <b>KENNEDY</b><br>$\Omega$                                      | B I               | ı            | 2 <sup>1</sup>          | 3                       |   |                         |                                    |                      |                                             |               |                | Spirals Footworks Deductions FALLS 0 |                        |              |                                                           |       |
| <b>MILITANO</b><br>$\mathbf{o}$                                 | <b>B</b>          |              |                         | 2 3                     |   |                         |                                    |                      |                                             |               |                |                                      |                        |              |                                                           |       |
| <b>REV. MILITANO</b>                                            | $0$ $B$           |              | 2 <sup>1</sup>          | $\overline{3}$          |   |                         |                                    |                      |                                             |               |                | <b>FOOTWORK</b>                      | $\circ$                | <b>B</b> 1   | $2 \mid 3 \mid 4$                                         |       |
| <b>REV. CARTWHEEL</b>                                           | $O$ $B$           |              | 2 <sup>1</sup>          | $\overline{3}$          |   |                         |                                    |                      |                                             |               |                | <b>CHOREO</b>                        | $O$ $B$                |              |                                                           |       |
| <b>SPIN PANCAKE</b><br>$\Omega$                                 |                   |              | $\overline{\mathbf{z}}$ | $\overline{\mathbf{3}}$ |   | <b>Del Last</b>         |                                    | <b>Cancel</b>        | <b>Check</b>                                | <b>Review</b> |                |                                      |                        |              |                                                           |       |
| 39.12<br>0.0<br>39.12<br><b>Base technical Deductions Total</b> |                   |              | <b>Free Program</b>     |                         |   |                         |                                    |                      | 1/2 - HECTOR DIEZ SEVERINO - INDIA GONZALEZ |               |                |                                      |                        |              | <b>Prev.Segment RANK: 1</b><br><b>Prev.Segment SCORE:</b> |       |

*Figure 93. Data operator interface – Pairs*

# **7.1 SIDE BY SIDE JUMPS**

The top left-hand side of the Data Operator Interface for pairs allows selection and entry of side by side jump elements (Single or combination jumps), by selecting "Jump" tab.

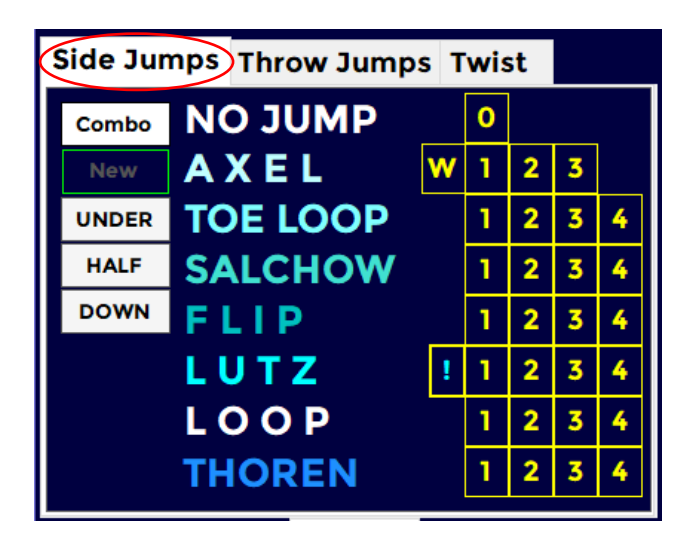

*Figure 94. Pairs - Side by side jumps*

This allows selection of single rotation (1), double rotation (2), triple rotation (3) and quad rotation (4) variations of the allowed jumps Axel, Toe Loop, Salchow, Flip, Lutz, Loop and Thoren.

A Waltz Jump is allowed for with "W" button and No Jump is allowed for with "0" button. Along with each jump revolutions and type, when the jump has not been correctly executed the jump grade can also be entered (Under rotated, Half Rotated or Downgraded). It is important to note that the grade of the jump must be selected prior to selecting the jump type and revolutions. For this reason, it is very important that the Data Operator listens to the full call for the jump before entering the element. For example, "Triple Toe Loop, underrotated" may have a pause between the jump being named and the grade being called.

The operation is as follows:

• If the jump is Under rotated, Half rotated or Downgraded, click on the button before clicking the jump button. To enable the "under rotated", "half rotated" or "downgraded", button click once. To disable the button, click a second time on the enabled button. Only one of these three buttons can be enabled at a time.

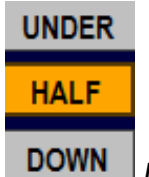

#### *Half Enabled, Under and Down Disabled*

- Base value jump: To insert a jump, single, double, triple and quadruple, click on buttons **1, 2, 3, 4.**
- **W** button is the **Waltz** jump.
- **0** button is No Jump (This is not included in the jumps for the combination).
- **Combo** button inserts a side by side combination of jumps
- **New** button inserts a new side by side combination of jumps
- If the jumps are executed in combination without the use of connecting jumps (of a one rotation), the base value will be increased by a percentage, depending to the World Skate regulations.

When any of the jump buttons are clicked (including Waltz and No Jump) the element is immediately added to the element list and sent to the judges.

*If an error is made when entering the element, it needs to either be deleted and re-entered or updated. Refer to the DATA OPERATOR INTERFACE – COMMON section for update mode and common toolbar operation.*

## **7.2 THROW and TWIST JUMPS**

The top left-hand side of the Data Operator Interface for pairs allows selection and entry of throw and twist jump elements, by selecting the "Throw Jumps" and "Twist" tabs.

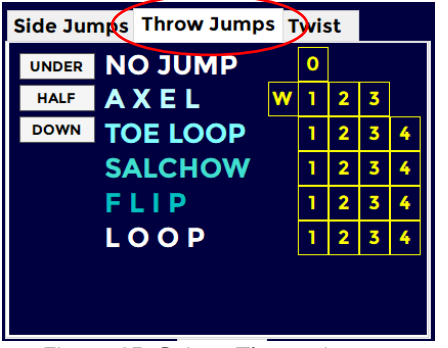

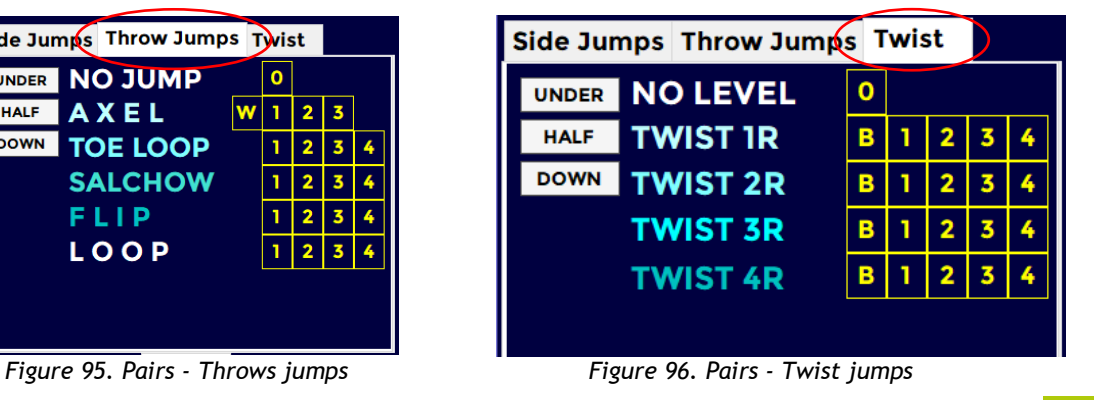

This allows selection of single rotation (1), double rotation (2), triple rotation (3) and quad rotation (4) variations of the allowed throw jumps Axel, Toe Loop, Salchow, Flip, and Loop and twist jumps of no level, base, level one, level two, and level three.

To insert a Twist jump it is necessary to specify the level (from B to 3) of the allowed twist jumps of 1, 2, 3 or 4 rotations (TWIST 1R, TWIST 2R, TWIST 3R, TWIST 4R).

A Waltz Throw Jump is allowed for with "W" button and No Jump is allowed for with "0" button.

The operation is as follows:

• If the throw or twist jump is Under rotated, Half rotated or Downgraded, click on the button before clicking the jump button. To enable the "under rotated", "half rotated" or "downgraded", button click once. To disable the button, click a second time on the enabled button. Only one of these three buttons can be enabled at a time.

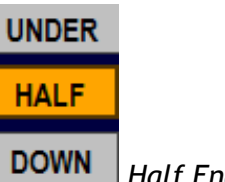

*Half Enabled, Under and Down Disabled*

- For each jump: single, double, triple and quadruple, click on buttons **1, 2, 3, 4.**
- **W** button is the **Waltz** jump.
- **0** button is No Level Throw or No Level Twist Jump (This is included in the total jumps for the segment).

When any of the jump buttons are clicked (including Throw Waltz and No Jump) the element is immediately added to the element list and sent to the judges.

If an error is made when entering the element, it either needs to be deleted and re-entered or updated. Refer to the DATA OPERATOR INTERFACE – COMMON section for update mode and common toolbar operation.

## **7.3 SIDE by SIDE and CONTACT SPINS**

The upper right-hand side of the Data Operator Interface for pairs allows selection and entry of side by side and contact Spin elements, by selecting the "Side by side Spins" or "Contact Spins" tab.

|                         |                 |       |                      |              |        | Side by side Spins Contact Spins |             |                |                |           |            |         |           |                          |
|-------------------------|-----------------|-------|----------------------|--------------|--------|----------------------------------|-------------|----------------|----------------|-----------|------------|---------|-----------|--------------------------|
| $F =$                   | <b>Element</b>  | Value | <b>Type</b>          | <b>Bonus</b> | ۰      |                                  |             |                |                |           |            |         |           |                          |
|                         | 3TF             | 8.20  | <b>ThrowJump</b>     |              |        | ComboSpin                        |             |                | <b>SBC</b>     | 3BP       |            |         | $\cdot$   | $\overline{\phantom{a}}$ |
| $\overline{\mathbf{2}}$ | <b>RMil3</b>    | 8.70  | <b>CombLift</b>      |              |        | <b>New Spin</b>                  | 0 <br>в     | R <sub>4</sub> | R <sub>6</sub> | <b>BD</b> | <b>DC</b>  |         | <b>DE</b> | <b>SV</b>                |
| 3                       | <b>Mill</b>     | 5.80  | <b>PosLift</b>       |              |        |                                  |             |                |                | F.        |            | $S$   H |           |                          |
| 4                       | DS <sub>2</sub> | 5.10  | <b>DeathSpiral</b>   |              |        | <b>UPRIGHT</b>                   |             |                | $\Omega$       |           |            |         |           | 1                        |
| 5                       | St2             | 3.30  | <b>Steps</b>         |              |        |                                  |             |                |                | B         | <b>BH</b>  |         | ΠT        |                          |
| 6                       | <b>HBD</b>      | 2.00  | <b>SideSpin</b>      |              |        | <b>SIT</b>                       |             |                | 0              |           |            |         |           |                          |
| 7                       | <b>SIMP</b>     | 5.50  | <b>ContactSpin 1</b> |              | $($ *) |                                  | <b>BACK</b> |                | $\mathbf o$    |           |            |         |           |                          |
|                         | <b>CIMP</b>     | 3.50  | <b>ContactSpin 2</b> |              | (      | <b>CAMEL</b>                     | <b>FORW</b> |                | $\mathbf{o}$   | F.        | s          |         | L         |                          |
|                         | <b>NLCk</b>     | 0.00  | <b>ContactSpin 3</b> |              | (")    |                                  |             |                |                |           |            |         |           |                          |
| 8                       | 2F              | 2.00  | SideJump             |              |        | <b>HEEL</b>                      | <b>BACK</b> |                | $\mathbf 0$    | F.        | s          |         | L         |                          |
| 9                       | 2TAx <<         | 4.02  | <b>ThrowJump</b>     |              |        |                                  | <b>FORW</b> |                | $\mathbf{o}$   |           |            |         |           |                          |
|                         |                 |       |                      |              |        | <b>BROKEN</b>                    |             | $\mathbf{o}$   | F              |           | s          |         |           |                          |
|                         |                 |       |                      |              |        | <b>INVERTED</b>                  |             |                |                |           | <b>BRY</b> |         |           |                          |
|                         |                 |       |                      |              |        |                                  |             |                |                |           |            |         |           |                          |

*Figure 97. Pairs - Side by side spins*

|                         | <b>Element</b>  | <b>Value</b> |                                 | <b>Bonus</b> | ۰     |  | Side by side Spins Contact Spins |   |            |            |              |            |    |
|-------------------------|-----------------|--------------|---------------------------------|--------------|-------|--|----------------------------------|---|------------|------------|--------------|------------|----|
| $F =$<br>٦              | 3TF             | 8.20         | <b>Type</b><br><b>ThrowJump</b> |              |       |  | <b>ComboSpin</b>                 |   | <b>DPM</b> | <b>DEA</b> |              | ۰          |    |
| $\overline{\mathbf{2}}$ | <b>RMil3</b>    | 8.70         | CombLift                        |              |       |  | <b>New Spin</b>                  | B | <b>R4</b>  | <b>DC</b>  |              | <b>DCB</b> |    |
| 3                       | <b>Mil1</b>     | 5.80         | <b>PosLift</b>                  |              |       |  | <b>UPRIGHT BACK-OUT</b>          |   |            |            | $\mathbf{o}$ |            | ī  |
| 4                       | DS <sub>2</sub> | 5.10         | <b>DeathSpiral</b>              |              |       |  | <b>FACE TO FACE SIT</b>          |   |            |            | $\mathbf 0$  |            |    |
| 5                       | St2             | 3.30         | <b>Steps</b>                    |              |       |  | <b>SIT HAZEL CAMEL</b>           |   |            |            |              |            |    |
| 6                       | <b>HBD</b>      | 2.00         | <b>SideSpin</b>                 |              |       |  |                                  |   |            |            | $\mathbf{o}$ | <b>DPL</b> | 1  |
| 7                       | <b>SIMP</b>     | 5.50         | <b>ContactSpin 1</b>            |              | $(*)$ |  | <b>SIT HAZEL</b>                 |   |            |            | $\bullet$    | <b>DPL</b> |    |
|                         | <b>CIMP</b>     | 3.50         | <b>ContactSpin 2</b>            |              | (     |  | <b>CATCH AT WAIST</b>            |   |            |            | $\mathbf{o}$ |            | 1  |
|                         | <b>NLCk</b>     | 0.00         | <b>ContactSpin 3</b>            |              | (     |  | <b>CAMEL KILIAN</b>              |   |            |            | $\mathbf 0$  | <b>CKL</b> |    |
| 8                       | 2F              | 2.00         | <b>SideJump</b>                 |              |       |  | <b>CAMEL TANGO</b>               |   |            |            | $\mathbf{o}$ | <b>CKL</b> | -1 |
| 9                       | 2TAx <<         | 4.02         | <b>ThrowJump</b>                |              |       |  | <b>LAY OVER CAMEL</b>            |   |            |            | $\mathbf{o}$ |            |    |
|                         |                 |              |                                 |              |       |  | <b>IMPOSSIBLE CAMEL</b>          |   |            |            | $\mathbf{o}$ | <b>DPL</b> | ı  |
|                         |                 |              |                                 |              |       |  | <b>REVERSE LAY OVER</b>          |   |            |            | $\bullet$    | <b>RLL</b> |    |
|                         |                 |              |                                 |              |       |  | <b>IMPOSSIBILE SIT</b>           |   |            |            | $\Omega$     | <b>DPL</b> | ٦  |

*Figure 98. Pairs - Contact spins*

- To insert a side by side/contact Solo Spin select "SoloSpin" (red) by clicking on the toggle control.
- To insert a side by side/contact Combination Spin select "ComboSpin" (green) by clicking on the toggle control.
- **1** button is the base Spin.
- **0** button is No Spin (eg Heel Not Confirmed **NLHee,** Impossible Not Confirmed **NLImp**).
- New Spin button inserts a new side by side/contact combo spin.
- To assign a bonus percentage to the spin it's possible to use the following two methods:
	- o *old method* first select the combo box value (from 5% to 100%) on the top and then click on the **1** button
	- o *new method* select one or more bonus buttons (orange) to assign Bonus (value set as a parameter) to the spin and then click on the **1** button

E.g. Difficult position of the Man, Difficult position of the lady on Impossible Sit  $\rightarrow$  **DPM + DPL + 1** 

- By selecting a spin element from the elements list, you can also add a difficult position to the base position or a difficult variation, simply by clicking the corresponding button.
- When hovering over a difficult position or difficult variation it is possible to check the description and the associated bonus:

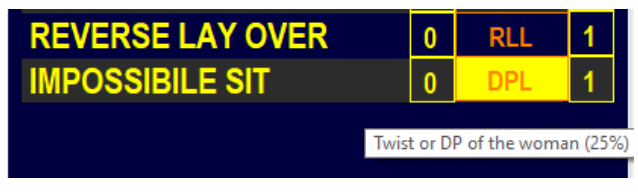

*Figure 99. Pairs - Tooltips on Contact Spins*

#### **Bonus for Difficult Positions**

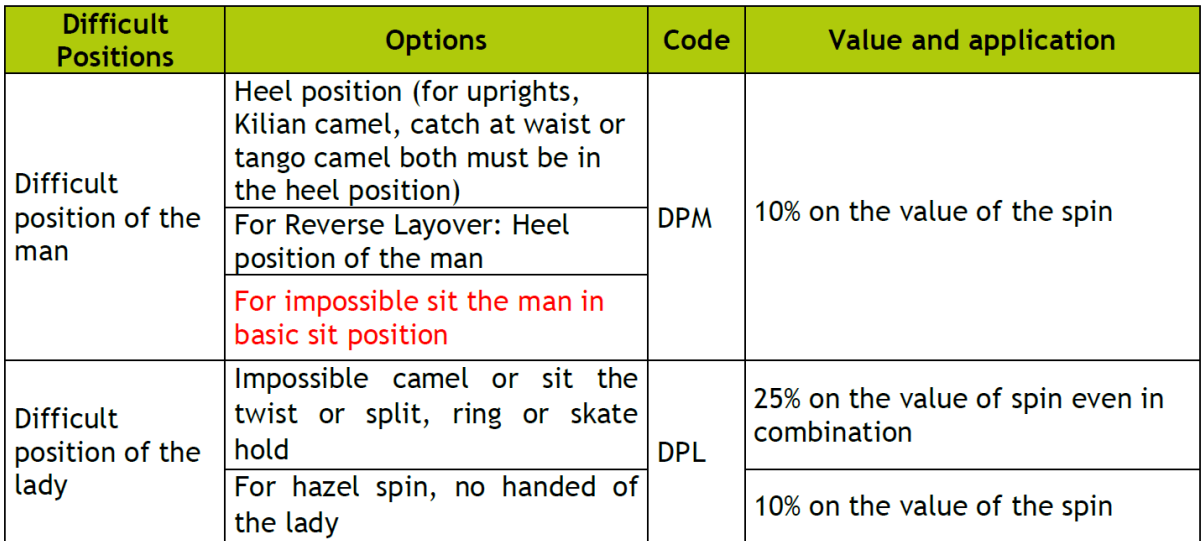

Following are the bonuses called by technical panel on difficult positions of contact spins:

### Difficult variations for contact spins

Following are the bonuses called by technical panel on spins' variations:

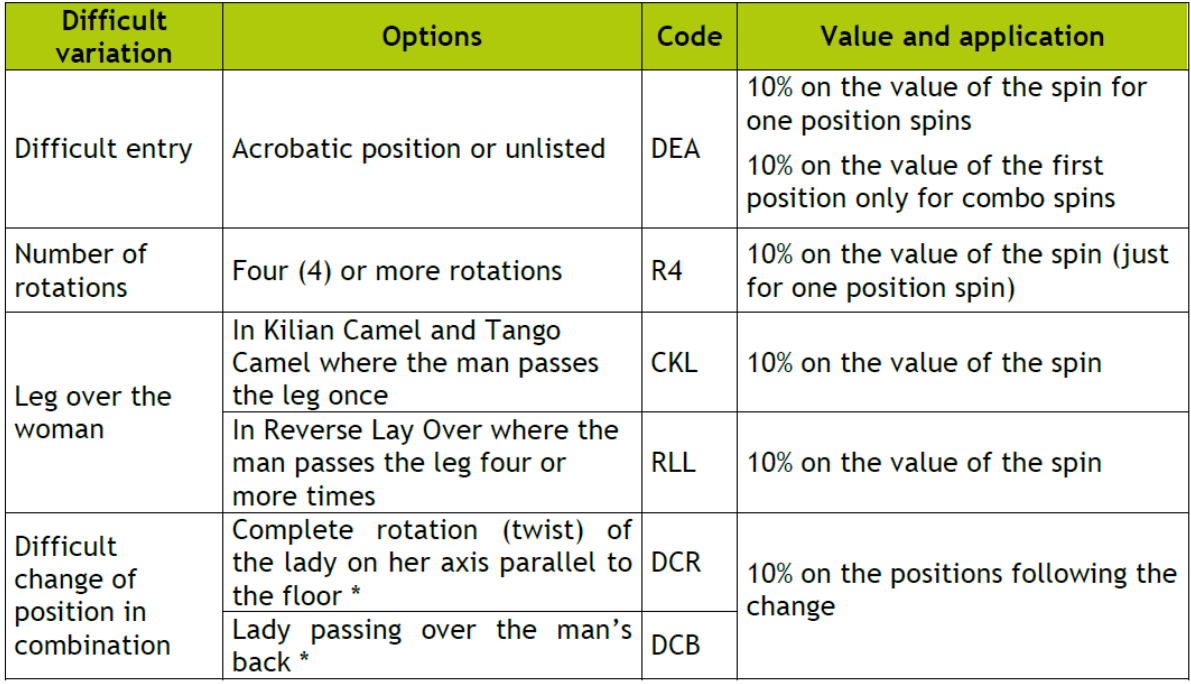

# **7.4 LIFTS**

The lower left-hand side of the Data Operator Interface for pairs allows selection and entry of position and combo lifts elements, by selecting the "Lifts 1", "Lifts 2" or "Lifts 3" tab page.

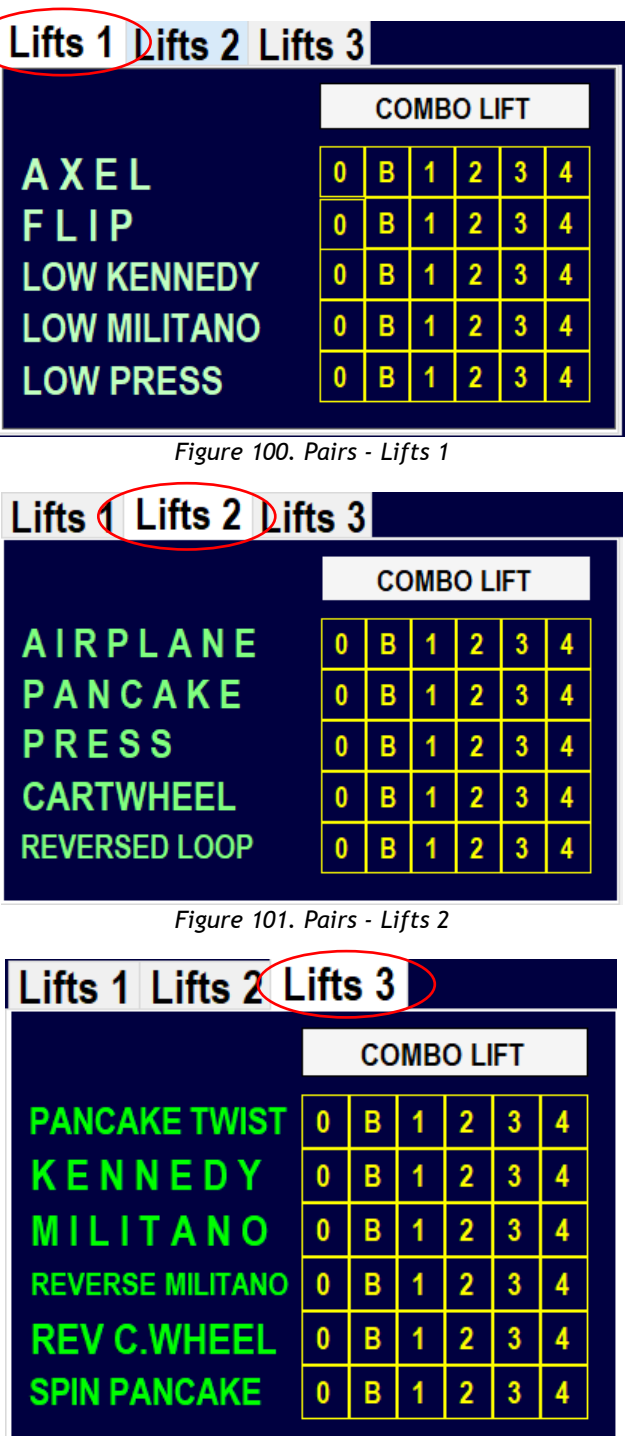

*Figure 102. Pairs - Lifts 3*

- Position Lift levels: from 0 (No level lift) to 4 are selected by clicking on the 0, B, 1, 2, 3, 4 buttons accordingly.
- To insert a combo Lift select "COMBO LIFT" (green) by clicking on the switch button
- **0** button in "Lifts1" tab is No Lift for all lifts

# **7.5 FOOTWORKS (FOOTWORK and CHOREO Sequence)**

The lower right-hand side of the Data Operator Interface for pairs allows selection and entry of the Footwork elements, by selecting "Footworks" tab.

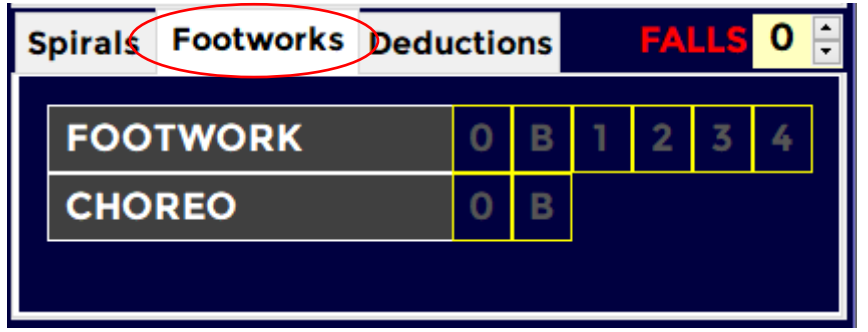

*Figure 103. Pairs – Footwork and Choreo*

- Footwork and Choreo sequence levels: from 0 (No Level Footwork) to 4 can be selected by first clicking the **FOOTWORK** or **CHOREO** button and after the level has been called, one of 0, B, 1, 2, 3 or 4 for Footwork sequence and 0 or B button for Choreo sequence.
- **B** button is the base level
- Judges panel receives the element when the DO clicks on **FOOTWORK** or **CHOREO**

# **7.6 DEATH SPIRALS**

The lower right-hand side of the Data Operator Interface for pairs allows selection and entry of the Camel and Death Spirals elements, by selecting "Death Spirals" tab.

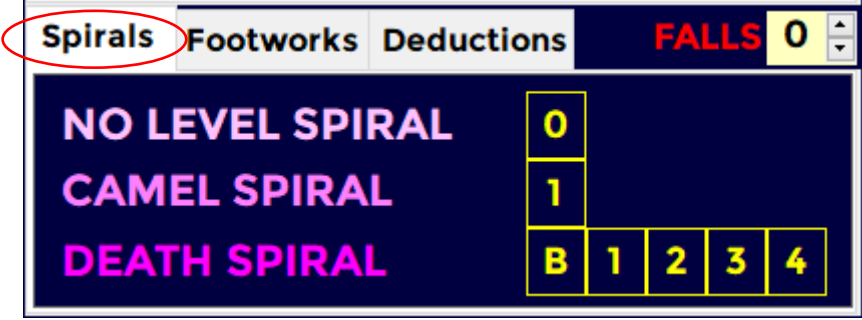

*Figure 104. Pairs - Death spirals*

- **0** button is No Level Spiral
	- Camel spiral level is selected by clicking on the 1 button accordingly.
	- Death spirals levels: from B to 4 are selected by clicking on the B, 1, 2, 3 or 4 buttons accordingly.

# **8 DATA OPERATOR INTERFACE - COUPLE and SOLO DANCE**

When the START button is clicked on the event management form for a dance event, the Data Operator Interface for dance will be displayed. This provides the interface for selecting pattern sequences, dance lifts, travelling and clusters, footwork sequences and deductions. The list of executed elements is displayed in the centre of the form.

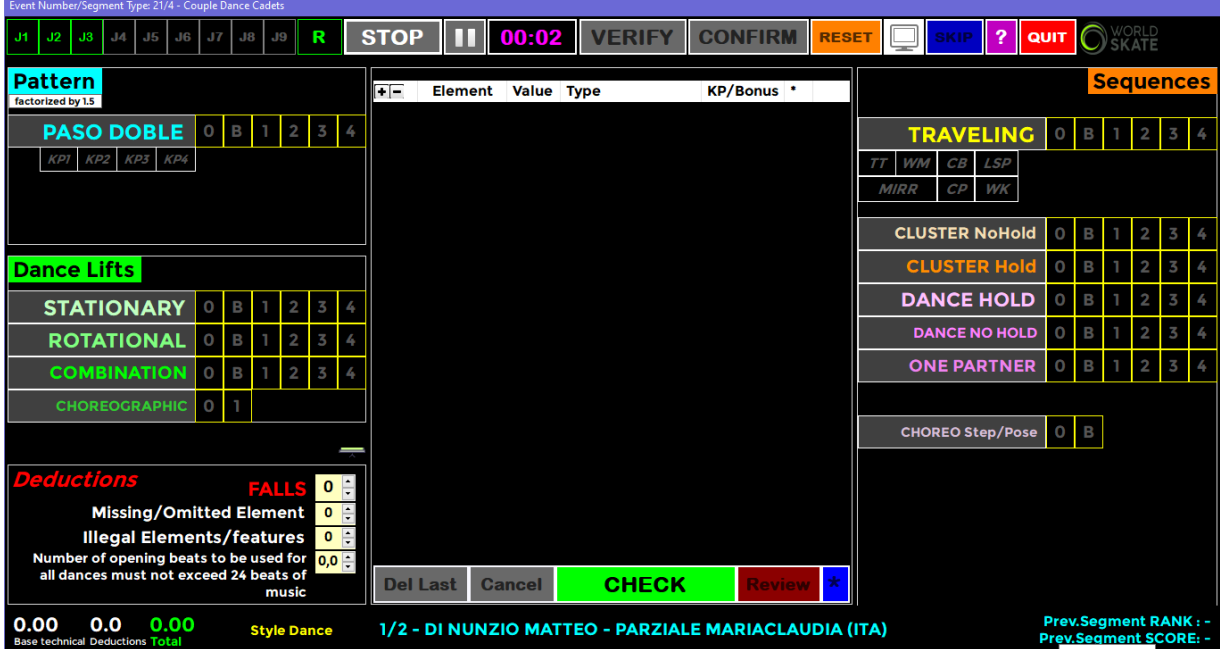

*Figure 105. Data operator interface - Dance*

NOTE: Refer to the DATA OPERATOR INTERFACE – COMMON section for operation of common toolbars.

### **8.1 ELEMENT PANELS**

Depending upon the type of dance event selected (Compulsory, Style Dance, Free Dance) different panel layouts are displayed. This section details the operation of the different element types on these forms. Refer to the next section for full form layouts.

#### $8.1.1$ **PATTERN DANCE**

The top left-hand side of the Data Operator Interface for dance allows selection and entry of pattern dance sequences elements (for compulsory and style dance).

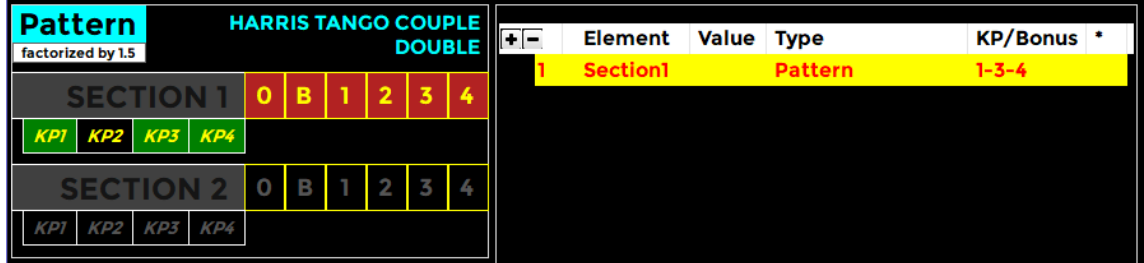

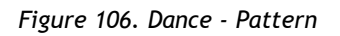

- **SECTION 1, 2 pattern** element levels: from 0 (No Level pattern) to 4 can be selected by clicking before the **SECTION 1** or **SECTION 2** button and after one between 0, B, 1, 2, 3 or 4.
- **B** button is the base level
- Judges panel receives the element when the DO clicks on **SECTION 1** or **SECTION 2** button
- **KEY POINTS**
	- Before confirming the pattern level, the DO inserts the key points confirmed by the panel, by clicking on the KP1, KP2, KP3 and KP4 buttons. If confirmed the KP button turns green
	- The key points will be inserted in the *Judges Scores pdf* ('Y' confirmed, 'N' not confirmed)

For **Compulsory Dances** competition, the only box enabled is the "Pattern" box.

For *4 sequence dances*, dances where two sequences make one circuit of the floor (Siesta Tango, City Blues, La Vista cha cha, …) only **SECTION 1** is available:

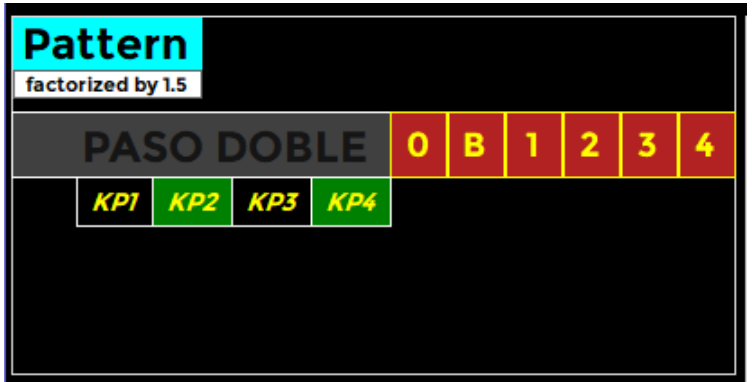

*Figure 107. Dance - Pattern with one section*

Data operator must insert 4 elements (4 sequences) to complete a Compulsory Dance segment. For *2 sequence dances*, dances where one sequence is a full circuit of the floor (Association Waltz, …) both **SECTION 1** and **SECTION 2** are available:

| <b>Pattern</b> | factorized by 1.5 |     |     |   | <b>HARRIS TANGO COUPLE</b> |   | <b>DOUBLE</b> |  |
|----------------|-------------------|-----|-----|---|----------------------------|---|---------------|--|
| SECTION        |                   |     |     |   | В                          | 2 | 3             |  |
| <b>KP1</b>     | KP <sub>2</sub>   | KP3 | KP4 |   |                            |   |               |  |
|                | ECTION 2          |     |     | 2 |                            |   |               |  |
|                |                   |     |     |   |                            |   |               |  |

*Figure 108. Dance - Pattern with two sections*

The value of the Pattern Dance Sequence is factorized by 1.5 (WS Rules 2024).

#### $8.1.2$ **DANCE LIFTS (couple dance only)**

The left-hand side of the Data Operator Interface for dance allows selection and entry of dance lifts elements.

• **STATIONARY, ROTATIONAL, COMBINATION, CHOREO Lift** element levels: from 0 (No Level) to 4 can be selected by first clicking the **LIFT**  button and after the level is called, one of 0, B, 1, 2, 3 or 4.

| Dance Lifts        |  |  |  |
|--------------------|--|--|--|
| <b>STATIONARY</b>  |  |  |  |
| <b>ROTATIONAL</b>  |  |  |  |
| <b>COMBINATION</b> |  |  |  |
| CHOREO             |  |  |  |

*Figure 109. Dance - Dance lifts*

#### $8.1.3$ **Sequences – TRAVELING, CLUSTERS, FOOTWORKS**

The right-hand side of the Data Operator Interface for dance allows selection and entry of sequences elements.

**TRAVELING** element levels: from 0 (No Level) to 4 can be selected by first clicking the ELEMENT button and after the level is called, one of 0, B, 1, 2, 3 or 4.

### **Extra features:**

- $\circ$  a. Third traveling set (+0.8)  $\rightarrow$  click the **TT** button to insert
- $\circ$  b. Changing the level of the free leg with a continuous wave motion  $(+1.0) \rightarrow$  click the **WM** button to insert
- $\circ$  c. Core of body is shifted from vertical axis or torso twisted at least 45 degrees  $(+1.5)$   $\rightarrow$  click the **CB** button to insert
- $\circ$  d. Free leg in a static position. For this position the knee should be higher than the waist. Position can be reached also with the help of a hold.  $(+1.7) \rightarrow$  click the **LSP** button to insert
- o e. Mirror. Set of travelings performed with the skaters rotating in opposite directions.  $(+1.8 \text{ bonus}) \rightarrow$  click the **MIRR** button to insert

|                                                              |   |   |   |   | <b>Sequences</b> |   |  |  |  |  |  |
|--------------------------------------------------------------|---|---|---|---|------------------|---|--|--|--|--|--|
|                                                              |   |   |   |   |                  |   |  |  |  |  |  |
| <b>TRAVELING</b>                                             | 0 | в | 1 | 2 | 3                | 4 |  |  |  |  |  |
| CB<br><b>WM</b><br><b>LSP</b><br>$\overline{T} \overline{T}$ |   |   |   |   |                  |   |  |  |  |  |  |
| $\mathcal{CP}$<br><b>WK</b><br><b>MIRR</b>                   |   |   |   |   |                  |   |  |  |  |  |  |
|                                                              |   |   |   |   |                  |   |  |  |  |  |  |
| <b>CLUSTER NoHold</b>                                        |   | в |   | 2 | 3                | 4 |  |  |  |  |  |
| <b>CLUSTER Hold</b>                                          | 0 | в | 1 | 2 | 3                |   |  |  |  |  |  |
| <b>DANCE HOLD</b>                                            | 0 | в | 1 | 2 | 3                |   |  |  |  |  |  |
| <b>DANCE NO HOLD</b>                                         | ٥ | в | 1 | 2 | 3                | 4 |  |  |  |  |  |
| <b>ONE PARTNER</b>                                           | ٥ | в | 1 | 2 | 3                | 4 |  |  |  |  |  |
| <b>DANCE STEP</b>                                            | 0 | В | 1 | 2 | 3                | Ŋ |  |  |  |  |  |
| <b>CHOREO Step/Pose</b>                                      | 0 | В |   |   |                  |   |  |  |  |  |  |

*Figure 110. Dance - Sequences*

- $\circ$  f. Crossing patterns. The skaters should cross their pattern in one or both of the sets. This must happen during the execution of the rotations and not during the connecting steps. (+1.9 bonus)  $\rightarrow$  click the **CP** button to insert
- $\circ$  g. Changing the level of the skating leg (knee) with a continuous wave motion (+2.0) → click the **WK** button to insert
- **CLUSTERS** element levels: from 0 (No Level) to 4 can be selected by first clicking the ELEMENT button and after the level is called, one of 0, B, 1, 2, 3 or 4.

## For *Couple dance* only:

- **DANCE HOLD, DANCE NO HOLD** element levels: from 0 (No Level) to 4 can be selected by first clicking the ELEMENT button and after the level is called, one of 0, B, 1, 2, 3 or 4.
- **ONE PARTNER** element levels: from 0 (No Level) to 4 can be selected by first clicking the ELEMENT button and after the level is called, one of 0, B, 1, 2, 3 or 4.

• **CHOREOGRAPHIC** element levels: 0 (No Level) or 1 can be selected by first clicking the ELEMENT button and after the level is called, 0 or 1. Choreographic element refer to both "Choreographic pose" element for couple dance and "Choreographic sequence" for Solo dance.

For *Solo dance* only:

- **FOOTWORK, ARTISTIC FOOTWORK** element levels: from 0 (No Level) to 4 can be selected by first clicking the ELEMENT button and after the level is called, one of 0, B, 1, 2, 3 or 4.
- **DANCE STEP SEQUENCE** element levels: from 0 (No Level) to 4 can be selected by first clicking the ELEMENT button and after the level is called, one of 0, B, 1, 2, 3 or 4.

### **8.2 Compulsory dance**

When a compulsory dance event is started the compulsory dance form is displayed.

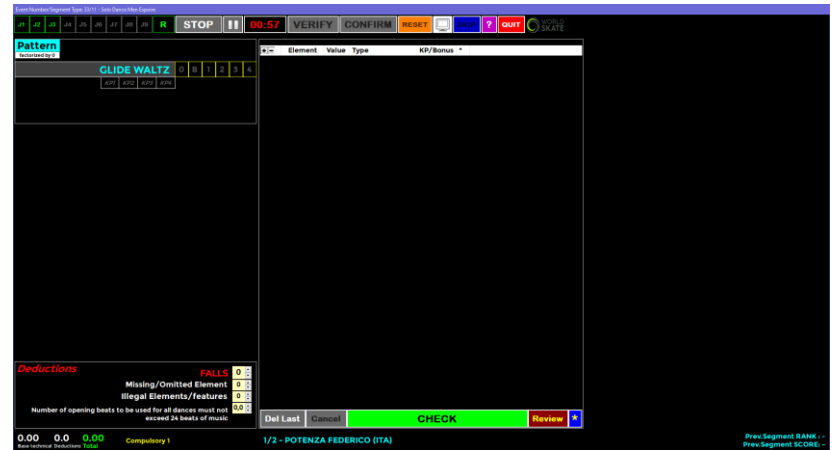

#### $8.2.1$ **Interface for Couple and Solo dance**

*Figure 111. Data operator interface - Compulsory dances*

## **8.3 Style Dance**

When a style dance event is started the style dance form is displayed.

 $8.3.1$ **Interface for Solo Style dance**

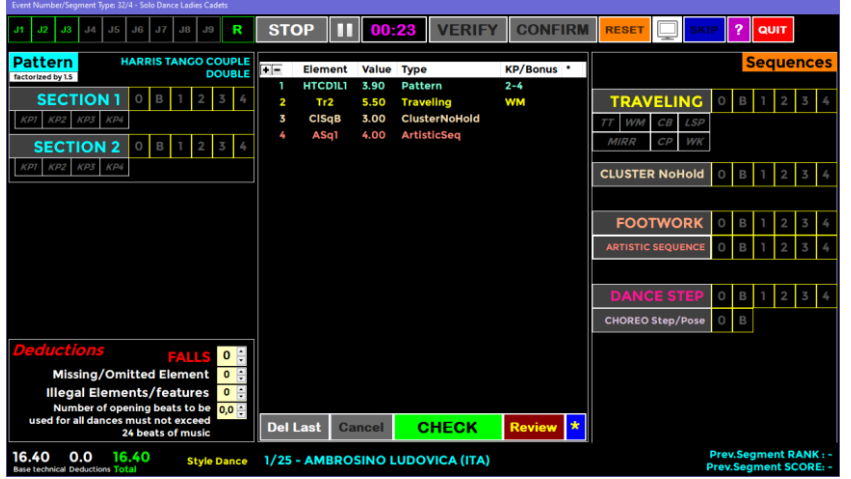

*Figure 112. Data operator interface - Solo Style Dance*

#### $8.3.2$ **Interface for Couple Style Dance**

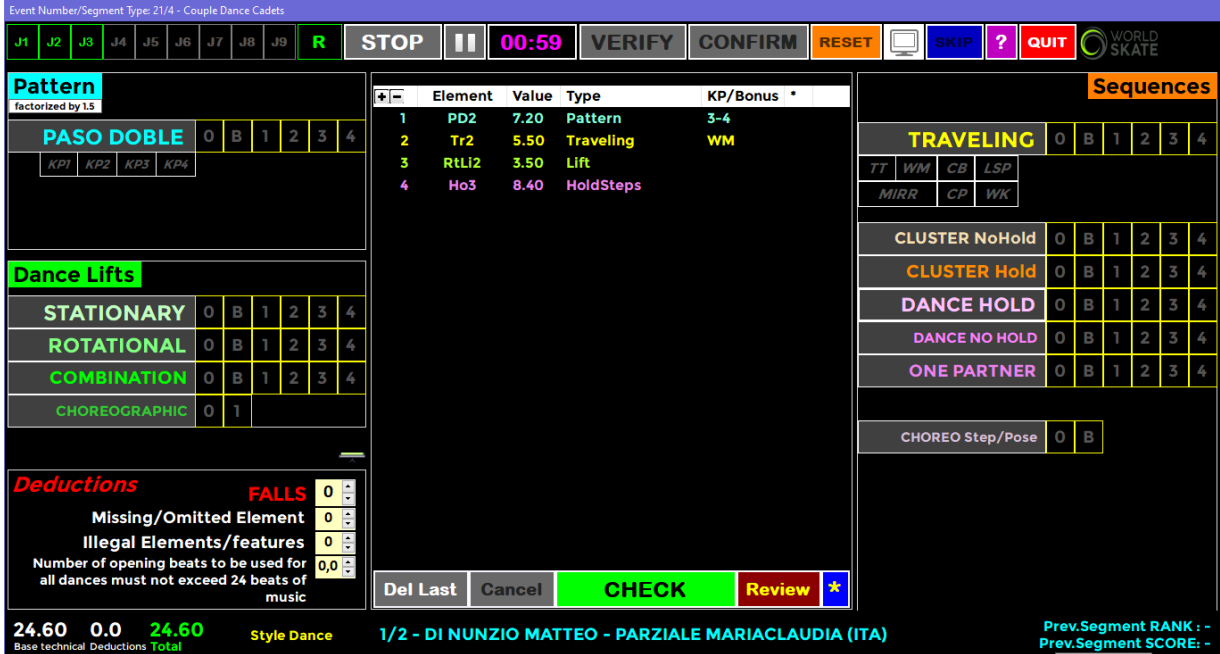

*Figure 113. Data operator interface - Couple Style Dance*

# **8.4 Free Dance**

When a free dance event is started the free dance form is displayed.

#### $8.4.1$ **Interface for Solo free dance**

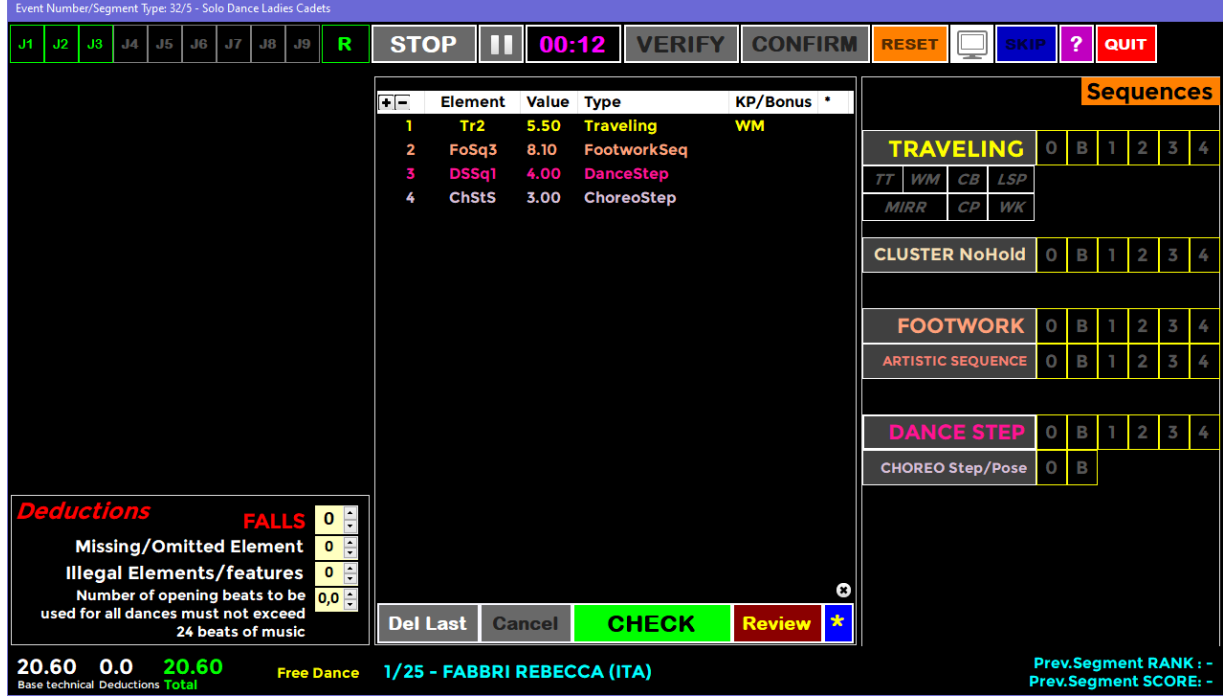

*Figure 114. Data operator interface - Solo Free Dance*

#### $8.4.2$ **Interface for Couple Free Dance**

| Event Number/Segment Type: 21/5 - Couple Dance Cadets                |                      |    |    |                         |                 |              |        |                               |                |              |                                                      |                   |             |                         |                      |        |                              |                             |                  |              |            |  |
|----------------------------------------------------------------------|----------------------|----|----|-------------------------|-----------------|--------------|--------|-------------------------------|----------------|--------------|------------------------------------------------------|-------------------|-------------|-------------------------|----------------------|--------|------------------------------|-----------------------------|------------------|--------------|------------|--|
| J1<br>J2<br>J3<br>$J_{A}$                                            | J <sub>5</sub><br>J6 | J7 | J8 | J9                      |                 | R            |        |                               | STOP   1 00:39 |              | <b>VERIFY</b>                                        | <b>CONFIRM</b>    |             | <b>RESET</b>            |                      |        |                              | 2                           |                  | <b>QUIT</b>  |            |  |
| <b>Dance Lifts</b>                                                   |                      |    |    |                         |                 |              | FF     | <b>Element</b>                | Value Type     |              |                                                      | <b>KP/Bonus</b> * |             |                         |                      |        |                              |                             | <b>Sequences</b> |              |            |  |
| <b>STATIONARY</b>                                                    | $\circ$              | в  |    | $\mathbf{2}$            | 3               |              | 2      | <b>RtLi1</b><br><b>CliLi3</b> | 2.50<br>5.00   | Lift<br>Lift |                                                      |                   |             |                         | <b>TRAVELING</b>     |        | $\circ$                      | $\overline{B}$              |                  | $\mathbf{2}$ | $3 \mid 4$ |  |
| <b>ROTATIONAL</b>                                                    | $\Omega$             |    |    |                         |                 |              | 3      | HCISa <sub>2</sub>            | 5.00           |              | <b>ClusterHold</b>                                   |                   |             | <b>WM</b><br>TТ         |                      | CB LSP |                              |                             |                  |              |            |  |
| <b>COMBINATION</b>                                                   | O                    |    |    | $\overline{\mathbf{2}}$ | 3               |              | 4      | NoH <sub>2</sub>              | 6.30           |              | <b>NoHoldSteps</b>                                   |                   |             | <b>MIRR</b>             | $\mathcal{CP}$       | WK     |                              |                             |                  |              |            |  |
| <b>CHOREOGRAPHIC</b>                                                 | $\circ$              |    |    |                         |                 |              | 5<br>6 | <b>OPFB</b><br><b>ChoLifl</b> | 2.50<br>2.00   | Lift         | <b>OnePartner</b>                                    |                   |             |                         |                      |        |                              |                             |                  |              |            |  |
|                                                                      |                      |    |    |                         |                 |              |        |                               |                |              |                                                      |                   |             | <b>CLUSTER NoHold</b>   |                      |        | $\circ$                      | в                           |                  |              |            |  |
|                                                                      |                      |    |    |                         |                 |              |        |                               |                |              |                                                      |                   |             |                         | <b>CLUSTER Hold</b>  |        | $\circ$                      | В                           |                  |              |            |  |
|                                                                      |                      |    |    |                         |                 |              |        |                               |                |              |                                                      |                   |             | <b>DANCE HOLD</b>       |                      |        |                              | в                           |                  |              |            |  |
|                                                                      |                      |    |    |                         |                 |              |        |                               |                |              |                                                      |                   |             |                         | <b>DANCE NO HOLD</b> |        | $\Omega$                     | в                           |                  |              |            |  |
|                                                                      |                      |    |    |                         |                 |              |        |                               |                |              |                                                      |                   |             |                         | <b>ONE PARTNER</b>   |        | $\circ$                      | B                           |                  |              | 3          |  |
|                                                                      |                      |    |    |                         |                 |              |        |                               |                |              |                                                      |                   |             |                         |                      |        |                              |                             |                  |              |            |  |
|                                                                      |                      |    |    |                         |                 |              |        |                               |                |              |                                                      |                   |             | <b>CHOREO Step/Pose</b> |                      |        | $\circ$                      | $\overline{B}$              |                  |              |            |  |
| <b>Deductions</b>                                                    |                      |    |    | <b>FALLS 0 ÷</b>        |                 |              |        |                               |                |              |                                                      |                   |             |                         |                      |        |                              |                             |                  |              |            |  |
| <b>Missing/Omitted Element</b>                                       |                      |    |    |                         |                 | $0$ $\oplus$ |        |                               |                |              |                                                      |                   |             |                         |                      |        |                              |                             |                  |              |            |  |
| <b>Illegal Elements/features</b>                                     |                      |    |    |                         |                 | $0 \div$     |        |                               |                |              |                                                      |                   |             |                         |                      |        |                              |                             |                  |              |            |  |
| Number of opening beats to be<br>used for all dances must not exceed |                      |    |    |                         | $0.0$ $\hat{ }$ |              |        | <b>Del Last</b>               | <b>Cancel</b>  |              | <b>CHECK</b>                                         | <b>Review</b>     | Q<br>$\ast$ |                         |                      |        |                              |                             |                  |              |            |  |
|                                                                      |                      |    |    | 24 beats of music       |                 |              |        |                               |                |              |                                                      |                   |             |                         |                      |        |                              |                             |                  |              |            |  |
| 23.30<br>0.0<br><b>Base technical Deductions Total</b>               | 23.30                |    |    | <b>Free Dance</b>       |                 |              |        |                               |                |              | 1/2 - DI NUNZIO MATTEO - PARZIALE MARIACLAUDIA (ITA) |                   |             |                         |                      |        | <b>Prev.Segment SCORE: -</b> | <b>Prev.Segment RANK: -</b> |                  |              |            |  |

*Figure 115. Data operator interface - Couple Free Dance*

# **9 DATA OPERATOR INTERFACE - PRECISION**

When the **START** button is clicked on the event management form for a precision event, the Data Operator Interface for precision will be displayed. This provides the interface for selecting traveling, rotating, pivoting, linear, Intersection, No Hold, Move, Creative and Deductions. The list of executed elements is displayed in the centre of the form.

NOTE: Refer to the DATA OPERATOR INTERFACE – COMMON section for operation of common toolbars.

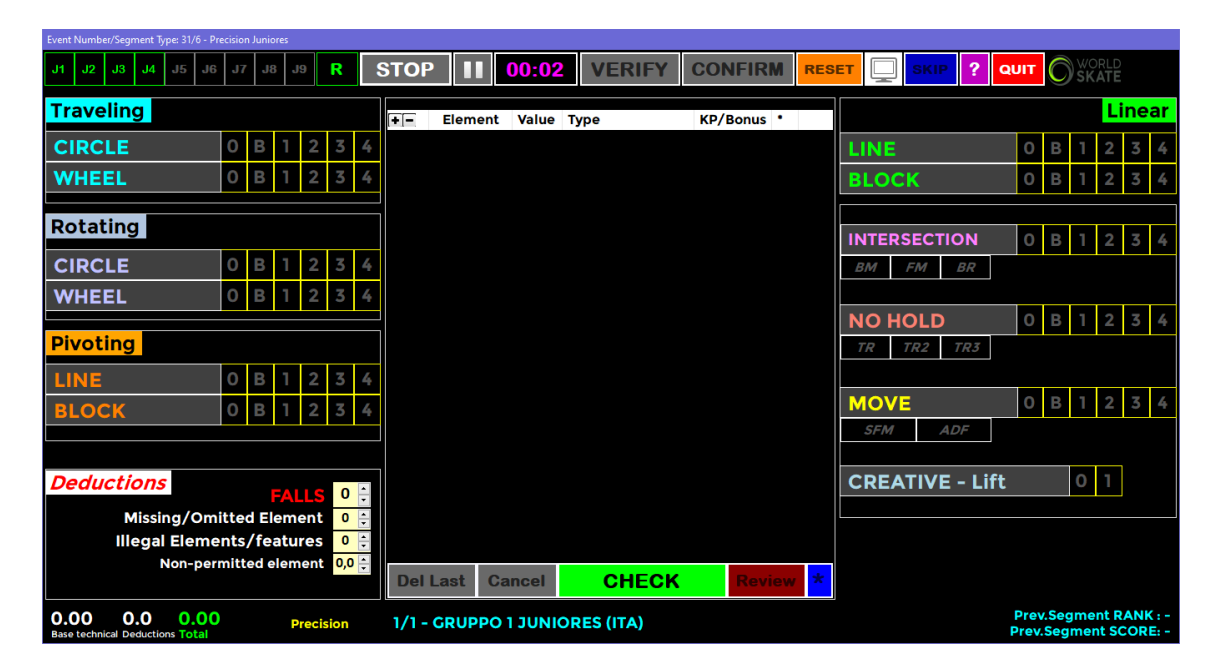

*Figure 116. Data operator interface - Precision*

## **9.1 TRAVELING, ROTATING and PIVOTING elements**

The left-hand side of the Data Operator Interface for precision allows selection and entry of wheels and circles elements.

- **Traveling (CIRCLE, WHEEL)** element levels: from 0 (No Level) to 4 can be selected by first clicking the button Traveling CIRCLE or Traveling WHEEL and after the level is called, the button 0, B, 1, 2, 3 or 4.
- **Rotating (CIRCLE, WHEEL)** element levels: from 0 (No Level) to 4 can be selected by first clicking the button Rotating CIRCLE or Rotating WHEEL and after the level is called, the button 0, B, 1, 2, 3 or 4.
- **Pivoting (LINE, BLOCK)** element levels: from 0 (No Level) to 4 can be selected by first clicking the button Pivoting CIRCLE or Pivoting WHEEL and after the level is called, the button 0, B, 1, 2, 3 or 4.
- **B** button is the Base value

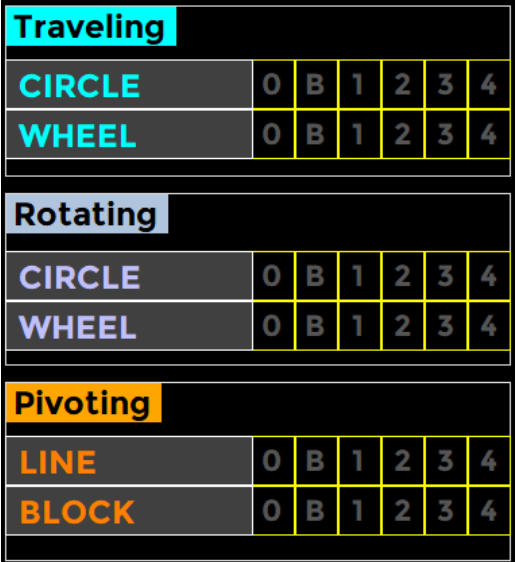

*Figure 117. Precision - Traveling, Rotating, Pivoting*

68

### **9.2 LINEAR element**

The top right-hand side of the Data Operator Interface for precision allows selection and entry of blocks elements.

• **Linear (LINE, BLOCK)** element levels: from 0 (No Level) to 4 can be selected by first clicking the button LINE or BLOCK and after the level is called, button 0, B, 1, 2, 3 or 4.

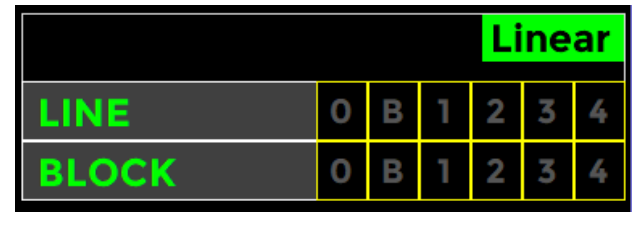

*Figure 118. Precision – Linear*

## **9.3 INTERSECTION, NO HOLD, MOVE, CREATIVE elements**

The right-hand side of the Data Operator Interface for precision allows selection and entry of Intersection, No Hold, Move and Creative elements.

**INTERSECTION** element levels: from 0 (No Level) to 4 can be selected by first clicking

the ELEMENT button, next clicking any extra feature which is called and finally after the level is called, one of 0, B, 1, 2, 3 or 4.

#### **Extra features:**

- $\circ$  a. Body Movement (+0.5)  $\rightarrow$  click the **BM** button to insert
- $\circ$  b. Free Skating Movement (+1.0) → click the **FM** button to insert
- $\circ$  **c. Backwards Rotations (+2.0) → click the BR** button to insert
- **NO HOLD** element levels: from 0 (No Level) to 4 can be selected by first clicking the ELEMENT button, next clicking any extra feature which is called and finally after the level is called, one of 0, B, 1, 2, 3 or 4.
- **INTERSECTION BM FM BR NO HOLD** 0 в 2 3 4 т **TR** TR<sub>2</sub> TR3 **MOVE** 0 B 2 3 4 **SFM ADF CREATIVE - Lift** 0

*Figure 119. Precision – Intersection, No Hold, Move, Creative*

- **Extra features:**
- $\circ$  a. Traveling (+0.5) → click the **TR** button to insert
- $\circ$  b. Traveling plus two different turns (+1.0) → click the **TR2** button to insert
- o c. Traveling plus three different turns (+2.0) → click the **TR3** button to insert
- **MOVE** element levels: from 0 (No Level) to 4 can be selected by first clicking the ELEMENT button, next clicking any extra feature which is called and finally after the level is called, one of 0, B, 1, 2, 3 or 4.
- **Extra features:**
- $\circ$  a. Simple Free Skating Movement (+0.5)  $\rightarrow$  click the **SFM** button to insert
- o b. Difficult Free Skating Movement (+2.0) → click the **ADF** button to insert
- **CREATIVE - Lift** element levels: 0 (No Level) or 1 can be selected by first clicking the ELEMENT button and after the level is called, 0 or 1.

# **10 DATA OPERATOR INTERFACE - QUARTETS**

When the **START** button is clicked on the event management form for a quartets event, the Data Operator Interface for Quartets will be displayed. This provides the interface for selecting Quartets Elements and Deductions. The list of executed elements is displayed in the centre of the form.

NOTE: Refer to the DATA OPERATOR INTERFACE – COMMON section for operation of common toolbars.

| Event Number/Segment Type: 16/0 - Quartets Juniores                                                                                    |                   |                               |                                |                                  |                                |                                          |             |              |      |                                                             |            |
|----------------------------------------------------------------------------------------------------|-------------------|-------------------------------|--------------------------------|----------------------------------|--------------------------------|------------------------------------------|-------------|--------------|------|-------------------------------------------------------------|------------|
| $J_{4}$<br>J8<br>J9<br>R<br>J1<br>J2<br>$3$<br>J <sub>5</sub><br>J6<br>J7                                                              | <b>STOP</b>       | 11 O O<br>Ш                   | 01:03<br><b>VERIFY</b>         | <b>CONFIRM</b>                   | <b>RESET</b>                   | <b>SKIP</b>                              |             | 2            | QUIT |                                                             |            |
| <b>LOVE IS LOVE</b>                                                                                                    | FF                | <b>Element</b><br>5.00<br>Tr1 | Value Type<br><b>Traveling</b> | <b>KP/Bonus</b> *<br><b>MIRR</b> | Combo                          |                                          |             |              |      | <b>Sequences</b>                                            |            |
| LOVE IS A REBELLIOUS BIRD<br>THAT NO ONE CAN CAGE                                                                                      | $\mathbf{2}$<br>3 | QC3<br>6.30<br>QCr1<br>3.00   | Canon<br><b>Creative</b>       |                                  | $T\overline{T}$<br><b>MIRR</b> | <b>TRAVELING</b><br>CF<br>$\mathcal{CP}$ | $\mathbf 0$ | B            |      | $\sqrt{2}$                                                  | $3 \mid 4$ |
|                                                                                                    |                   |                               |                                |                                  |                                | <b>CLUSTER</b>                           | о           | в            |      | 3                                                           |            |
|                                                                                                    |                   |                               |                                |                                  |                                | <b>CANON</b>                             | O           | В            |      | 3                                                           |            |
|                                                                                                    |                   |                               |                                |                                  |                                | <b>LINE</b>                              | 0           | $\mathsf B$  |      | $\overline{3}$                                              | -4         |
|                                                                                                    |                   |                               |                                |                                  |                                | <b>CREATIVE</b>                          | $\mathbf 0$ | $\mathbf{B}$ |      |                                                             |            |
| <b>Deductions</b><br><b>FALLS</b> OF<br>$0$ $\oplus$<br><b>Missing/Omitted Element</b><br>$0 \div$<br><b>Illegal Elements/features</b> |                   |                               |                                | ۵                                |                                |                                          |             |              |      |                                                             |            |
|                                                                                                    | <b>Del Last</b>   | <b>Cancel</b>                 | <b>CHECK</b>                   | $\star$<br><b>Review</b>         |                                |                                          |             |              |      |                                                             |            |
| 14.30<br>0.0<br>14.30<br><b>Quartets Juniores</b><br><b>Base technical Deductions Total</b>                                            |                   | 1/3 - QUARTET 5 (ESP)         |                                |                                  |                                |                                          |             |              |      | <b>Prev.Segment RANK: -</b><br><b>Prev.Segment SCORE: -</b> |            |

*Figure 120. Data operator interface - Quartets*

### **10.1 TRAVELING, CLUSTER and COMBO elements**

The top right-hand side of the Data Operator Interface for quartets allows selection and entry of the following elements.

• **TRAVELING** element levels: from 0 (No Level) to 4 can be selected by first clicking the ELEMENT button and after the level is called, one of 0, B, 1, 2, 3 or 4.

#### **Extra features:**

- o a. Third traveling set (+0.5) → click the **TT** button to insert
- o b. Changing formation (+1.0) → click the **CF** button to insert
- o c. Mirror (+1.5) → click the **MIRR** button to insert
- o d. Crossing patterns (+2.0) → click the **CP** button to insert
- **CLUSTER** element levels: from 0 (No Level) to 4 can be selected by first clicking the ELEMENT button and after the level is called, one of 0, B, 1, 2, 3 or 4.
- **COMBO** element: To insert a Combo element, select Combo (green) by clicking on the toggle control and then insert a Traveling element followed by a Cluster (or vice versa)

| Combo          |                  |  |   |   | <b>Sequences</b> |  |  |  |  |  |  |  |
|----------------|------------------|--|---|---|------------------|--|--|--|--|--|--|--|
|                | <b>TRAVELING</b> |  |   |   | T                |  |  |  |  |  |  |  |
|                |                  |  |   |   |                  |  |  |  |  |  |  |  |
| MIRR           |                  |  |   |   |                  |  |  |  |  |  |  |  |
|                |                  |  |   |   |                  |  |  |  |  |  |  |  |
| <b>CLUSTER</b> |                  |  | П | 2 |                  |  |  |  |  |  |  |  |

 *Figure 121. Quartets - Traveling, Cluster, Combo*

## **10.2 CANON, LINE and CREATIVE elements**

The top right-hand side of the Data Operator Interface for quartets allows selection and entry of the following elements:

- **CANON** element levels: from 0 (No Level) to 4 can be selected by first clicking the ELEMENT button and after the level is called, one of 0, B, 1, 2, 3 or 4.
- **LINE** element levels: from 0 (No Level) to 4 can be selected by first clicking the ELEMENT button and after the level is called, one of 0, B, 1, 2, 3 or 4.
- **CREATIVE** element levels: from 0 (No Level) to 1 can be selected by first clicking the ELEMENT button and after the level is called, one of 0 or 1.

| <b>CANON</b>    |  |  |  |
|-----------------|--|--|--|
| u               |  |  |  |
| <b>CREATIVE</b> |  |  |  |

 *Figure 122. Quartets – Canon, Line, Creative*

## **10.3 Title of the performance and Short description**

The left-hand side of the Data Operator Interface for quartets shows the Program Title and the short description for the current quartet.

# **11 SHOW GROUPS**

When the **START** button is clicked on the event management form for a show event, the Interface for Show Groups will be displayed. This provides the interface for starting the timer, confirming the program and moving on to the next group.

| <b>Show Groups</b>                                                                                                    |                             |       |                      |             |    |                 |             |                   |
|----------------------------------------------------------------------------------------------------|-----------------------------|-------|----------------------|-------------|----|-----------------|-------------|-------------------|
| J2.<br>J4<br>R<br>J3<br>J1<br>J9<br>ଧ6<br>195<br>37<br>98                                                                                                    | <b>START</b>                |       | <b>00:04 CONFIRM</b> |             |    |                 |             |                   |
| 1/1<br><b>Current group</b>                                                                                                    | Order<br><b>Name</b>        | Title |                      | Nation SS   | GТ | PE<br><b>CH</b> | <b>DED</b>  | <b>Total Rank</b> |
| <b>JUNIOR GROUP 1</b>                                                                                                    | E,<br><b>JUNIOR GROUP 1</b> |       | <b>JUNIOR TITLE</b>  | USA         |    |                 |             |                   |
| <b>JUNIOR TITLE</b>                                                                                                    |                             |       |                      |             |    |                 |             |                   |
| THE RESTLESS WIND<br><b>WHISPERED TO HER TO FIGHT</b><br><b>FOR HER IDEALS.</b><br><b>HER DESTINY WAS IMPRINTED</b><br>ON THE EARTH BLOODIED BY<br><b>THOUSANDS OF WARS.</b><br><b>POCAHONTAS, REBEL FOR</b><br>LOVE. |                             |       |                      |             |    |                 |             |                   |
| <b>SHOW JUNIOR GROUPS</b>                                                                                                    |                             |       | <b>RESTART</b>       | <b>SKIP</b> |    | <b>PREV</b>     | <b>INFO</b> | QUIT              |

*Figure 123. Show Groups interface*

The left-hand side of the Interface for Show Groups shows the Group name (black background) Program Title (green background) and the short description (grey background) for the current group.

### **11.1 SHOW GROUP INTERFACE**

Below the list of steps that the CONTROLLER (or DATA OPERATOR/EVENT MANAGER) will have to perform to run a show group event:

- 1. **START**: Click on **START** button to start the timer
- 2. **STOP**: At the end of the execution of the program, click on **STOP** button
- 3. **CONFIRM**: When the **CONFIRM** button turns green, Click on **CONFIRM** to confirm segment to Referee and all Judge's panels

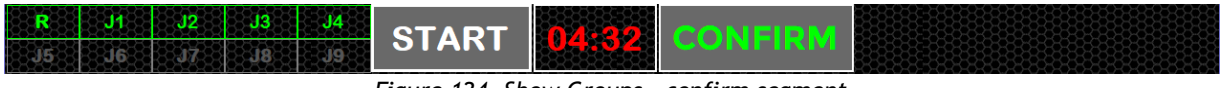

*Figure 124. Show Groups – confirm segment*

If the Referee has not yet confirmed, a warning message is displayed:

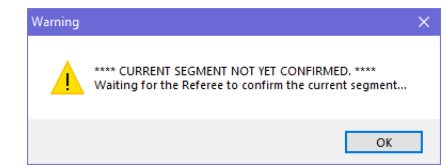

*Figure 125. Show Groups – segment not confirmed by the Referee*

72
4. **WAITING**: After clicking on **CONFIRM**, the panel waits to receive Components and Deductions from referee and all the judges.

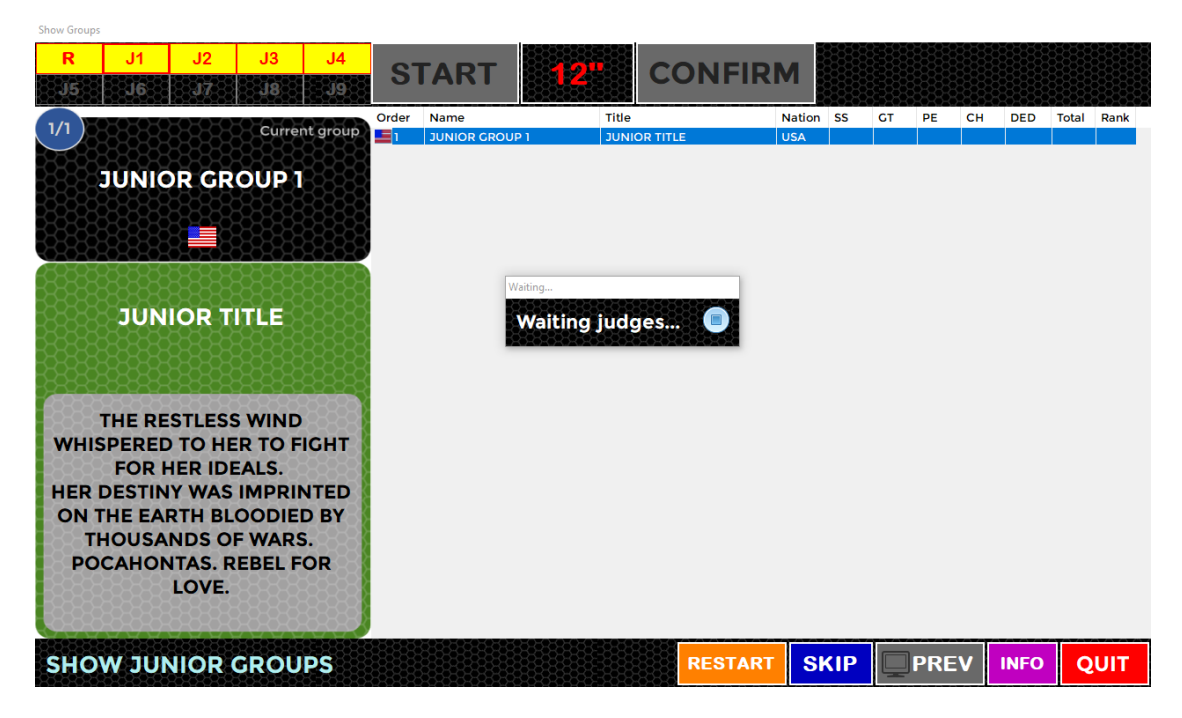

*Figure 126. Show Groups - Waiting for judges and Referee*

<span id="page-72-0"></span>Before all the judges have sent their values, the operator can click on **STOP** button to cancel the confirmation:

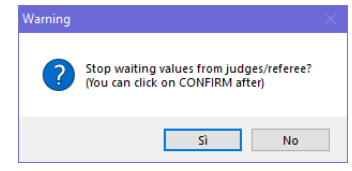

*Figure 127. Show Groups - Warning message*

<span id="page-72-1"></span>5. **DISPLAYING SCORE**: When a judge sends their values (Deductions and components), the judges button becomes green. When all judges have sent their values, the system computes totals, partial rank and shows the following window in the main Form:

<span id="page-72-2"></span>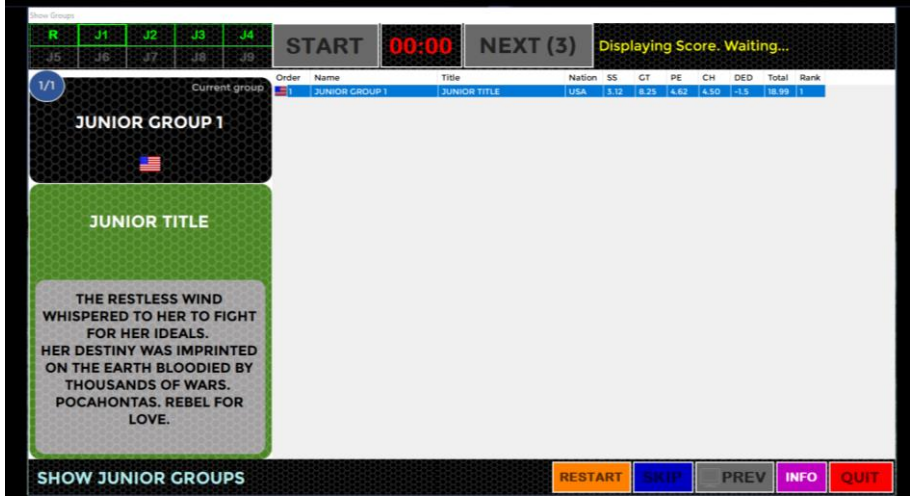

*Figure 128. Show Groups - 'Displaying score' message*

If the display screen is enabled (default settings) the group totals and placing is displayed on the second screen:

|                                 |                                          |      |                    |      |                     | <b>TOTAL</b>            | RK |
|---------------------------------|------------------------------------------|------|--------------------|------|---------------------|-------------------------|----|
|                                 | <b>JUNIOR GROUP 1 / JUNIOR TITLE</b>     |      |                    |      |                     | 18.99                   | ī  |
| <b>SKATING</b><br><b>SKILLS</b> | <b>GROUP</b><br>3.12<br><b>TECHNIQUE</b> | 8.25 | <b>PERFORMANCE</b> | 4.62 | <b>CHOREOGRAPHY</b> | <b>IDEA</b> and<br>4.50 |    |
| <b>ORLD</b>                     |                                          |      | Components 20.49   |      | Deductions -1.5     |                         |    |

*Figure 129. Show Groups - Display show group score*

<span id="page-73-0"></span>6. **NEXT GROUP**: After the displaying the score, the operator can click on the button NEXT to move on to the next group

| <b>Show Groups</b> |  |  |    |                |  |
|--------------------|--|--|----|----------------|--|
| RSP.               |  |  | II | $\overline{ }$ |  |
| K                  |  |  |    |                |  |

*Figure 130. Show Groups - Next group*

## <span id="page-73-1"></span>**11.2 BOTTOM TOOLBAR**

The bottom right-hand side of the Interface for Show Groups allows selection and entry of the following elements:

Other functions:

- **RESTART:** restarts the segment time for the current group. This allows re skate to be judged for the skater, for example in case of Interruption of skating.
- **SKIP**: Allows the operator to skip to the next competitor when a skater has withdrawn. A Warning message is displayed and must be confirmed in order to skip the current group. It is not possible to go back to the previous skater once you have skipped them.
- **PREV** button: Allows to display the score of the previous group
- **INFO**: Displays current segment details (category, judges, program time, factor)
- **QUIT**: Allows the controller/data operator to quit the current segment. A Warning message is displayed and must be confirmed.

<span id="page-73-2"></span>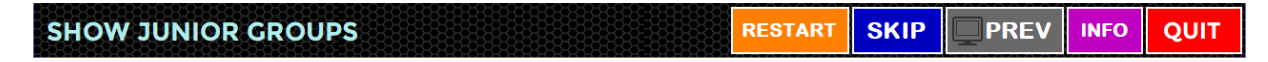

*Figure 131. Show Groups - Bottom toolbar*

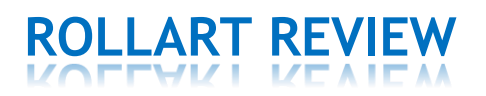

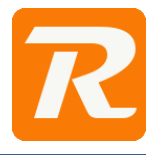

The RollArt Review application allows the Data Operator, supervised by the Assistant and the Controller, to modify, add or delete elements, change components or deductions.

**RollArt Review can be used at the end of the competition only, and it should be used with care, following what is written in the Code of Ethics.**

**RollArt Review is under license. It can be used only if the license procedure has been concluded and WS sent a valid license file.**

## **What can be changed with Rollart Review:**

- Technical elements Add/Remove/Update elements, Bonus, percentages, \*, T, Wrong Edge for Lutz, penalties
- **Components**
- **Deductions**

## **What can't be changed:**

• QOEs assigned by Judge Panel

# **12 THE ROLLART REVIEW INTERFACE**

The Review application can be launched from TechPanel directly or by selecting the file RollArtReview.exe inside the TechPanel folder:

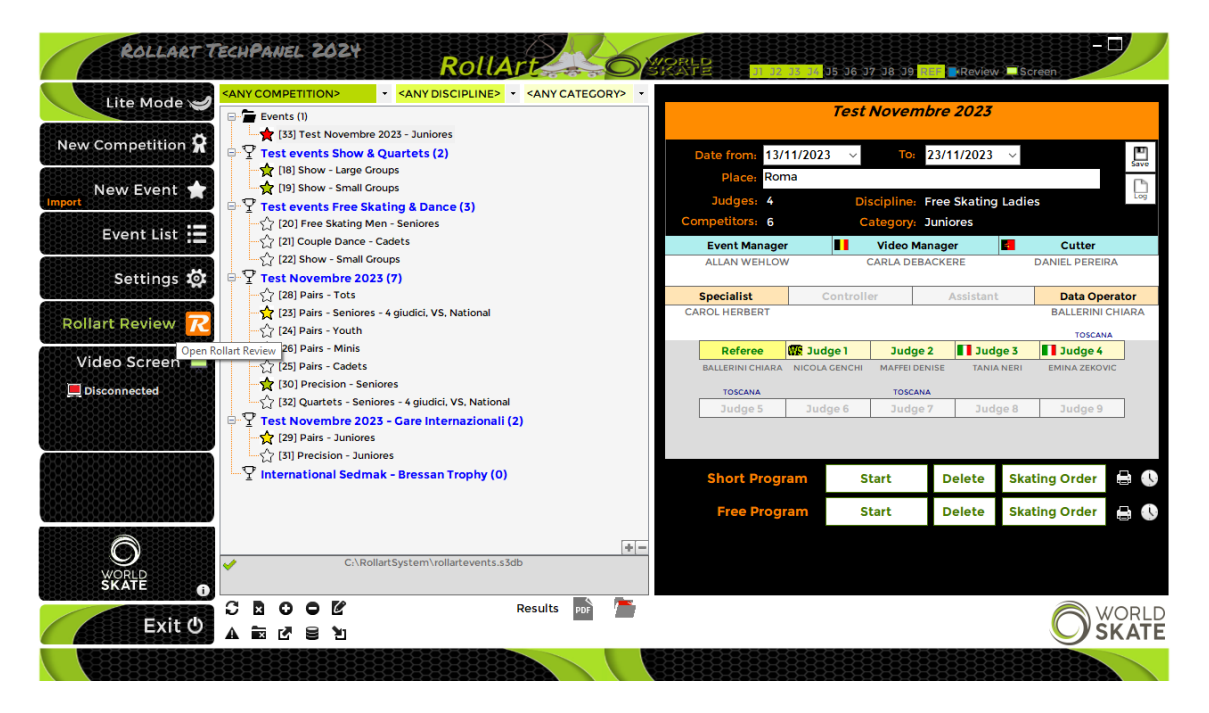

<span id="page-74-0"></span>*Figure 132. RollartReview - Open from TechPanel*

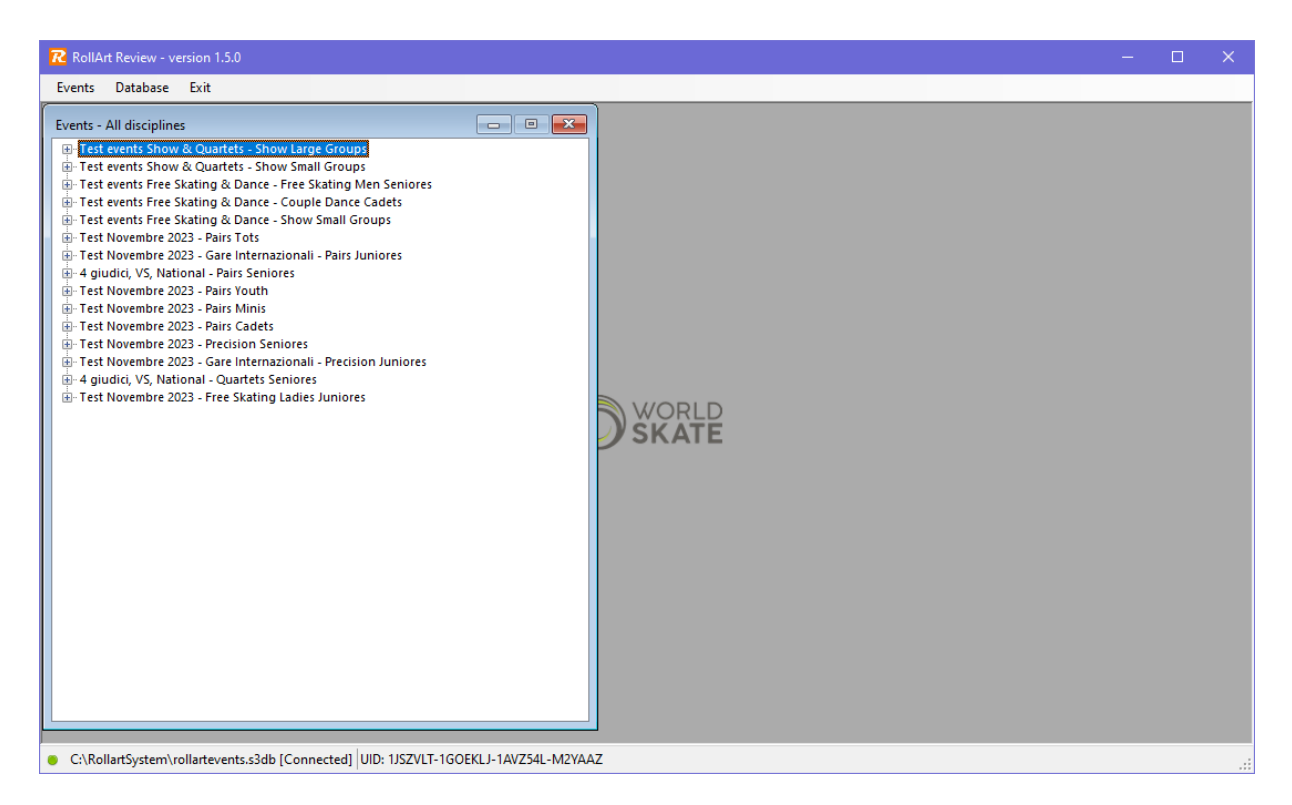

*Figure 133. RollArt Review – the interface*

# <span id="page-75-0"></span>**12.1 SELECT A ROLLART DATABASE**

The default database is in C:\RollArtSystem (rollartevents.s3db) but it can be changed by selecting the menu item "Database\Select…" or "Database\Select current comp":

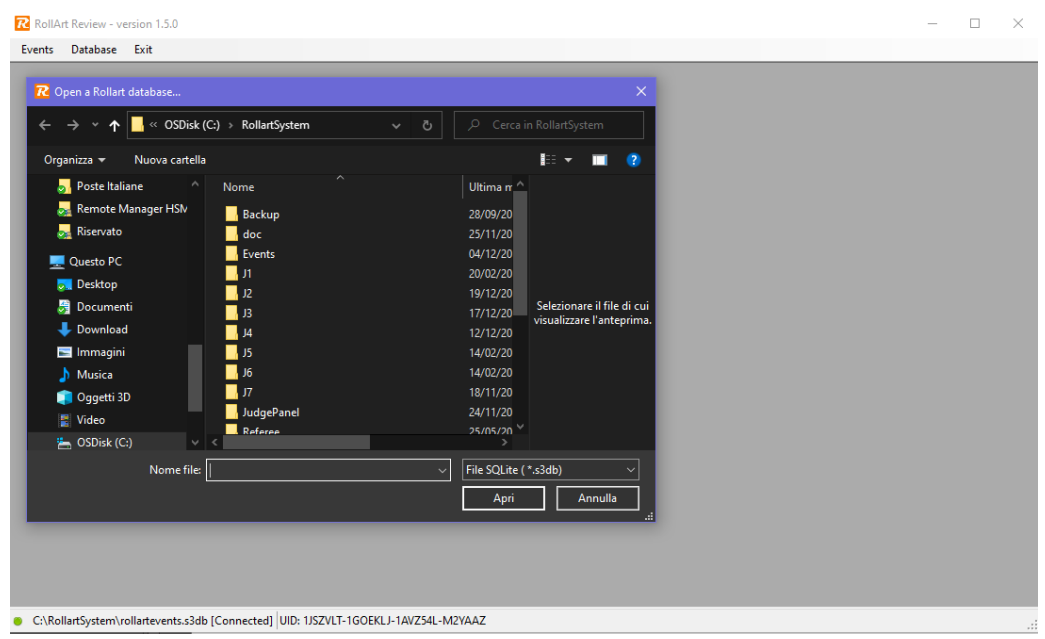

*Figure 134. RollartReview - Select a new database*

## <span id="page-75-1"></span>**12.2 EVENTS**

By selecting the item "Events\List" the operator can choose a specific discipline or select "All Disciplines" to obtain the complete list of all RollArt events:

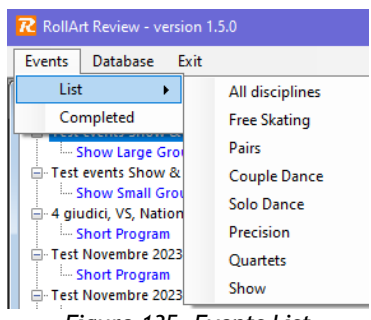

### *Figure 135. Events List*

#### <span id="page-76-0"></span> $12.2.1$ **Select a segment**

## *Results*

If the segment is blue colored, the operator can select it and then click on **Results** button on the bottom of the page.

All events details (Competition, Place, Judges,….) are not editable.

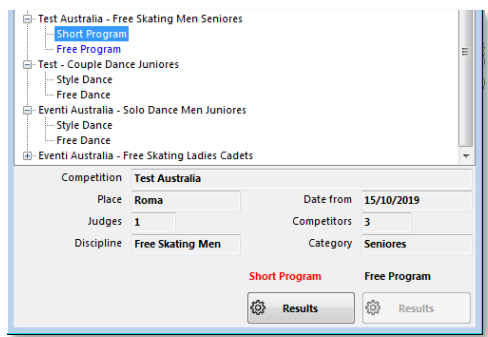

*Figure 136. Results button* 

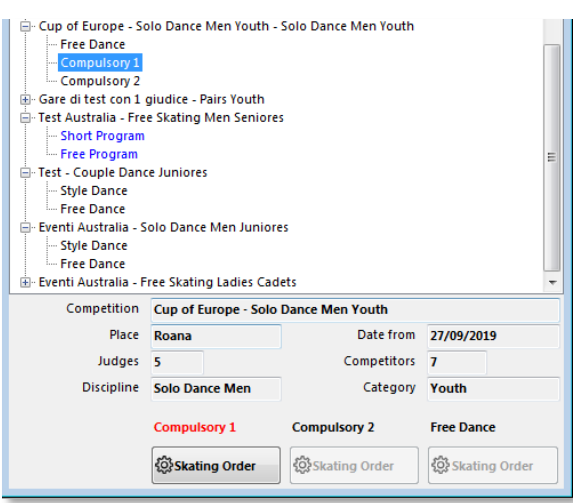

## <span id="page-76-1"></span>*Skating order*

If the segment is black colored, the operator can select it and then click on **Skating Order** button on the bottom of the page.

<span id="page-76-2"></span>*Figure 137. Skating Order button*

## **12.3 REVIEW A COMPETITOR'S SEGMENT**

#### $12.3.1$ **Select a competitor**

If the segment is "Completed" and the competitor is blue colored, the operator can select it and then click on it to review and change, add, delete elements and/or update components and deductions:

<span id="page-76-3"></span>

| ⊟…   | Test event Free Skating Senior Men - Free Skating Men Seniores<br>Short Program<br>Free Program |             |               |               |                   |            |                   |             |                   |                    |
|------|-------------------------------------------------------------------------------------------------|-------------|---------------|---------------|-------------------|------------|-------------------|-------------|-------------------|--------------------|
|      | Test event Free Skating Senior Men                                                              |             |               |               |                   |            |                   |             |                   | 同。                 |
|      | <b>Free Skating Men Seniores SHORT PROGRAM</b>                                                  |             |               |               |                   |            |                   |             |                   | <b>Completed</b>   |
| Rank | Name                                                                                            | <b>Club</b> | <b>Nation</b> | Bas           | <b>Final Tech</b> | Components | <b>Deductions</b> | Total       | <b>Final Rank</b> | <b>Total Score</b> |
|      | <b>JOHN WHITE</b>                                                                               |             | <b>USA</b>    | 37.64         | 38.39             | 18.49      | 0                 | 56.88 1     |                   | 56.88              |
| o    | <b>MARIO ROSSI</b>                                                                              |             | ПA            | 30.85         | 30.60             | 21.13      | o                 | $51.73$ 2   |                   | 51.73              |
| l3   | <b>DIEGO FAZIO</b>                                                                              |             | <b>ARG</b>    | 24.35   19.80 |                   | 16.49      | $\mathbf{0}$      | $36.29$   3 |                   | 36.29              |
|      |                                                                                                 |             |               |               |                   |            |                   |             |                   |                    |

*Figure 138. Select a competitor*

#### $12.3.2$ **Change one or more elements**

Below, the interface with the list of all technical elements executed by the selected competitor for the current segment:

|   |                          |                      |                 | Test event Free Skating Senior Men - SHORT PROGRAM SENIORES |                                |                                                                       |                         |                                                               |                 |         | o,<br>$\mathbf{x}$<br>o              |
|---|--------------------------|----------------------|-----------------|-------------------------------------------------------------|--------------------------------|-----------------------------------------------------------------------|-------------------------|---------------------------------------------------------------|-----------------|---------|--------------------------------------|
|   |                          |                      |                 |                                                             |                                | DIEGO FAZIO - ARG [Short Program]                                     |                         |                                                               |                 |         |                                      |
|   | Base Value: 24.35        | Element Score: 19.80 |                 | Deductions: 0                                               |                                | Components: 16.49                                                     | <b>Total: 36.29</b>     |                                                               | Segment Rank: 3 |         |                                      |
|   | #                        | Element              | Penalty         | <b>Base Value</b>                                           | <b>Final Value</b>             | J1                                                                    | J2                      | J3                                                            | J <sub>4</sub>  | $B/*/T$ | % Bonus                              |
| Þ | $\mathbf{1}$             | 2A                   | k,              | 4.88                                                        | 5.03                           | $+1$                                                                  | $\overline{\mathbf{0}}$ | $\pmb{\mathsf{0}}$                                            | $\pm 2$         |         |                                      |
|   | $\overline{2}$           | 2A                   |                 | 7.02                                                        | 7.02                           | $\pmb{\mathsf{0}}$                                                    | $\mathbf 0$             | $\mathbf{-1}$                                                 | $+2$            |         |                                      |
|   |                          | NJ                   |                 | 0.00                                                        | 0.00                           | ۱o                                                                    | $\mathbf 0$             | $\circ$                                                       | $\mathbf 0$     |         |                                      |
|   |                          | NJ                   |                 | 0.00                                                        | 0.00                           | $\circ$                                                               | 0                       | $\circ$                                                       | $\mathbf 0$     |         |                                      |
|   |                          | 35                   | $\prec$ $<$ $<$ | 1.85                                                        | 2.00                           | $-1$                                                                  | $+2$                    | $\circ$                                                       | $+2$            |         |                                      |
|   | з                        | 2F                   |                 | 2.00                                                        | 2.20                           | $\mathbf{0}$                                                          | $+2$                    | $\mathbf{I}$                                                  | $+2$            |         |                                      |
|   | 4                        | 3Lz                  |                 | 8.80                                                        |                                | $+1$                                                                  | $+1$                    | $+1$                                                          | $+2$            | $\star$ |                                      |
|   | 5                        | St <sub>2</sub>      |                 | 2.30                                                        | 2.30                           | $+2$                                                                  | -3                      | $+2$                                                          | $-2$            |         |                                      |
|   | 6                        | In                   |                 | 2.70                                                        |                                | $+3$                                                                  | $+1$                    | $+1$                                                          | $+2$            | $\star$ |                                      |
|   |                          | Br                   |                 | 1.60                                                        |                                | $+3$                                                                  | $+1$                    | $+1$                                                          | $+2$            | $\star$ |                                      |
|   |                          | <b>NLSit</b>         |                 | 0.00                                                        |                                | $+3$                                                                  | $+1$                    | $+1$                                                          | $+2$            | $\star$ |                                      |
|   | 7                        | н                    |                 | 2.00                                                        | 1.25                           | $\pmb{\mathsf{0}}$                                                    | $-2$                    | -3                                                            | $-3$            |         |                                      |
|   | Solo Jump<br>2A - 2 Axel |                      |                 | Combo<br><u>- হ</u><br>т 4<br>Wrong Edge                    | ⊙<br>$\circledcirc$<br>$\odot$ | Complete<br>< Under-rotated<br><< Half-rotated<br><<< Downgraded<br>6 | <b>Bonus</b>            | 7<br>0%<br>۰<br>හි<br>$\frac{\mathbb{A}}{\mathbb{V}}$<br> 0,0 |                 |         | <b>Update element</b><br><b>Undo</b> |
|   | <b>New element</b>       | <b>Delete last</b>   |                 | <b>Save and Close</b>                                       | <b>Close</b>                   |                                                                       |                         |                                                               |                 |         |                                      |

*Figure 139. Check the elements list*

<span id="page-77-0"></span>To change an element simply select it and choose one or more options between:

- **Elements list:** Change the element with another element of the same type (jump with a jump, lift with lift, spin with a spin,...) from the combobox  $(1)$
- Combo: Change a Solo jump/spin to Combo jump/spin by selecting the checkbox (2) - Change a Combo jump/spin to Solo jump/spin by deselecting the checkbox  $(2)$ (disabled if the element is not a jump or a spin)
- \*: Put an element out from the segment, by selecting the checkbox (3)
- T: Add/remove a Time Bonus to a jump, by selecting/deselecting the checkbox (4)
- **Wrong Edge**: Add/remove a Wrong Edge to a Lutz jump, by selecting/deselecting the checkbox  $(5)$
- Change a jump take-off by selecting an option between Complete, Under-rotated, Half-rotated or Downgraded ( $\frac{6}{10}$ ). Applicable only to jumps, throw jumps and twist jumps
- **Bonus**: it allows to assign a bonus in percentage (from 5% to 100%) to Spins and Jumps  $(7)$
- $(8)$  allows to assign bonus points to a spin (from 0.5 to 10.0)

If the element value changes after the update, all the updated values (Base, Element and Total) are highlighted in yellow.

|                    |       | Test event Free Skating Senior Men - SHORT PROGRAM SENIORES |         |                   |                                   |                   |              |              |                 |                   | $\Box$<br>$\times$ |
|--------------------|-------|-------------------------------------------------------------|---------|-------------------|-----------------------------------|-------------------|--------------|--------------|-----------------|-------------------|--------------------|
|                    |       |                                                             |         |                   | DIEGO FAZIO - ARG [Short Program] |                   |              |              |                 |                   |                    |
| <b>Base Value:</b> | 19.45 | <b>Element Score:</b>                                       | 19.00   | Deductions: 0     |                                   | Components: 16.49 | Total: 35.49 |              | Segment Rank: 3 | $\Rightarrow$ (3) |                    |
|                    | #     | Element                                                     | Penalty | <b>Base Value</b> | <b>Final Value</b>                | J <sub>1</sub>    | J2           | J3           | J <sub>4</sub>  | $B/*/T$           | % Bonus            |
|                    |       | 2A                                                          | $\prec$ | 4.88              | 5.03                              | $+1$              | $\circ$      | $\mathbf 0$  | $+2$            |                   |                    |
|                    | 2     | 2A                                                          |         | 7.02              | 7.02                              | $\mathbf 0$       | $\circ$      | $-1$         | $+2$            |                   |                    |
|                    |       | <b>NJ</b>                                                   |         | 0.00              | 0.00                              | $\mathbf 0$       | $\circ$      | $\mathbf{0}$ | $\mathbf 0$     |                   |                    |
|                    |       | <b>NJ</b>                                                   |         | 0.00              | 0.00                              | $\mathbf 0$       | $\mathbf{0}$ | $\mathbf 0$  | $\mathbf 0$     |                   |                    |
|                    |       | 35                                                          | <<      | 1.85              | 2.00                              | $-1$              | $+2$         | $\mathbf 0$  | $+2$            |                   |                    |
| ID                 | ٩     | 2F                                                          |         | 1.40              | 1.40                              | $\Omega$          | $+2$         | $-1$         | $+2$            |                   |                    |
|                    | 4     | 3 <sub>z</sub>                                              |         | 8.80              |                                   | $+1$              | $+1$         | $+1$         | $+2$            | $\star$           |                    |
|                    | 5     | St <sub>2</sub>                                             |         | 2.30              | 2.30                              | $+2$              | -3           | $+2$         | $-2$            |                   |                    |
|                    | 6     | In                                                          |         | 2.70              |                                   | $+3$              | $+1$         | $+1$         | $+2$            | $\star$           |                    |
|                    |       | Br                                                          |         | 1.60              |                                   | $+3$              | $+1$         | $+1$         | $+2$            | $\mathbf{R}$      |                    |
|                    |       | <b>NLSit</b>                                                |         | 0.00              |                                   | $+3$              | $+1$         | $+1$         | $+2$            | $\star$           |                    |
|                    | 7     | н                                                           |         | 2.00              | 1.25                              | $\circ$           | $-2$         | -3           | -3              |                   |                    |

*Figure 140. Element updated*

<span id="page-78-0"></span>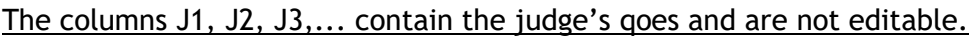

| $\odot$ < Under-rotated<br> 0,0 <br>$\mathbb{A}$<br><< Half-rotated<br>$\mathbf{v}$<br>_<br><b>Undo</b><br>Wrong Edge @ <<< Downgraded |
|----------------------------------------------------------------------------------------------------|
|----------------------------------------------------------------------------------------------------|

*Figure 141. Update element and Undo buttons*

<span id="page-78-1"></span>The **Update element** button allows to update the selected element. All the elements updated are confirmed only after clicking the **Save and Close** button. The **Undo** button allows to restore the old element.

#### $12.3.3$ **Add or delete an element**

Adding a new element is possible simply by clicking the New Element button and then inserting the element code.

According to the inserted element type it is possible to choose penalties or bonus also. To complete the element insertion is necessary to insert the judge's qoes:

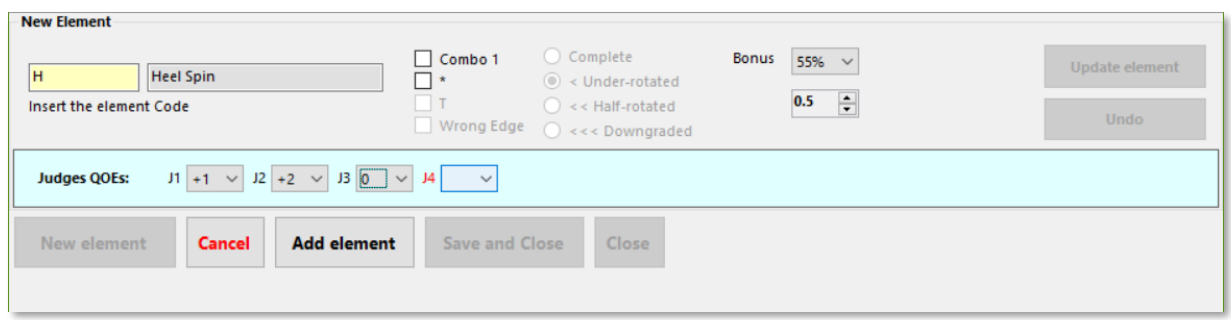

*Figure 142. Add a new element*

<span id="page-78-2"></span>To clear the operation, click on the **Cancel** button.

To confirm the new element click on the **Add element** button and later the **Save** button.

|                              |                  |             | $-1$                               | $- - - -$ |                                                                                                   |       |                                             |      |            |                        |
|------------------------------|------------------|-------------|------------------------------------|-----------|---------------------------------------------------------------------------------------------------|-------|---------------------------------------------|------|------------|------------------------|
|                              | H                |             | 3.60                               | 3.60      | $+1$                                                                                              | $+2$  | $\mathbf{0}$                                | $+2$ | $96 + (R)$ | 55                     |
|                              |                  |             |                                    |           |                                                                                                   |       |                                             |      |            |                        |
| Solo Spin                    |                  |             |                                    |           |                                                                                                   |       |                                             |      |            |                        |
| H<br>Insert the element Code | <b>Heel Spin</b> |             | Combo<br>$\sim$<br>T<br>Wrong Edge |           | Complete<br>$\bigcirc$ < Under-rotated<br>$\bigcirc$ << Half-rotated<br>$\bigcirc$ <<< Downgraded | Bonus | $80%$ $\vee$<br>$\frac{1}{\sqrt{2}}$<br>0.0 |      |            | Update element<br>Undo |
| New element                  | <b>Cancel</b>    | <b>Save</b> | <b>Save and Close</b>              | Close     |                                                                                                   |       |                                             |      |            |                        |

*Figure 143. Save a new element*

#### <span id="page-79-0"></span> $12.3.4$ **Change Components and Deductions**

Another feature made available by RollArt Review is the possibility to modify Components (changing the factor also) and Deductions:

|                       |      | J1   |   | J2   |   | J <sub>3</sub> |   | J <sub>4</sub> |   | J <sub>5</sub> | J <sub>6</sub> | J7 | J8 | J9 |
|-----------------------|------|------|---|------|---|----------------|---|----------------|---|----------------|----------------|----|----|----|
| <b>Skating Skills</b> | 3.25 | 2.25 | ÷ | 4.25 | ÷ | 6.25           | ÷ | 1.75           | ÷ |                |                |    |    |    |
| <b>Transitions</b>    | 4.5  | 3.25 | ÷ | 2.00 |   | $\div 5.75$    | ÷ | 7.75           | ÷ |                |                |    |    |    |
| Performance           | 4.12 | 3.00 | ÷ | 3.25 |   | $= 5.00$       |   | $= 6.75$       | ÷ |                |                |    |    |    |
| Choreography          | 4.62 | 2.25 | ÷ | 1.75 | ÷ | 7.00           |   | $= 7.00$       | ÷ |                |                |    |    |    |

*Figure 144. Change Components*

<span id="page-79-1"></span>

|              |                          |                       | DIEGO FAZIO - ARG [Short Program] |                 |                          |                |            |  |
|--------------|--------------------------|-----------------------|-----------------------------------|-----------------|--------------------------|----------------|------------|--|
|              | 0<br><b>Deductions:</b>  |                       | <b>Components:</b>                |                 | 16.49                    |                | Total: 36. |  |
|              | Base Value   Final Value |                       |                                   | $\overline{11}$ |                          | J <sub>2</sub> |            |  |
| 4.88         | Deductions               |                       |                                   |                 |                          |                |            |  |
| 7.02         |                          |                       |                                   |                 |                          |                |            |  |
| 0.00         |                          | <b>DEDUCTIONS</b>     |                                   |                 | $-3$                     |                |            |  |
| 0.00         | <b>Falls</b>             |                       |                                   |                 | -1                       | 1              | ÷          |  |
| 1.85         |                          |                       | <b>Music Violation</b>            |                 | n                        | 0.0            | ÷          |  |
| 2.00         |                          | <b>Time Violation</b> |                                   |                 | -1                       | 1              | ÷          |  |
| 8.80         |                          |                       | <b>Illegal Element</b>            |                 | O                        | ٥              | ÷          |  |
| 2.30         |                          |                       | <b>Costume Violation</b>          |                 | $-1$                     | h              | ÷          |  |
| 2.70         |                          |                       | <b>Missing Element</b>            |                 | 0                        | ٥              | ÷          |  |
| 1.60<br>0.00 |                          |                       | Not permitted el.                 |                 | n                        | 0              | ÷          |  |
| 2.00         |                          | <b>Late Start</b>     |                                   |                 | 0                        | O              | ÷          |  |
|              |                          | Close                 |                                   |                 | <b>Update deductions</b> |                |            |  |

<span id="page-79-2"></span>*Figure 145. Add/Remove Deductions*

#### $12.3.5$ **Confirm and Save changes**

After making changes to the elements, possibly to components and deductions, the Operator must confirm all the changes by clicking on **Save and Close** button and confirming the message box:

|           |                    | <b>NLSit</b> | 0.00                  |                    | $+3$                                        | $+1$          | $+1$         | $+2$ | $\star$ |                       |
|-----------|--------------------|--------------|-----------------------|--------------------|---------------------------------------------|---------------|--------------|------|---------|-----------------------|
|           | 7                  | н            | 2.00                  | 1.25               | $\mathbf 0$                                 | $-2$          | $\mathbf{3}$ | -3   |         |                       |
|           |                    |              | RollartSystem         |                    |                                             | $\frac{1}{x}$ |              |      |         |                       |
| Solo Jump | 2A - 2 Axel        |              |                       |                    | Do you want to save changes before closing? |               |              |      |         | <b>Update element</b> |
|           |                    |              |                       |                    | <b>Sì</b>                                   | No            |              |      |         | <b>Undo</b>           |
|           | <b>New element</b> | Delete last  | <b>Save and Close</b> | <b>Close</b><br>э. |                                             |               |              |      |         |                       |

*Figure 146. Save and Close*

<span id="page-80-0"></span>All the revised segments are yellow marked in RollArt Review and in all reports as "**REVISED dd/MM/yyyy hh:mm:ss**":

|        | <b>R</b> RollArt Review |                                    |                                                |            |                    |                   |            |                   |       |                |                                                                                                    |  |
|--------|-------------------------|------------------------------------|------------------------------------------------|------------|--------------------|-------------------|------------|-------------------|-------|----------------|----------------------------------------------------------------------------------------------------|--|
| Events |                         | Database Exit                      |                                                |            |                    |                   |            |                   |       |                |                                                                                                    |  |
|        | Events - Free Skating   |                                    |                                                | $\Box$     | $\Sigma$<br>$\Box$ |                   |            |                   |       |                |                                                                                                    |  |
| 匡      |                         | Test event Free Skating Senior Men |                                                |            |                    |                   |            |                   |       |                | $\begin{array}{c c c c c c} \hline \multicolumn{3}{c }{\mathbf{C}} & \multicolumn{3}{c }{\mathbf{C}} & \multicolumn{3}{c }{\mathbf{X}} \end{array}$ |  |
|        |                         |                                    | <b>Free Skating Men Seniores SHORT PROGRAM</b> |            |                    |                   |            |                   |       |                | <b>Completed</b>                                                                                                    |  |
| Œ<br>Œ | Rank                    | Name                               | <b>Club</b>                                    | Nation     | <b>Base Tech</b>   | <b>Final Tech</b> | Components | <b>Deductions</b> | Total |                | <b>Final Rank Total Score</b>                                                                                                    |  |
| Ŧ      |                         | <b>JOHN WHITE</b>                  |                                                | <b>USA</b> | 37.64              | 38.39             | 18.49      | $\Omega$          | 56.88 | $\mathbf{1}$   | 56.88                                                                                                    |  |
| Ŧ      | $\overline{2}$          | <b>MARIO ROSSI</b>                 |                                                | <b>ITA</b> | 30.85              | 30.60             | 21.13      | $\mathbf 0$       | 51.73 | $\overline{2}$ | 51.73                                                                                                    |  |
| ſŦ.    | В                       | <b>DIEGO FAZIO</b>                 |                                                | <b>ARG</b> | 26.32              | 25.92             | 16.49      | $\bullet$         | 42.41 | $\overline{3}$ | 42.41                                                                                                    |  |
| F      |                         |                                    |                                                |            |                    |                   |            |                   |       |                |                                                                                                    |  |

*Figure 147. Segment revised*

<span id="page-80-1"></span>

|                                                                 |              | <b>JUDGES DETAILS PER SKATER</b>    |                                         |                                        |                                                |                           |                                           |                    |                    |     |                         | <b>Free Skating Men cat. Seniores</b> |  |
|-----------------------------------------------------------------|--------------|-------------------------------------|-----------------------------------------|----------------------------------------|------------------------------------------------|---------------------------|-------------------------------------------|--------------------|--------------------|-----|-------------------------|---------------------------------------|--|
| REVISED 16-12-19 11:21:41<br><b>Status</b><br><b>DIEGOFAZIO</b> |              | Nation<br><b>ARG</b>                | Total<br>Element<br>score               | Total<br>Component<br>score (factored) | Total<br>Deductions                            | Total<br>Segment<br>score |                                           |                    |                    |     |                         | <b>FINAL RESULT REVISED</b>           |  |
|                                                                 |              |                                     | 25.92                                   | 16.49                                  | 0.00                                           | 42.41                     | FPI Name                                  |                    |                    |     |                         |                                       |  |
| £<br># Executed Flement                                         |              | <b>Base</b><br>QOE J1               | J2                                      | $J3$ $J4$                              |                                                | <b>Scores of</b>          |                                           | <b>JOHN WHITE</b>  |                    |     |                         |                                       |  |
| 2 Axel<br>1 Jump<br>2A <                                        |              | Value<br>4.88<br>$0.15 + 1$         | $\bullet$                               | $0 +2$                                 |                                                | Panel<br>5.03             | 2                                         | <b>MARIO ROSSI</b> |                    |     |                         |                                       |  |
| 2 Axel<br>2 ComboJump<br>2A<br>No Jump<br><b>NJ</b>             |              | 7.02<br>0.00<br>$0.00 \t 0$<br>0.00 | $\sim$ 0                                | $-1$<br>$+2$<br>$\sqrt{2}$<br>$\sim$ 0 |                                                | 7.02<br>0.00              | 3                                         | <b>DIEGO FAZIO</b> |                    |     |                         |                                       |  |
| <b>NJ</b><br>No Jumo                                            |              | 0.00                                | $0.000 \quad 0 \quad 0 \quad 0 \quad 0$ |                                        |                                                | $0.00 -$                  |                                           |                    |                    |     |                         |                                       |  |
|                                                                 |              |                                     |                                         |                                        |                                                |                           |                                           |                    |                    |     |                         |                                       |  |
|                                                                 |              |                                     |                                         |                                        | Free Skating Men cat. Seniores - Short Program |                           | RESULTS DETAILS REVISED 16-12-19 11:21:41 |                    |                    |     |                         |                                       |  |
|                                                                 | Place Name   |                                     |                                         |                                        |                                                |                           | <b>Nation</b>                             | <b>TE</b><br>Score | <b>PC</b><br>Score | Ded | <b>Segment</b><br>Score |                                       |  |
|                                                                 |              | <b>JOHN WHITE</b>                   |                                         |                                        |                                                |                           | <b>USA</b>                                | 38.39              | 18.49              | 0.0 | 56.88                   |                                       |  |
|                                                                 | $\mathbf{z}$ | <b>MARIO ROSSI</b>                  |                                         |                                        |                                                |                           | <b>ITA</b>                                | 30.60              | 21.13              | 0.0 | 51.73                   |                                       |  |

<span id="page-80-2"></span>*Figure 148. Mark REVISED on RollArt reports*

# **JUDGE & REFEREE PANEL**

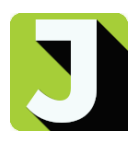

# **13 JUDGE/REFEREE PANEL**

## **13.1 SETTINGS**

RollArt JudgePanel can be configured as Referee or Judge. Use the Settings button at the bottom right hand side of the interface:

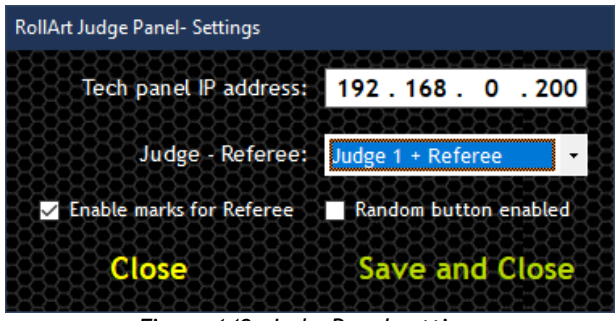

*Figure 149. JudgePanel settings*

<span id="page-81-0"></span>The Settings window provides the following functions:

- Set the Tech panel IP address
- Select the role:
	- o *Judge only (from 1 to 9)*
	- o *Referee only*
	- o *Referee + Judge (from 1 to 9)*
- *Enable marks for Referee*: it allows to show to the referee all qoes and components assigned by the judges
- *Random button enabled* (for testing purpose only): disabled by default

## **13.2 FUNCTIONALITIES**

#### $13.2.1$ **Technical Elements**

[Judges and Referee]: For each element/level the system will allow to give the following QOEs:

- $\bullet$  +3
- $+2$
- $+1$
- $\theta$
- -1
- $\bullet$  -2
- -3

<span id="page-81-1"></span>The Referee and all the judges will assign the qoe by clicking on the corresponding coloured button

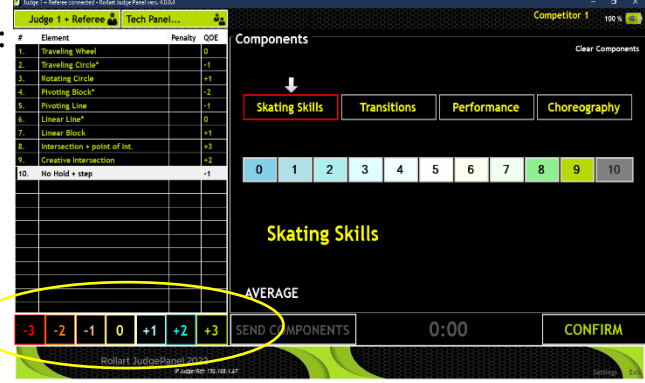

Figure 150. QOEs

#### $13.2.2$ **Components**

[Judges and Referee]: For each component, the system will allow the judge and referee to define the value with a score that ranges from 0.25 to 10 with 0.25 increments (0.25, 0.50, 0.75, 1.00 etc.).

[Referee]: To assign the components, the referee must click on the switch green button *Components*

The Referee and all the judges will assign the qoe by clicking on the corresponding-coloured button

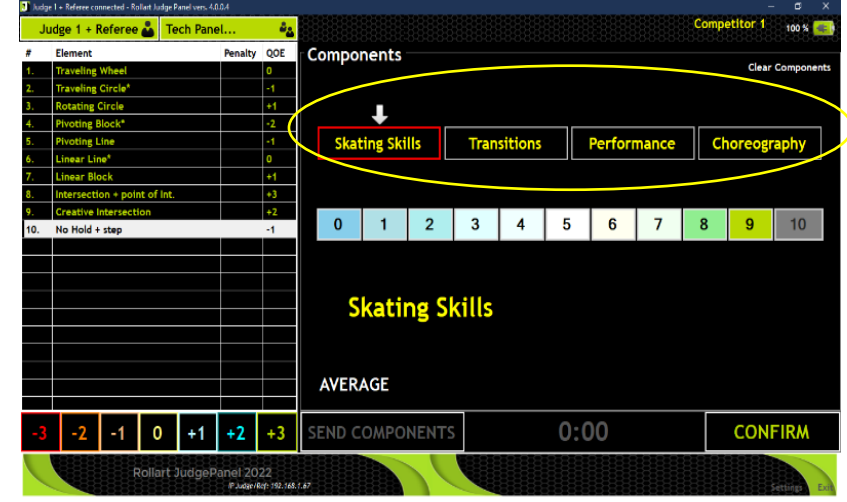

*Figure 151. Components*

#### <span id="page-82-0"></span> $13.2.3$ **Average**

[Referee] The Referee can request the average for the components for the first skater only. When the Referee clicks on the AVERAGE button, a warning message appears:

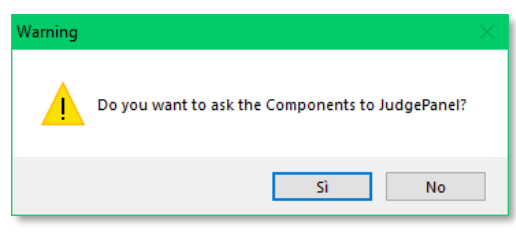

*Figure 152. Average - Warning message*

<span id="page-82-1"></span>After Referee clicks on Yes, the **SEND COMPONENTS** button is enabled on the judges panel. The referee receives the components from the judges and the software computes the average value for each component:

<span id="page-82-2"></span>

| Components Average    |             |    |                         |    |                          |                        |  |
|-----------------------|-------------|----|-------------------------|----|--------------------------|------------------------|--|
| <b>COMPONENTS</b>     |             | J1 | J2                      | J3 | J4                       | <b>Average</b>         |  |
| <b>Skating Skills</b> | A E         |    |                         |    | 1.25 1.00 3.75 7.00 3.25 |                        |  |
| <b>Transitions</b>    | $\bigoplus$ |    |                         |    | 1.75 7.25 6.00 1.25 4.25 |                        |  |
| <b>Performance</b>    | $+1$        |    |                         |    | 4.25 4.00 5.00 6.75 5.00 |                        |  |
| Choreography          | $\bullet$   |    |                         |    | 4.75 9.00 1.00 7.75 5.75 |                        |  |
|                       |             |    | <b>RESET to AVERAGE</b> |    |                          | <b>CONFIRM AVERAGE</b> |  |

*Figure 153. Average – Default window*

The referee can modify the average for each component with plus and minus buttons before the average is sent to the judges:

| <b>Components Average</b> |             |    |                          |    |    |                        |  |
|---------------------------|-------------|----|--------------------------|----|----|------------------------|--|
| <b>COMPONENTS</b>         |             | J1 | J2                       | J3 | J4 | <b>Average</b>         |  |
| <b>Skating Skills</b>     | $+$ $-$     |    | 1.25 1.00 3.75 7.00 3.25 |    |    |                        |  |
| <b>Transitions</b>        | $+1$ $-$    |    | 1.75 7.25 6.00 1.25 4.75 |    |    |                        |  |
| <b>Performance</b>        | $+1-1$      |    | 4.25 4.00 5.00 6.75 5.00 |    |    |                        |  |
| Choreography              | $\bigoplus$ |    | 4.75 9.00 1.00 7.75 5.75 |    |    |                        |  |
|                           |             |    | <b>RESET to AVERAGE</b>  |    |    | <b>CONFIRM AVERAGE</b> |  |

*Figure 154. Average - increase values*

<span id="page-83-0"></span>

| <b>Components Average</b> |                |    |                          |    |    |                        |  |  |  |  |  |
|---------------------------|----------------|----|--------------------------|----|----|------------------------|--|--|--|--|--|
| <b>COMPONENTS</b>         |                | J1 | J2                       | J3 | J4 | <b>Average</b>         |  |  |  |  |  |
| <b>Skating Skills</b>     | $\blacksquare$ |    | 1.25 1.00 3.75 7.00 3.25 |    |    |                        |  |  |  |  |  |
| <b>Transitions</b>        | $+(-)$         |    | 1.75 7.25 6.00 1.25 4.75 |    |    |                        |  |  |  |  |  |
| <b>Performance</b>        | $+1$           |    | 4.25 4.00 5.00 6.75 5.00 |    |    |                        |  |  |  |  |  |
| Choreography              | $\bigoplus$    |    | 4.75 9.00 1.00 7.75 5.00 |    |    |                        |  |  |  |  |  |
|                           |                |    | <b>RESET to AVERAGE</b>  |    |    | <b>CONFIRM AVERAGE</b> |  |  |  |  |  |

*Figure 155. Average - decrease values*

- <span id="page-83-1"></span>**RESET to AVERAGE** button resets the average values to the initial values
- **CONFIRM AVERAGE** button confirms the average and enables the **SEND AVERAGE** button
- **SEND AVERAGE** button sends the values to the judges and closes the window

| <b>Components Average</b> |                     |    |                          |    |    |                        |                     |
|---------------------------|---------------------|----|--------------------------|----|----|------------------------|---------------------|
| <b>COMPONENTS</b>         |                     | J1 | J2                       | J3 | J4 | <b>Average</b>         |                     |
| <b>Skating Skills</b>     | $\bigoplus$         |    | 1.25 1.00 3.75 7.00 3.25 |    |    |                        |                     |
| <b>Transitions</b>        | GC)                 |    | 1.75 7.25 6.00 1.25 4.25 |    |    |                        |                     |
| <b>Performance</b>        | ÐC)                 |    | 4.25 4.00 5.00 6.75 5.00 |    |    |                        |                     |
| Choreography              | $\bullet$ $\bullet$ |    | 4.75 9.00 1.00 7.75 5.75 |    |    |                        |                     |
|                           |                     |    | <b>RESET to AVERAGE</b>  |    |    | <b>CONFIRM AVERAGE</b> | <b>SEND AVERAGE</b> |

*Figure 156. Average - confirm and send*

<span id="page-83-2"></span>Judges can then adjust their scores to within 0.50 of the average score.

On the left side, the judge interface shows the following information when a Group Show event has started:

- Program title (green text colour)
- Short description (white text colour)

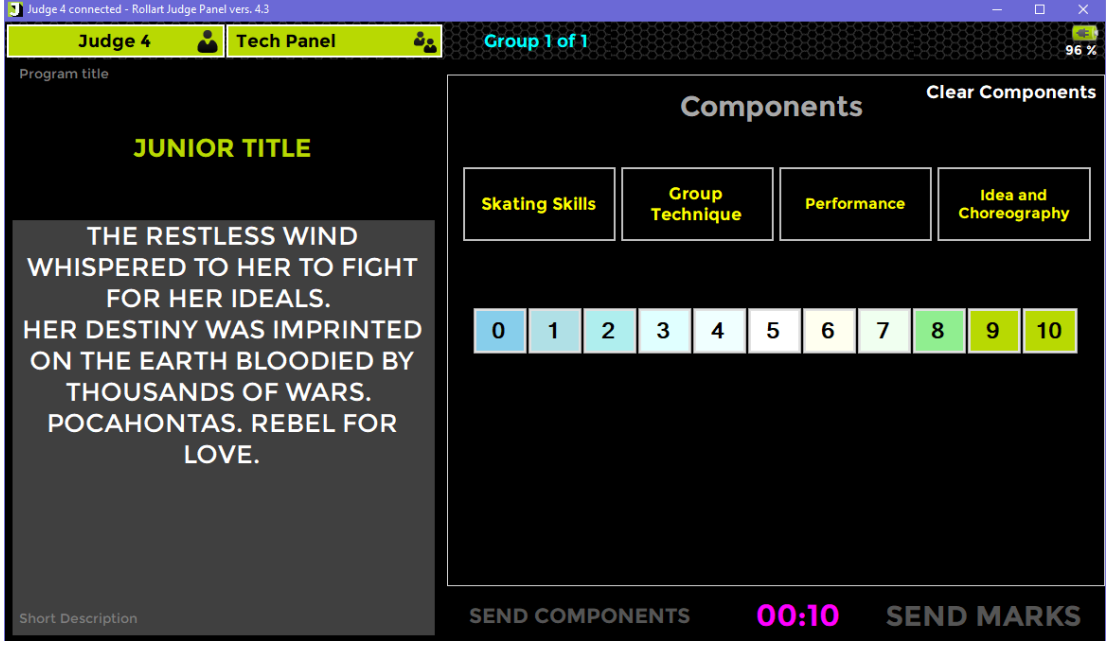

*Figure 157. Average - confirm and send*

#### <span id="page-84-0"></span> $13.2.5$ **Timer**

On the bottom left side, the judge interface shows the time of the program, synchronized with the data operator interface

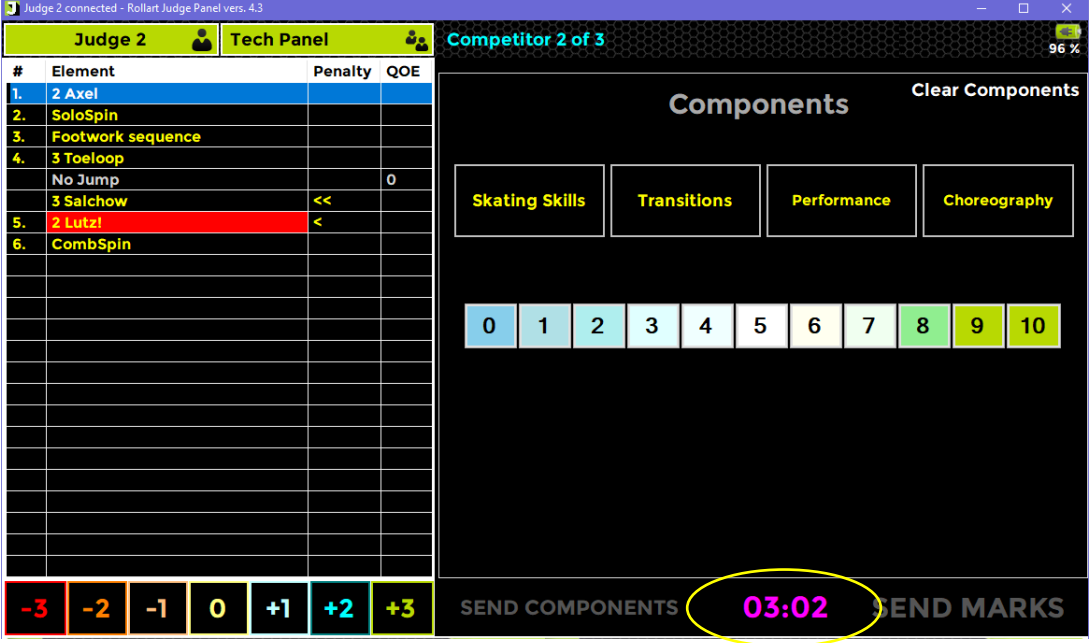

<span id="page-84-1"></span>*Figure 158. Timer*

#### $13.2.6$ **Deductions**

[Referee] The Referee identifies the penalizations and violation of the elements, by clicking on the switch button **Deductions** and by assigning the values on the Deductions panel.

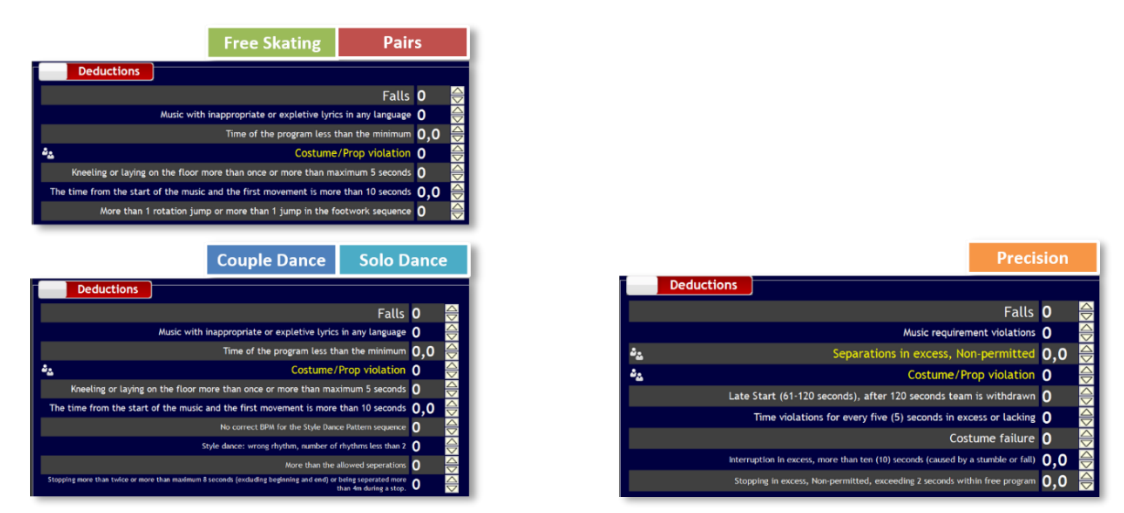

*Figure 159. Deductions*

<span id="page-85-0"></span>For the yellow deductions (Separations in excess and Costume Violation), the Referee can ask the opinion of the judges, by clicking on the corresponding deduction. The judges receive a message where they can vote YES/NO to assign or not the deduction

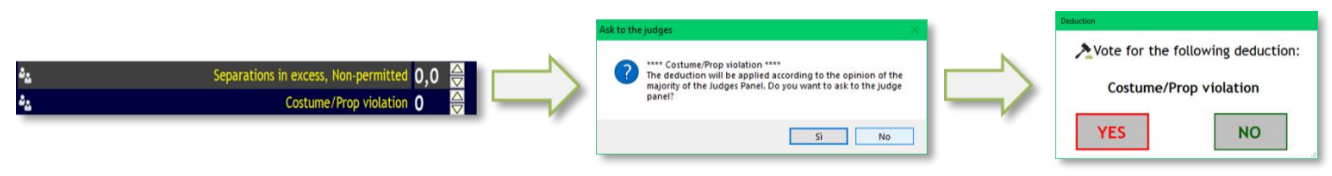

*Figure 160. Deductions with opinion of the judges*

## <span id="page-85-1"></span>**Falls**

[Referee]The Referee can identify and insert the Falls into the Referee Panel. The number of Falls is updated in both interfaces (Referee and Technical panel)

|    | Judge 1 + Referee connected - Rollart Judge Panel vers. 4.0.0.5 |  |  |  |             |      |                                                                            |                                          |                                                      | $\Box$                                      |  |  |  |  |  |
|----|-----------------------------------------------------------------|--|--|--|-------------|------|----------------------------------------------------------------------------|------------------------------------------|------------------------------------------------------|---------------------------------------------|--|--|--|--|--|
|    | Judge 1 + Referee 1 Tech Panel.                                 |  |  |  |             | ů2   |                                                                            |                                          | <b>Competitor 2</b>                                  | 99%                                         |  |  |  |  |  |
|    | Element                                                         |  |  |  | Penalty OOE |      | <b>Deductions</b>                                                          |                                          |                                                      |                                             |  |  |  |  |  |
|    | <b>Traveling Circle</b><br><b>Rotating Wheel</b>                |  |  |  |             |      |                                                                            |                                          | Falls <sub>2</sub>                                   |                                             |  |  |  |  |  |
|    | <b>Pivoting Line*</b>                                           |  |  |  |             |      |                                                                            |                                          |                                                      | <u> 1991) 1991 1991 1992 1993 1994 1994</u> |  |  |  |  |  |
|    | <b>Pivoting Block</b>                                           |  |  |  |             |      |                                                                            | Music requirement violations 0           |                                                      |                                             |  |  |  |  |  |
|    | <b>Linear Line</b>                                              |  |  |  |             |      |                                                                            | Separations in excess, Non-permitted 0,0 |                                                      |                                             |  |  |  |  |  |
|    | Intersection + point of Int.                                    |  |  |  |             |      |                                                                            | Costume/Prop violation 0                 |                                                      |                                             |  |  |  |  |  |
|    | No Hold + step<br>Move + free sk. Move                          |  |  |  |             |      | Late Start (61-120 seconds), after 120 seconds team is $\bigcap$           |                                          |                                                      |                                             |  |  |  |  |  |
| 9. | Creative                                                        |  |  |  |             |      | Time violations for every five (5) seconds in excess or lac $\bigcap$      |                                          |                                                      |                                             |  |  |  |  |  |
|    |                                                                 |  |  |  |             |      |                                                                            |                                          |                                                      |                                             |  |  |  |  |  |
|    |                                                                 |  |  |  |             |      |                                                                            |                                          | Costume failure 0                                    |                                             |  |  |  |  |  |
|    |                                                                 |  |  |  |             |      | Interruption in excess, more than ten (10) seconds (caused by a stum $0,0$ |                                          |                                                      |                                             |  |  |  |  |  |
|    |                                                                 |  |  |  |             |      | Stopping in excess, Non-permitted, exceeding 2 seconds within free $0.0$   |                                          |                                                      |                                             |  |  |  |  |  |
|    |                                                                 |  |  |  |             |      |                                                                            |                                          |                                                      |                                             |  |  |  |  |  |
|    |                                                                 |  |  |  |             |      |                                                                            |                                          |                                                      |                                             |  |  |  |  |  |
|    |                                                                 |  |  |  |             |      |                                                                            | Illegal element/movement/features 0      |                                                      |                                             |  |  |  |  |  |
|    |                                                                 |  |  |  |             |      |                                                                            |                                          | Missing/Omitted element<br>Non-permitted element 0,0 |                                             |  |  |  |  |  |
|    |                                                                 |  |  |  |             |      |                                                                            |                                          |                                                      |                                             |  |  |  |  |  |
|    |                                                                 |  |  |  |             |      |                                                                            |                                          |                                                      |                                             |  |  |  |  |  |
|    |                                                                 |  |  |  |             | $+3$ | <b>SEND COMPONENTS</b>                                                     | 0:00                                     | <b>SEND MARKS</b>                                    |                                             |  |  |  |  |  |

*Figure 161. Deductions - Falls*

<span id="page-85-2"></span>The Judges can see the falls assigned by the Referee and by the Technical Panel on the righthand bottom side of the interface

#### $13.2.7$ **Confirm and Send marks**

[Referee] At the end of each segment, the Referee must always clicks on CONFIRM button to confirm the current segment. After confirming, the AVERAGE function is disabled and all the deductions remain enabled.

|     | Judge 1 + Referee connected - Rollart Judge Panel vers. 4.0.0.4 |             |              |                        |                    |             | ð                            |
|-----|-----------------------------------------------------------------|-------------|--------------|------------------------|--------------------|-------------|------------------------------|
|     | Judge 1 + Referee 1 Tech Panel                                  |             | ôg,          |                        |                    |             | <b>Competitor 1</b><br>100 % |
|     | Element                                                         | Penalty QOE |              | Components             |                    |             |                              |
|     | <b>Traveling Wheel</b>                                          |             | $\bullet$    |                        |                    |             | <b>Clear Components</b>      |
|     | <b>Traveling Circle*</b>                                        |             | $-1$         |                        |                    |             |                              |
|     | <b>Rotating Circle</b>                                          |             | $+1$         |                        |                    |             |                              |
|     | <b>Pivoting Block*</b>                                          |             | $-2$         |                        |                    |             |                              |
|     | <b>Pivoting Line</b>                                            |             | $-1$         | <b>Skating Skills</b>  | <b>Transitions</b> | Performance | Choreography                 |
|     | Linear Line*                                                    |             | $\bullet$    |                        |                    |             |                              |
|     | <b>Linear Block</b>                                             |             | $+1$         | 4.25                   | 5.00               | 4.75        | 4.50                         |
|     | Intersection + point of Int.<br><b>Creative Intersection</b>    |             | $+3$<br>$+2$ |                        |                    |             |                              |
| 10. | No Hold + step                                                  |             | $-1$         |                        |                    |             |                              |
|     |                                                                 |             |              |                        |                    |             |                              |
|     |                                                                 |             |              |                        |                    |             |                              |
|     |                                                                 |             |              |                        |                    |             |                              |
|     |                                                                 |             |              |                        |                    |             |                              |
|     |                                                                 |             |              |                        |                    |             |                              |
|     |                                                                 |             |              |                        |                    |             |                              |
|     |                                                                 |             |              |                        |                    |             |                              |
|     |                                                                 |             |              |                        |                    |             |                              |
|     |                                                                 |             |              | <b>AVERAGE</b>         |                    |             |                              |
|     |                                                                 |             |              |                        |                    |             |                              |
|     |                                                                 | C           | $+3$         | <b>SEND COMPONENTS</b> |                    | 0:00        | <b>CONFIRM</b>               |
|     |                                                                 |             |              |                        |                    |             |                              |

*Figure 162. Referee - Confirm segment*

<span id="page-86-0"></span>If the Refeere presses the CONFIRM button without asking for the average for the first competitor, a Warning message appears:

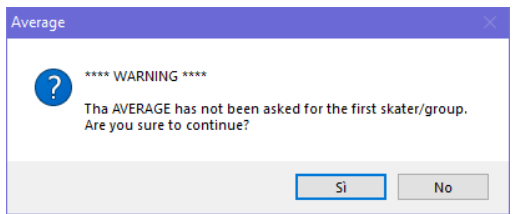

*Figure 163. Referee - Confirm segment for the first competitor*

<span id="page-86-1"></span>[Referee, Judges] At the end of each segment, all the judges must send QOEs and Components by clicking on SEND MARKS button. If one or more technical elements have not been assigned, the judge receives a warning message.

|                                                             | Judge 1 + Referee connected - Rollart Judge Panel vers. 4.0.0.5 |  |  |  |             |      |                        |                       |                |   |                    |   |             |                     |              | $\Box$<br>$\times$      |  |
|-------------------------------------------------------------|-----------------------------------------------------------------|--|--|--|-------------|------|------------------------|-----------------------|----------------|---|--------------------|---|-------------|---------------------|--------------|-------------------------|--|
| 42<br>Judge $1 +$ Referee $\triangle$<br><b>Tech Panel.</b> |                                                                 |  |  |  |             |      |                        |                       |                |   |                    |   |             | <b>Competitor 1</b> |              | 99 %                    |  |
| #                                                           | Element                                                         |  |  |  | Penalty QOE |      | <b>Components</b>      |                       |                |   |                    |   |             |                     |              |                         |  |
| 1.                                                          | <b>Linear Line</b>                                              |  |  |  |             |      |                        |                       |                |   |                    |   |             |                     |              | <b>Clear Components</b> |  |
| 2.                                                          | <b>Traveling Circle</b>                                         |  |  |  |             |      |                        |                       |                |   |                    |   |             |                     |              |                         |  |
| 3.                                                          | <b>Traveling Wheel*</b>                                         |  |  |  |             |      |                        |                       |                |   |                    |   |             |                     |              |                         |  |
| 4.                                                          | Linear block*                                                   |  |  |  |             |      |                        |                       |                |   |                    |   |             |                     |              |                         |  |
| 5.                                                          | <b>Rotating Wheel</b>                                           |  |  |  |             |      |                        | <b>Skating Skills</b> |                |   | <b>Transitions</b> |   | Performance |                     | Choreography |                         |  |
| 6.                                                          | <b>Rotating Circle*</b>                                         |  |  |  |             |      |                        |                       |                |   |                    |   |             |                     |              |                         |  |
| 7.                                                          | <b>Pivoting Block</b>                                           |  |  |  |             |      |                        |                       |                |   |                    |   |             |                     |              |                         |  |
| 8.                                                          | <b>Pivoting Line*</b>                                           |  |  |  |             |      |                        |                       |                |   |                    |   |             |                     |              |                         |  |
| 9.                                                          | Intersection + point of Int.                                    |  |  |  |             |      |                        |                       |                |   |                    |   |             |                     |              |                         |  |
| 10.                                                         | No Hold + step                                                  |  |  |  |             |      | $\bf{0}$               |                       | $\overline{2}$ | 3 | 4                  | 5 | 6           | 8                   | 9            | 10                      |  |
| 11.                                                         | Creative                                                        |  |  |  |             |      |                        |                       |                |   |                    |   |             |                     |              |                         |  |
| 12.                                                         | Move + free sk. Move                                            |  |  |  |             |      |                        |                       |                |   |                    |   |             |                     |              |                         |  |
|                                                             |                                                                 |  |  |  |             |      |                        |                       |                |   |                    |   |             |                     |              |                         |  |
|                                                             |                                                                 |  |  |  |             |      |                        |                       |                |   |                    |   |             |                     |              |                         |  |
|                                                             |                                                                 |  |  |  |             |      |                        |                       |                |   |                    |   |             |                     |              |                         |  |
|                                                             |                                                                 |  |  |  |             |      |                        |                       |                |   |                    |   |             |                     |              |                         |  |
|                                                             |                                                                 |  |  |  |             |      |                        |                       |                |   |                    |   |             |                     |              |                         |  |
|                                                             |                                                                 |  |  |  |             |      |                        |                       |                |   |                    |   |             |                     |              |                         |  |
|                                                             |                                                                 |  |  |  |             |      |                        | <b>AVERAGE</b>        |                |   |                    |   |             |                     |              | Falls: 2                |  |
|                                                             |                                                                 |  |  |  |             |      |                        |                       |                |   |                    |   |             |                     |              |                         |  |
|                                                             |                                                                 |  |  |  | +2          |      |                        |                       |                |   |                    |   | 00:46       |                     |              | <b>SEND MARKS</b>       |  |
|                                                             |                                                                 |  |  |  |             | $+3$ | <b>SEND COMPONENTS</b> |                       |                |   |                    |   |             |                     |              |                         |  |

<span id="page-86-2"></span>*Figure 164. Judges –Send Marks*

## **FREE SKATING/PAIRS/INLINE**

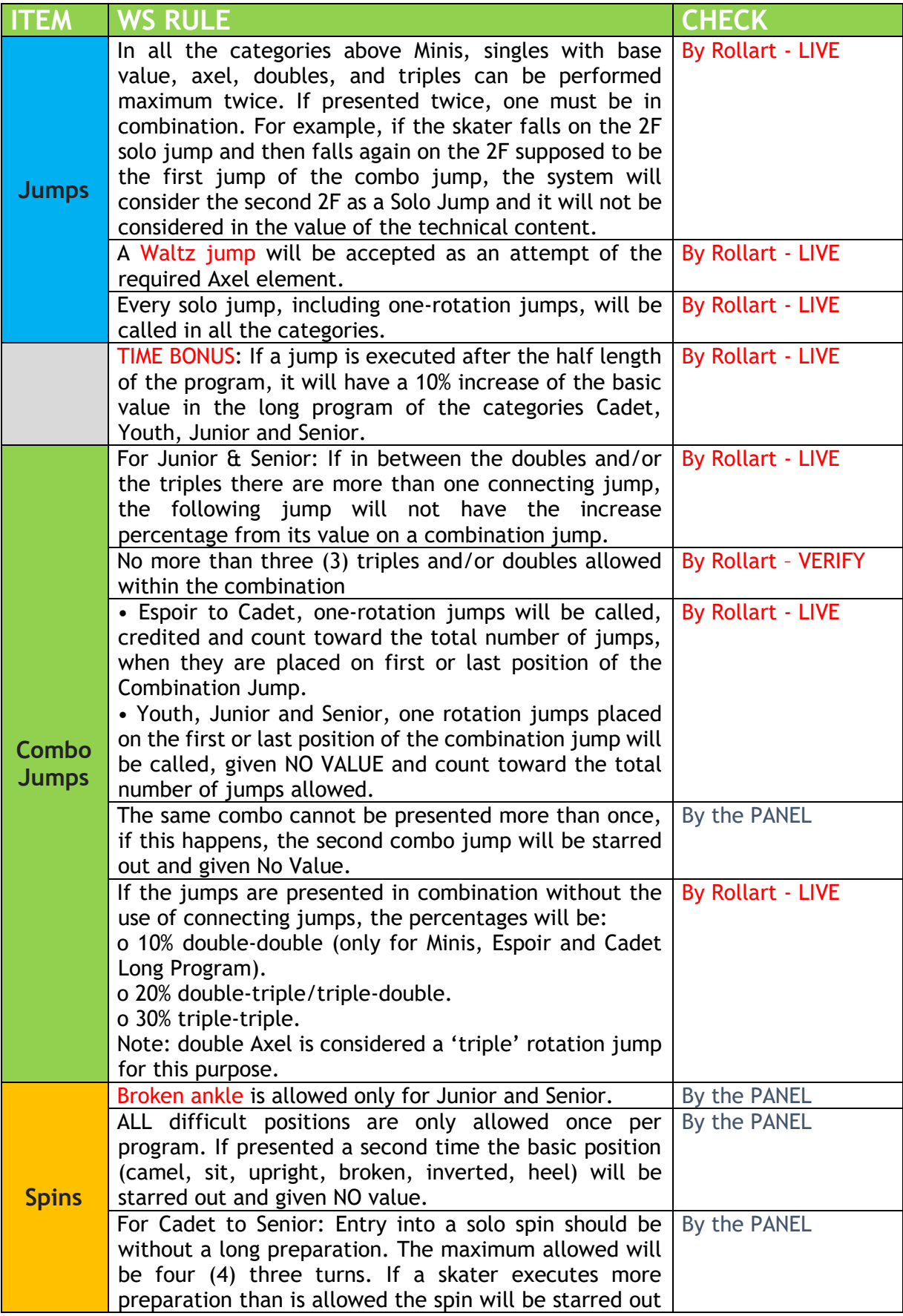

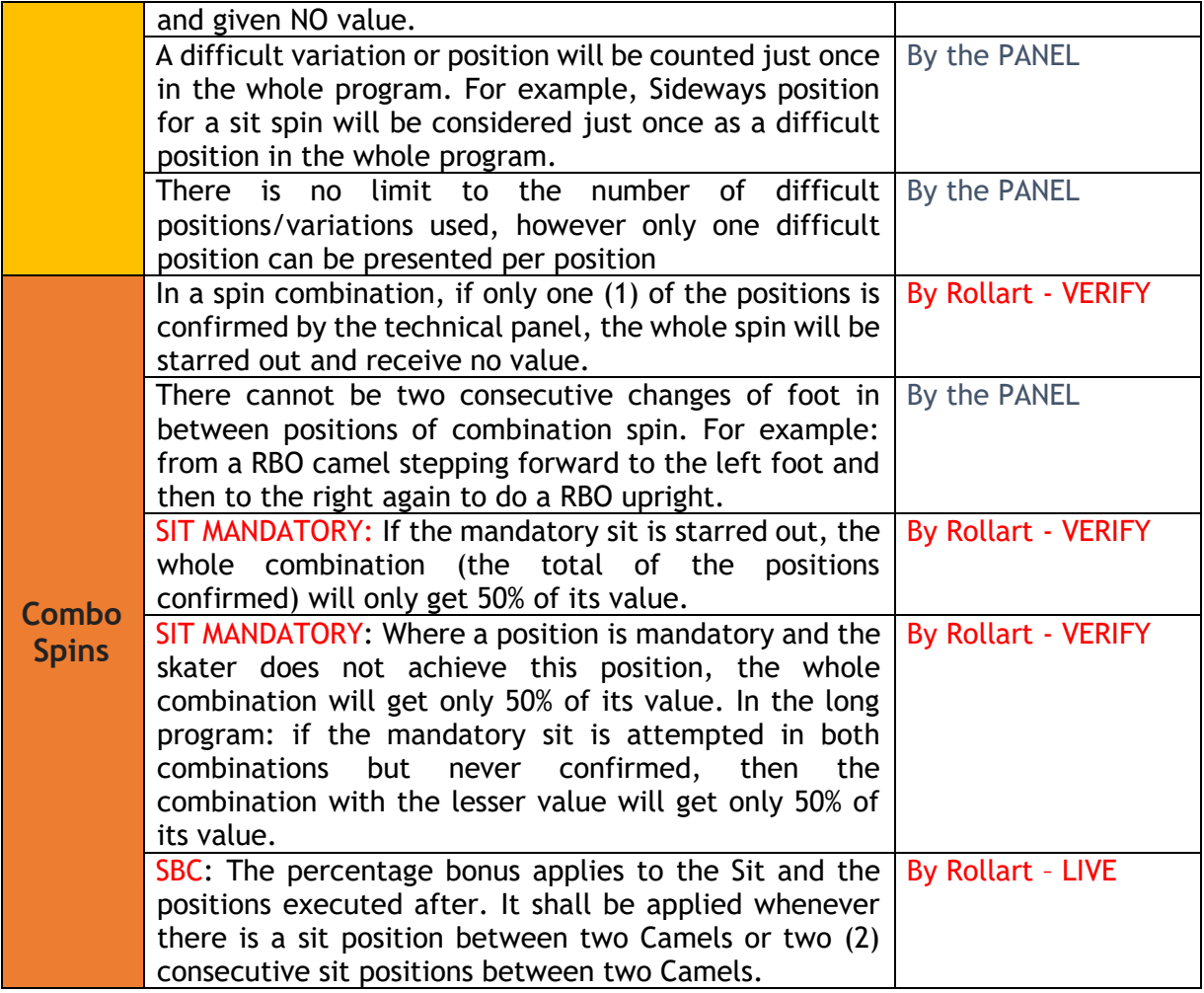

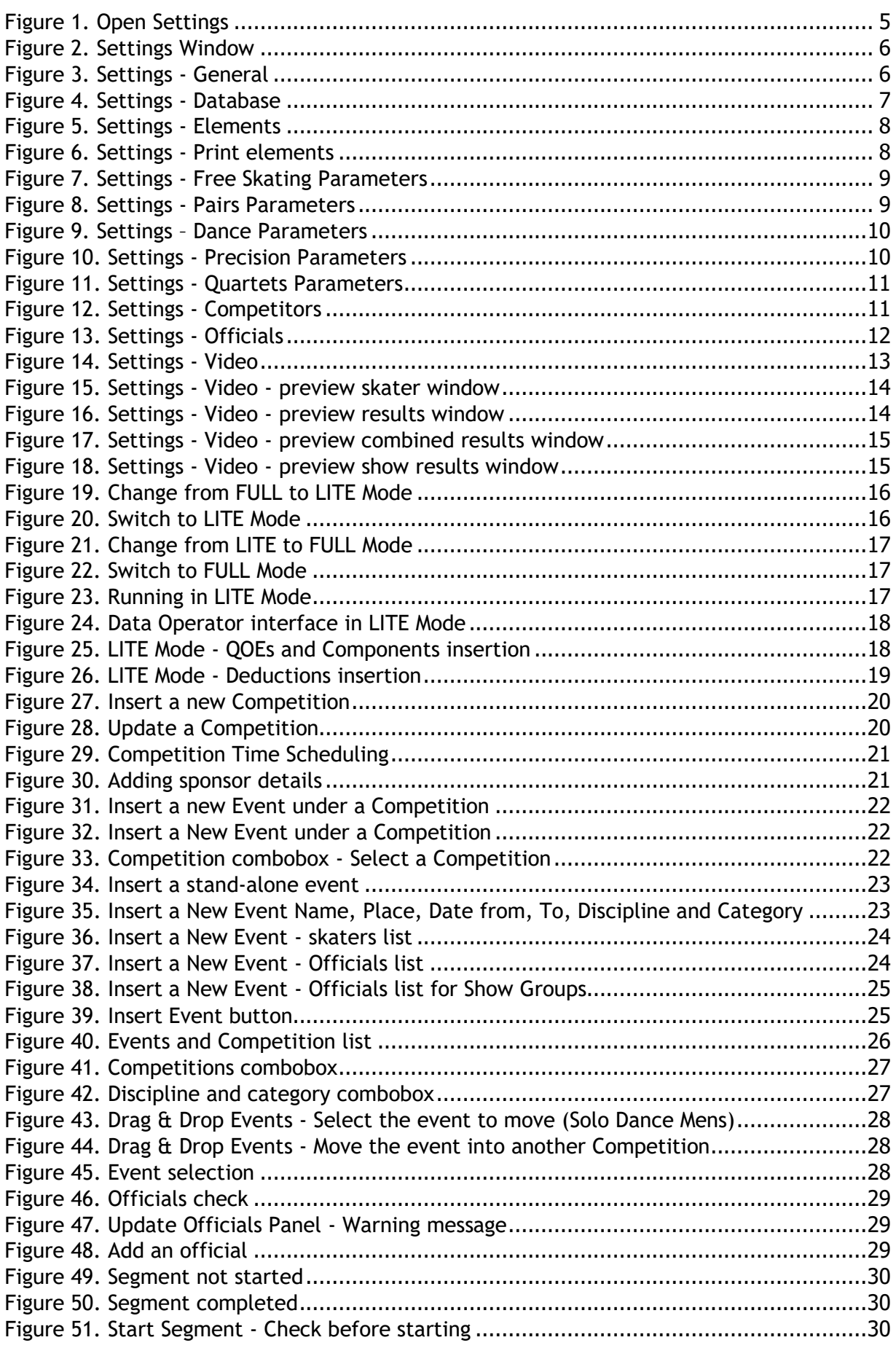

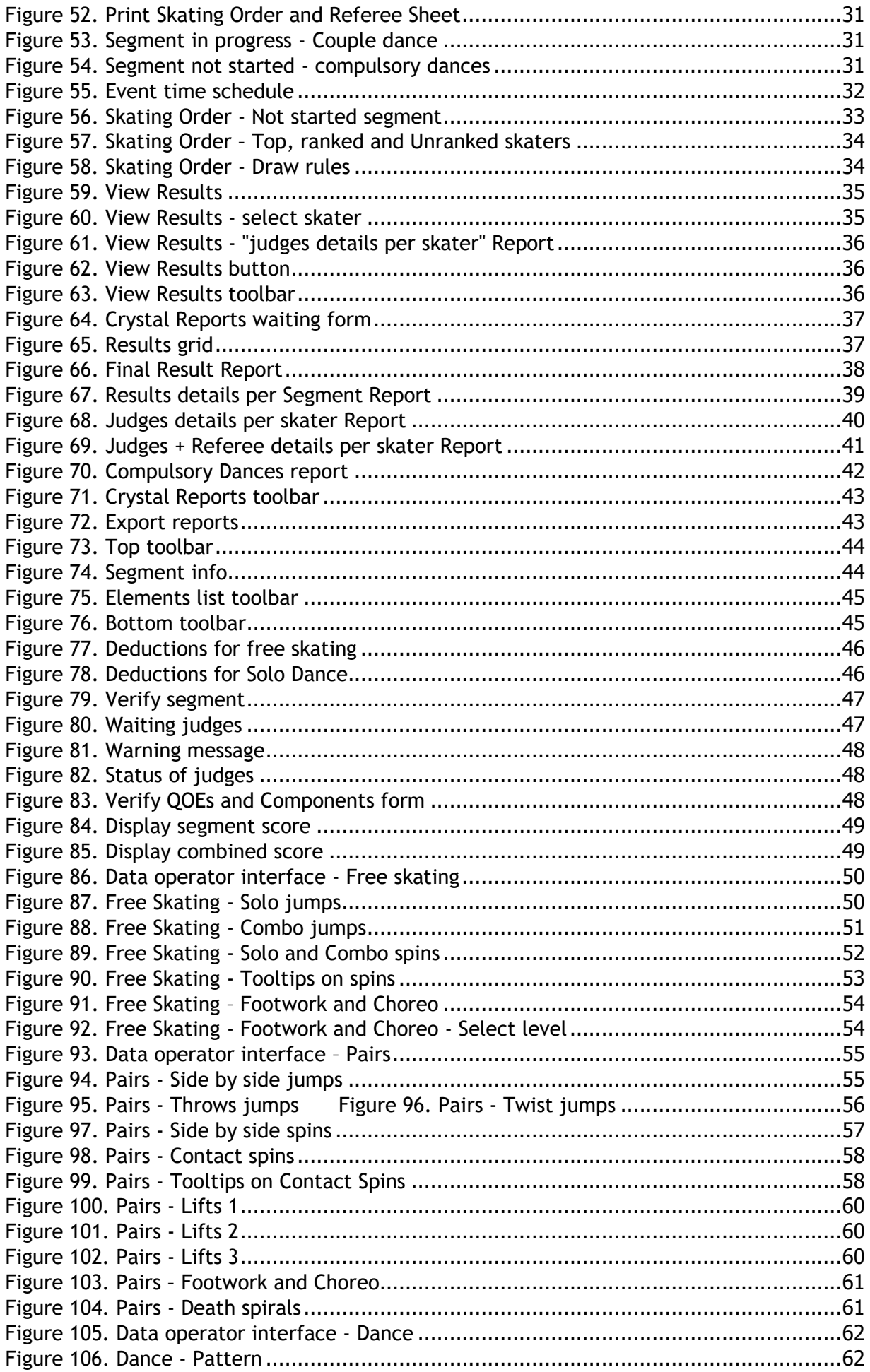

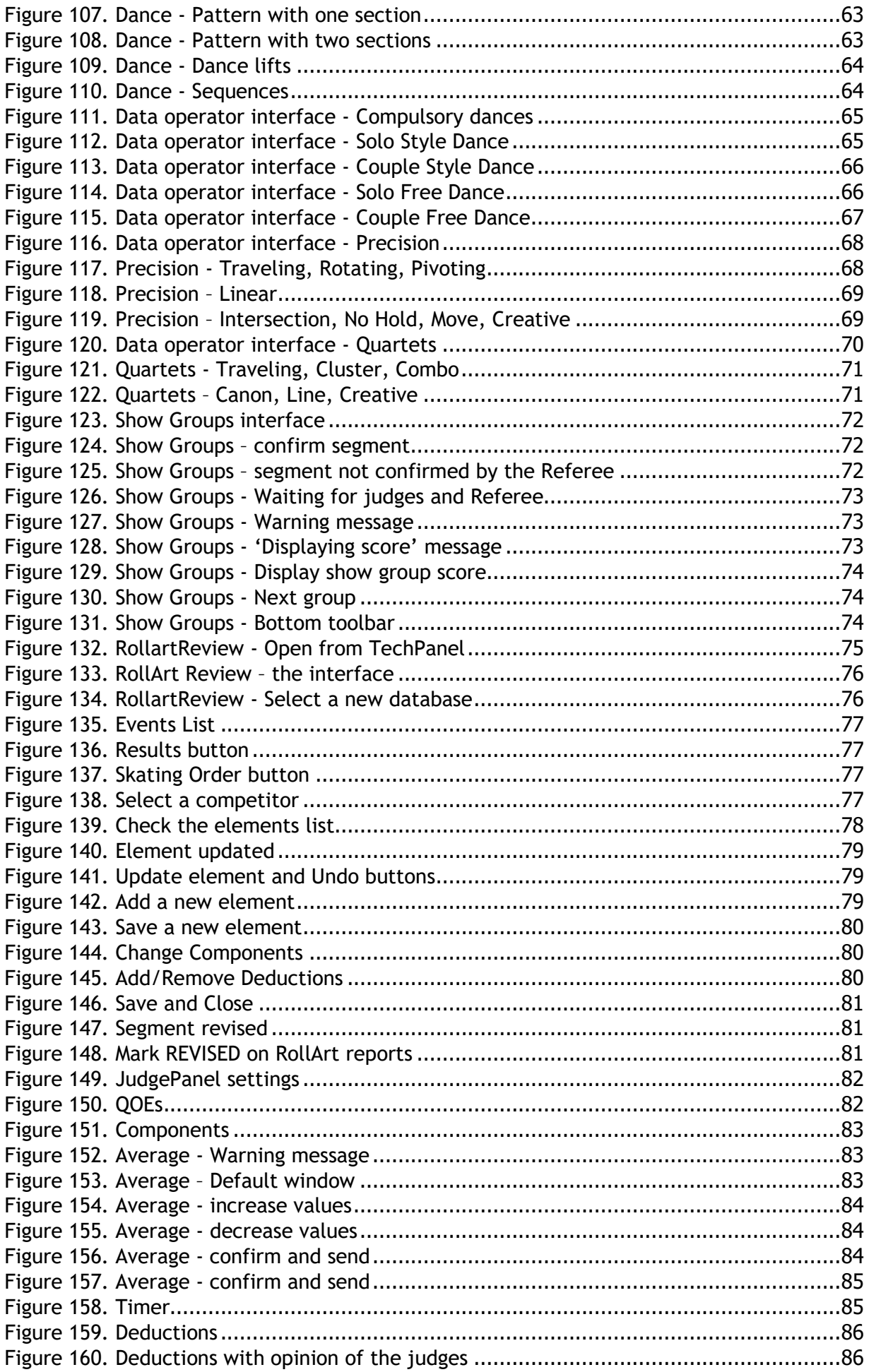

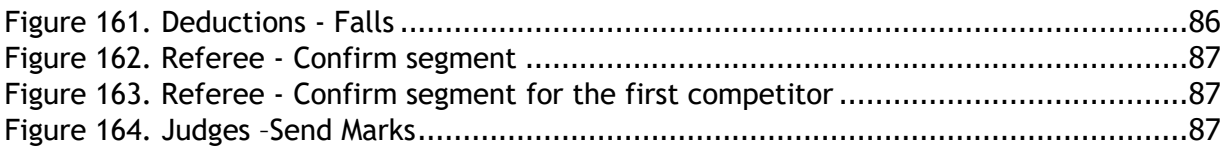